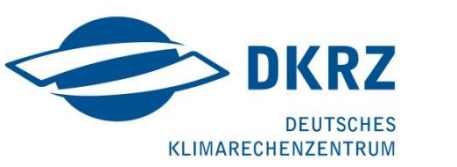

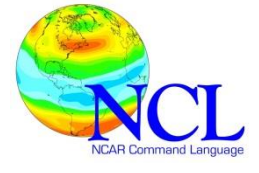

# **TUTORIAL**

**NCL**

**High Quality Graphics with NCL 6.1.2**

> **Karin Meier-Fleischer Michael Böttinger** DKRZ

*Version: 1.1 2013/10/22*

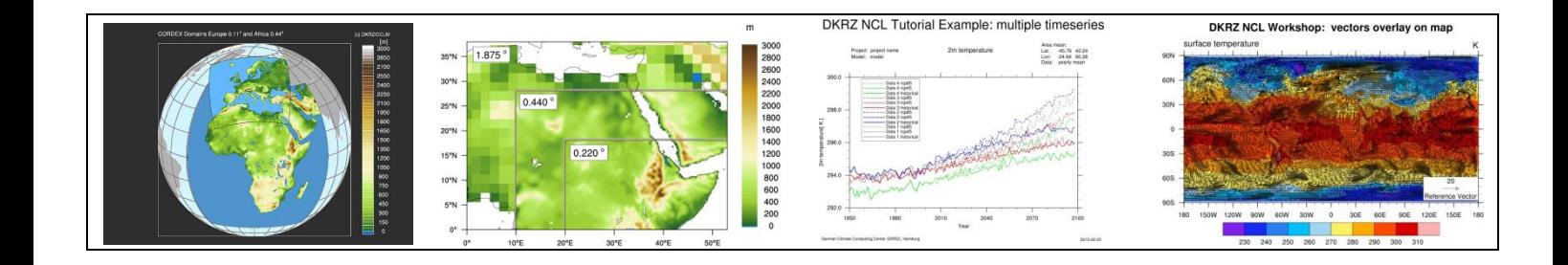

#### **Contact: Karin Meier-Fleischer**

Deutsches Klimarechenzentrum (DKRZ) Bundesstrasse 45a D-20146 Hamburg Germany

> Email[: meier-fleischer\(at\)dkrz.de](mailto:meier-fleischer@dkrz.de) <http://www.dkrz.de/>

> > Thanks to Mary Haley (UCAR) and Dennis Shea (NCAR)

*Copyright: DKRZ 2013*

The NCAR Command Language (Version 6.1.2) [Software]. (2013). Boulder, Colorado: UCAR/NCAR/CISL/VETS. http://dx.doi.org/10.5065/D6WD3XH5

[http://www.ncl.ucar.edu](http://www.ncl.ucar.edu/)

# **Contents**

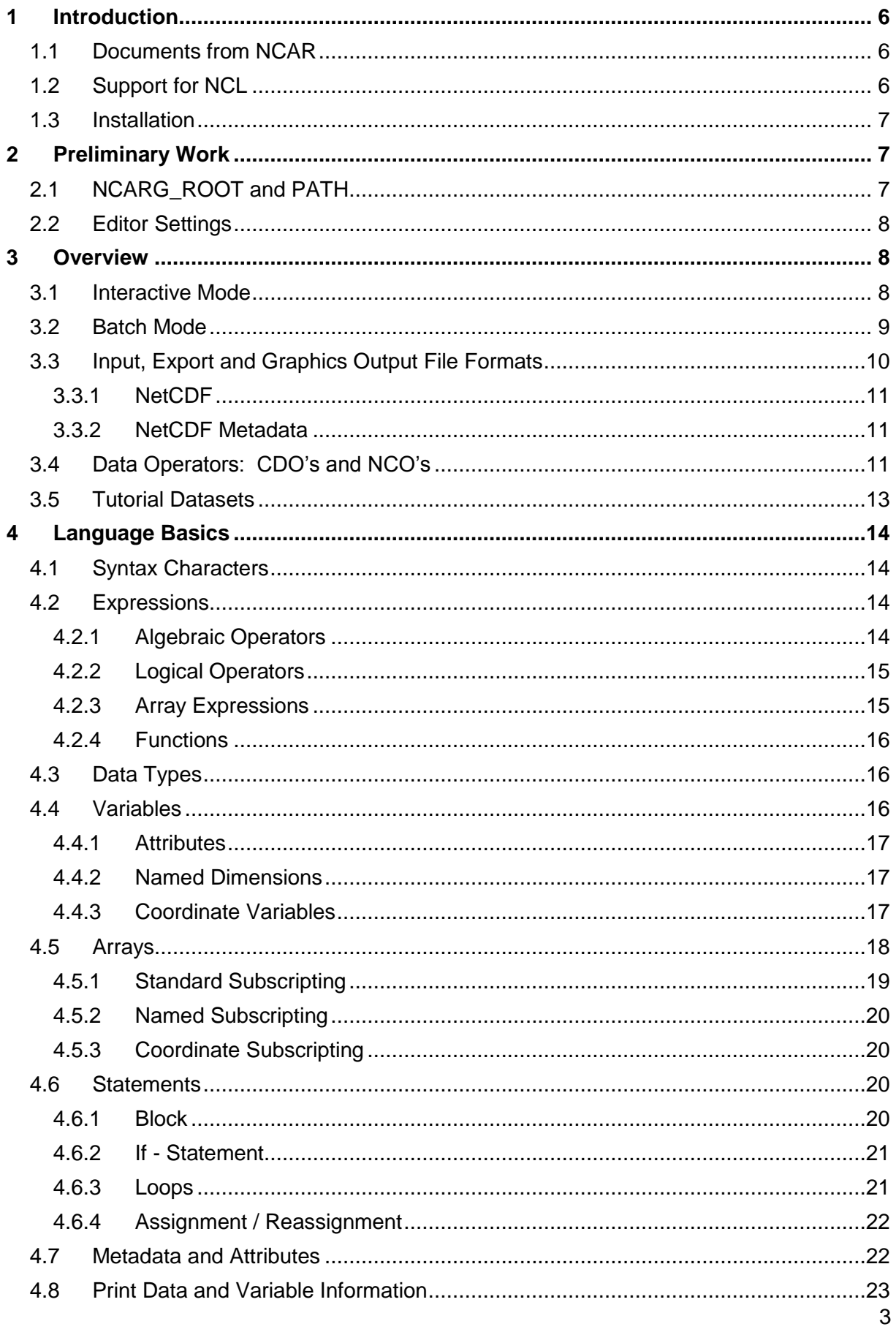

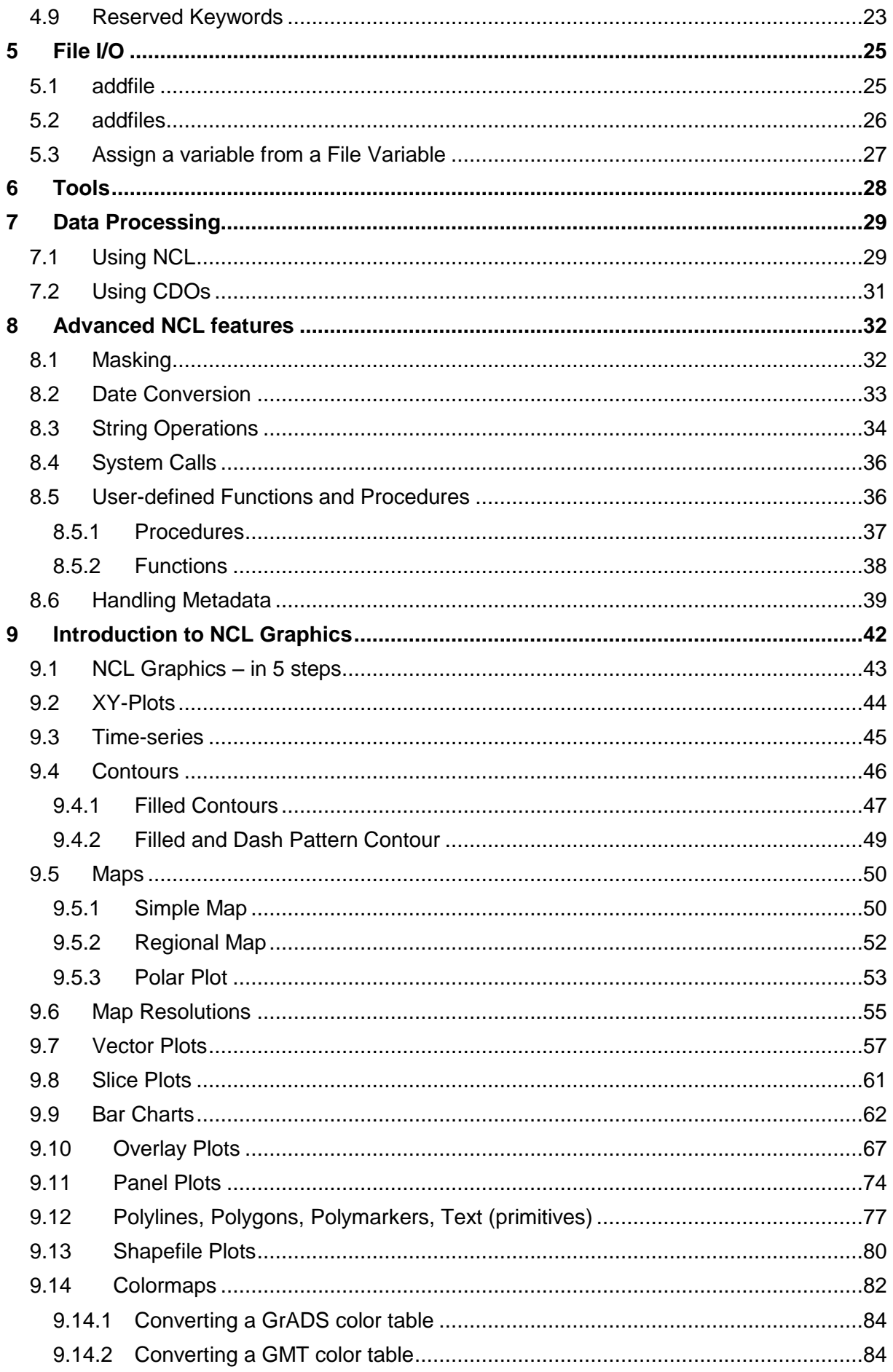

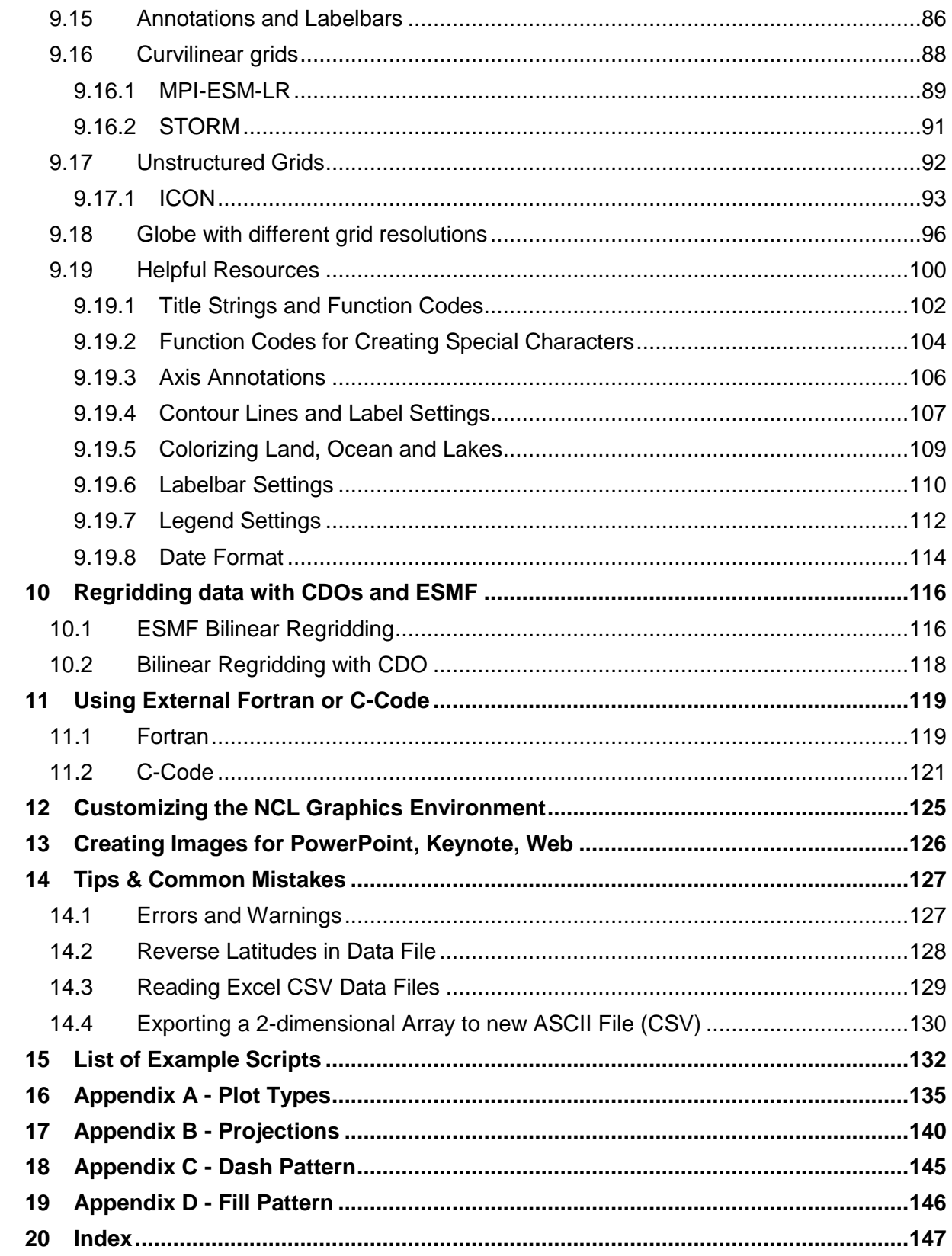

# <span id="page-5-0"></span>**1 Introduction**

NCL (**N**CAR **C**ommand **L**anguage) is an open source interpreted language, designed specifically for scientific data processing and visualization. It is a powerful language for reading, writing, manipulating, and visualizing scientific data. It uses an internal netCDF variable model. Further, it supports a variety of input file formats: netCDF3, netCDF4, GRIB1, GRIB2, HDF-SDS, HDF-EOS, HDF5, Fortran/C binary, shapefiles and ASCII.

This tutorial will give an introduction on the use of interactive NCL for testing purposes, or in batch mode with NCL scripts to process and visualize data.

NCL Home page: <http://www.ncl.ucar.edu/>

The NCAR Command Language (Version 6.1.2) [Software]. (2013). Boulder, Colorado: UCAR/NCAR/CISL/VETS. http://dx.doi.org/10.5065/D6WD3XH5

# <span id="page-5-1"></span>**1.1 Documents from NCAR**

Two printable NCL PDF manuals, the so-called called "mini" documents are available:

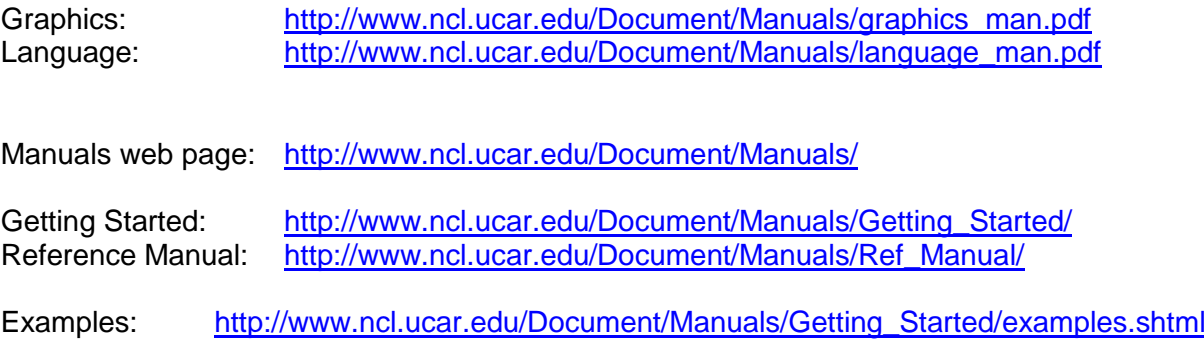

Further information can be found online on the documentation page:

Online Documentation: <http://www.ncl.ucar.edu/Document/>

NCL Frequently Asked Questions (FAQ): <http://www.ncl.ucar.edu/FAQ/>

## <span id="page-5-2"></span>**1.2 Support for NCL**

The NCL group at NCAR offers two email lists: one for installation issues and the second for general questions, information exchange and bug reports. Before you send a request to the email lists, you have to subscribe to them. Please read the posting guidelines first:

[http://www.ncl.ucar.edu/Support/posting\\_guidelines.shtml](http://www.ncl.ucar.edu/Support/posting_guidelines.shtml)

Email support information:

[http://www.ncl.ucar.edu/Support/email\\_lists.shtml](http://www.ncl.ucar.edu/Support/email_lists.shtml)

# <span id="page-6-0"></span>**1.3 Installation**

All information on how to download and install NCL on a UNIX-based operating system (Linux, MacOSX and Cygwin/X) can be found on the NCL installation web page:

<http://www.ncl.ucar.edu/Download/>

## <span id="page-6-1"></span>**2 Preliminary Work**

The NCARG\_ROOT environment variable must be set to the directory containing the NCL software installation and the NCL binary directory. Furthermore, \$NCARG\_ROOT/bin must be added to the PATH environment variable of the user.

At **DKRZ,** NCL is installed on different platforms in different versions. The environment settings can be loaded using the 'module load' function. After loading the module file of NCL, the user does not need to set any further environment variables, as this is done by the module function.

The function call

module apropos ncl

will return the name of the NCL environment module file which can be loaded by

module load <NCL-name>

For example: module load NCL/6.1.2

The Tutorial scripts and data files used in this Document can be found on the DKRZ computer in the Tutorial main directory

/work/kv0653/NCL\_Tutorial

To make working with the DKRZ Tutorial scripts more convenient, the variable **NCL\_TUT** must be set:

For bash or ksh: export NCL\_TUT=/work/kv0653/NCL\_Tutorial

For csh or tcsh: setenv NCL\_TUT /work/kv0653/NCL\_Tutorial

# <span id="page-6-2"></span>**2.1 NCARG\_ROOT and PATH**

If you have installed NCL on your local computer, you will have to do the following steps:

Set the NCARG ROOT environment variable to the root directory of where the NCL software is installed, e.g*. /opt/local/ncl-6.1.0.* Then add the bin directory of the NCARG ROOT path to your PATH environment variable.

```
For sh:
     NCARG_ROOT="/opt/local/ncl-6.1.0"
     export NCARG_ROOT
     PATH=$NCARG_ROOT/bin:$PATH
```
For bash or ksh:

```
export NCARG ROOT="/opt/local/ncl-6.1.0"
export PATH=$NCARG_ROOT/bin:$PATH
```
For csh and tcsh:

```
setenv NCARG ROOT "/opt/local/ncl-6.1.0"
setenv PATH "$NCARG ROOT/bin:$PATH"
```
# <span id="page-7-0"></span>**2.2 Editor Settings**

Many different editor plugins or settings are available to support syntax specific highlighting for NCL scripts. For more information about nedit, vim, emacs, kate, netbeans et al., please see:

<http://www.ncl.ucar.edu/Applications/editor.shtml>

## <span id="page-7-1"></span>**3 Overview**

NCL was designed for the analysis and visualization of scientific data, specifically in the area of atmospheric modelling. It combines many features of modern programming languages with a huge number of analysis and visualization functions and examples. For testing purposes, NCL can be run in an interactive mode, meaning that each command is interpreted as it is entered in your workstation. For more complex and repeated work, it is recommended to first write the NCL commands into script files. These files can later be used in batch mode where NCL works as an interpreter of the complete script.

## <span id="page-7-2"></span>**3.1 Interactive Mode**

For a short example on how to use NCL in interactive mode, enter the following at a UNIX prompt and hit <return>:

**ncl**

NCL will prompt:

**ncl 0>** 

Next, enter:

```
val=102a=val/4.
print(a)
```
You should get the following lines on the standard output:

```
Variable: a
Type: float
Total Size: 4 bytes
                 1 values
Number of Dimensions: 1
Dimensions and sizes: [1]
Coordinates: 
(0) 25.5
```
To exit NCL, enter:

**quit**

There are several command line options you can include when running NCL. For example, to get the NCL version:

**ncl -V**

To get information on all the NCL command line options, type:

```
ncl –h
```
Usage: ncl -fhnpxV <args> <file.ncl>

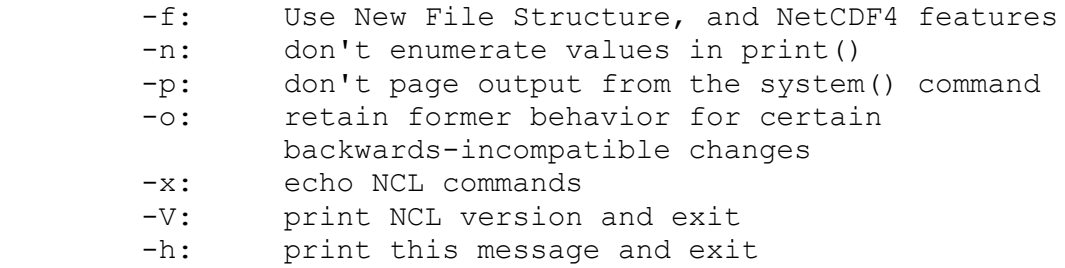

To record an interactive session:

ncl 0> **record "***my\_script.ncl***"** ncl 1> *statements* … ncl 8> **stop record** ncl 9> **quit**

## <span id="page-8-0"></span>**3.2 Batch Mode**

NCL can be used interactively by entering the commands and settings directly in the command line. This might be useful for testing purposes or development work. However, especially for repeated actions, it is suggested that NCL scripts be used in order to save time. Due to the fact that NCL offers a variety of graphical resources, you won't want to enter lengthy commands again and again. Instead, open a UNIX editor and create an NCL script which can be easily changed and executed.

The commands from the interactive section can be written into a file using the *record* command in NCL:

nc<sub>1</sub> <return> ncl 0> **record "my\_script.ncl"** ncl 1> **val=102** ncl 2> **a=val/4.** ncl 3> **print(a)** ncl 4> **stop record** ncl 5> **quit**

The 'my\_script.ncl' file will contain all commands after the **record** statement and before the **stop record** statement. The saved script will include any errors you have made so you may have to edit 'my script.ncl' prior to execution. Now you are able to run your first NCL script file 'my\_script.ncl' in batch mode:

**ncl my\_script.ncl**

You should get the following text returned:

Copyright (C) 1995-2013 - All Rights Reserved University Corporation for Atmospheric Research NCAR Command Language Version 6.1.2 The use of this software is governed by a License Agreement. See http://www.ncl.ucar.edu/ for more details. Variable: a Type: float Total Size: 4 bytes 1 values Number of Dimensions: 1 Dimensions and sizes: [1] Coordinates: (0) 25.5

The '-n' option prevents the enumeration of the **print**() command. To prevent the long output of the variable description, use a Unix-pipe and the "tail" command to only print the last line of the output:

```
ncl –n my_script.ncl | tail -1
```
Will return:

**25.5**

## <span id="page-9-0"></span>**3.3 Input, Export and Graphics Output File Formats**

NCL can import the following data file formats:

- $\checkmark$  netCDF3, netCDF4
- $\checkmark$  HDF4-SDS, HDF4-EOS HDF5, HDF5-EOS
- $\checkmark$  GRIB 1, GRIB 2
- $\checkmark$  CCM History Tape
- $\checkmark$  shapefiles
- $\checkmark$  binary
- $\times$  ASCII

NCL can export (write) the following data file formats:

- $\checkmark$  netCDF3, netCDF4
- $V$  HDF4, HDF5
- $\checkmark$  Binary (flat or fortran sequential; big or little endian)
- $\checkmark$  Ascii

NCL can write the following graphics output file formats:

- $\checkmark$  PS, EPS, EPSI
- $\checkmark$  PDF
- $\times$  PNG
- $\checkmark$  NCGM (an older format that is generally not recommended)
- $\times$  X11 (graphics output only to a X11 window)

## <span id="page-10-0"></span>**3.3.1 NetCDF**

NetCDF (Network Common Data Form) is a self-describing and machine independent data format from UNIDATA:

#### http://www.unidata.ucar.edu/software/netcdf/

NetCDF is a "container format"; different data structures and different types of content are supported. Along with the data itself, metadata needed for the interpretation of the data can be stored in the files.

# <span id="page-10-1"></span>**3.3.2 NetCDF Metadata**

The netCDF metadata section allows you to store a description that should enable users to correctly interpret or use the data: the underlying grid, its dimensions and coordinates (lat, lon, depth, time, ..), the variable names, the units used for the variables, global information and so forth.

One of the most important conventions in climate modelling is the *NetCDF Climate and Forecast* (CF) Metadata Convention (*NetCDF-CF*):

#### <http://cf-pcmdi.llnl.gov/>

CF-Metadata: "The conventions define metadata and provide a definitive description of what the data in each variable represents and the spatial and temporal properties of the data".

# <span id="page-10-2"></span>**3.4 Data Operators: CDO's and NCO's**

It might be necessary (and faster) to extract some variables or time steps of your data before you import it in NCL, especially when you work with large file sizes (> 2 GB). This can be done by using the Climate Data Operators (CDO) developed by the Max-Planck-Institute for

Meteorology. CDO is a collection of command line operators that manipulate and analyse climate data sets:

<https://code.zmaw.de/embedded/cdo/1.5.9/cdo.html>

On DKRZ's systems, the module **cdo** is aleady installed, but first needs to be loaded before running it:

module load cdo

Its advantage is running on the command line and the capability to combine operators by piping the output of one operator to the next operator.

cdo [options] operator 1 [operator 2 [operator n]]

Manipulation of netCDF data including the change of attributes and dimension names can be done with the NetCDF Operators (NCO):

<http://nco.sourceforge.net/>

These operators are also already installed on DKRZ's systems. The module **nco** first needs to be loaded before running it:

module load nco

# <span id="page-12-0"></span>**3.5 Tutorial Datasets**

The example data sets are the same used for our AvizoGreen Hands-On Tutorials and stored on DKRZ's GPFS file system (/work). Users do not have write perimissions to overwrite these files or to store their own data there; they have read permissions only.

The example data files are available in the directory */work/kv0653/NCL\_Tutorial* on blizzard, wizard, Passat and the halos:

```
NCL Tutorial/ECHAM5 OM A1B 2001 2D.nc
NCL Tutorial/ECHAM5 OM A1B 2001 3D.nc
NCL_Tutorial/EH_OM_A1B_3Dvectors.nc
NCL_Tutorial/MITgcm_2007.nc
NCL_Tutorial/MITgcm_2007s.nc
NCL_Tutorial/MITgcm_current_1960.nc
```
**The most important rule in data processing is to pay attention to your data!** You can avoid many errors and warnings if you are familiar with your data. Keep that in mind.

To get an overview of the contents of your file, type the following on the shell command line:

**ncl\_filedump <***your\_filename>*

# <span id="page-13-0"></span>**4 Language Basics**

Similar to Fortran,C, Matlab, IDL, etc, NCL has many features of modern programming languages like variables, data types, constants, functions, procedures, operators (arithmetic, relational and logical), expressions, conditional statements, loops, functions and procedures.

To get more comfortable with the work in this document, simple example scripts can be found in the chapters which may readily be executed.

# <span id="page-13-1"></span>**4.1 Syntax Characters**

Commonly used syntax characters include:

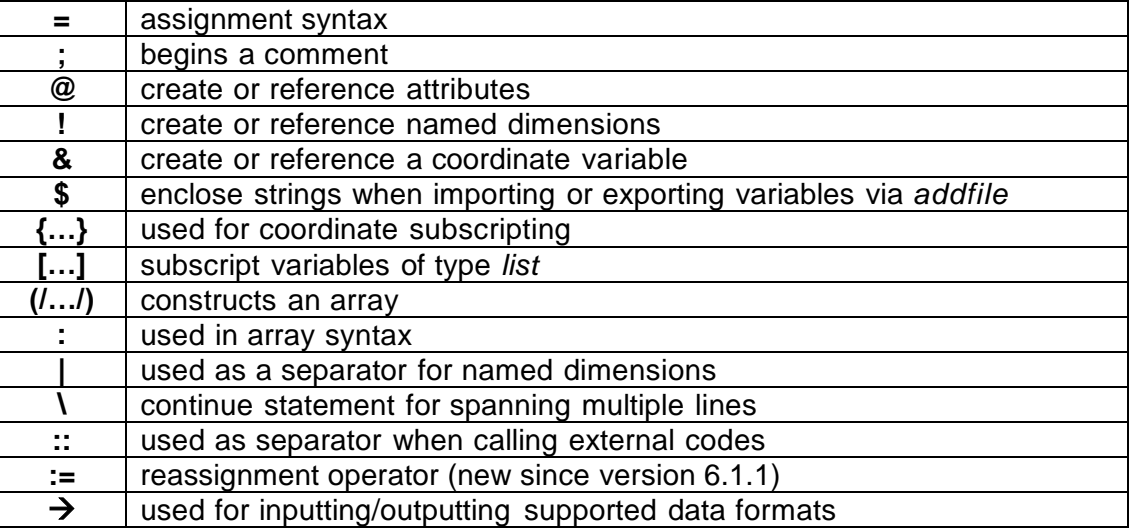

## <span id="page-13-2"></span>**4.2 Expressions**

After the execution of an expression, a value will be returned. There are three different kinds of expressions:

- Algebraic expressions
- Logical expressions
- Array expressions
- Functions

# <span id="page-13-3"></span>**4.2.1 Algebraic Operators**

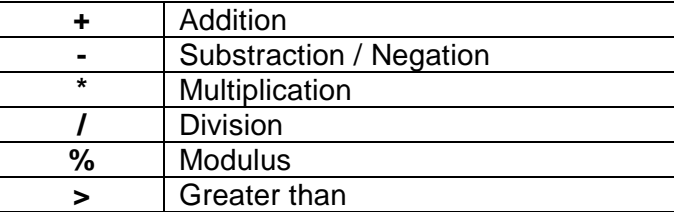

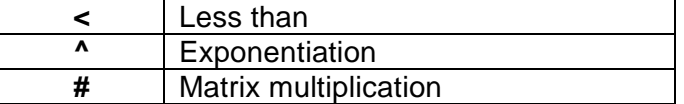

Note:

Use parentheses to circumvent precedence rules:

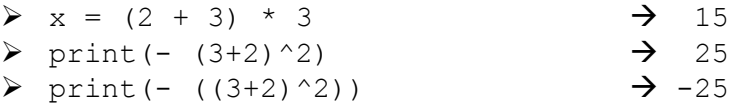

- The + sign is an overloaded operator, which means that it has two different applications:
	- Addition:  $x = 2.3 + 5.8$   $\rightarrow x = 8.1$ String concatenation: "Value: "+12.7  $\rightarrow$  "Value: 12.7"
- The sign can also be used in two different ways:
	- o negation has the highest precedence:

$$
\triangleright x = -3^2 \text{ is equal to } x = (-3)^2 2 \rightarrow 9
$$

 $\circ$  treated as a minus:

$$
\triangleright \quad x = 8 - 3^2
$$

## <span id="page-14-0"></span>**4.2.2 Logical Operators**

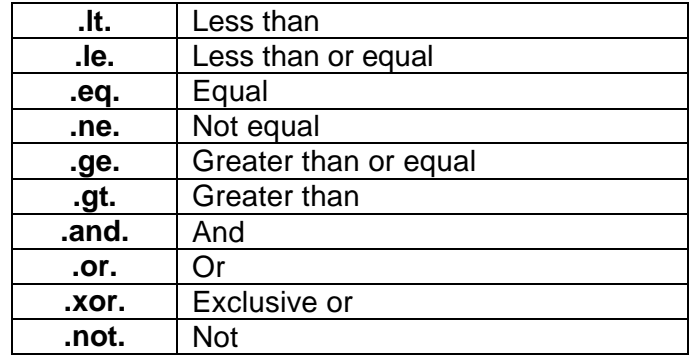

Logical expressions are evaluated left to right. It would be a good idea to put the logical expression which will most likely fail on the left side:

```
if ( x .gt. 3 .and. x .lt. 7) then
   [statement(s)]
end if
```
## <span id="page-14-1"></span>**4.2.3 Array Expressions**

For arrays, the arithmetic operators (add, multiply, divide, compare and so forth) can be applied just as well as for scalars. *See Arrays in chapter [4.5.](#page-17-0)*

## <span id="page-15-0"></span>**4.2.4 Functions**

A function is an expression, too, because it returns a value. Functions include statements and are called by their name and an argument list. *See Functions in chapter [8.5.](#page-35-1)*

# <span id="page-15-1"></span>**4.3 Data Types**

Numeric data types:

- double (64 bit)
- float (32 bit)
- $\log$  (32 bit or 64 bit; signed  $+/-$ )
- $\bullet$  integer (32 bit; signed  $+/-$ )
- $\bullet$  short (16 bit; signed  $+/-$ )
- $\bullet$  byte  $(8 \text{ bit}; \text{signed } +/-)$
- complex NOT supported

Non-numeric data types:

- string
- character
- graphic
- $\bullet$  file
- logical
- list

Enumeric data types:

- $\bullet$  int64 (64 bit; signed  $+/-$ )
- uint64 (64 bit; unsigned)
- 
- uint (32 bit; unsigned)<br>• ulong (32 bit or 64 bit; un  $(32$  bit or 64 bit; unsigned)
- ushort (16 bit; unsigned)
- ubyte ( 8 bit; unsigned)

# <span id="page-15-2"></span>**4.4 Variables**

Variable names are case sensitive, which means "T2M" is different from "t2m".

To assign a variable:

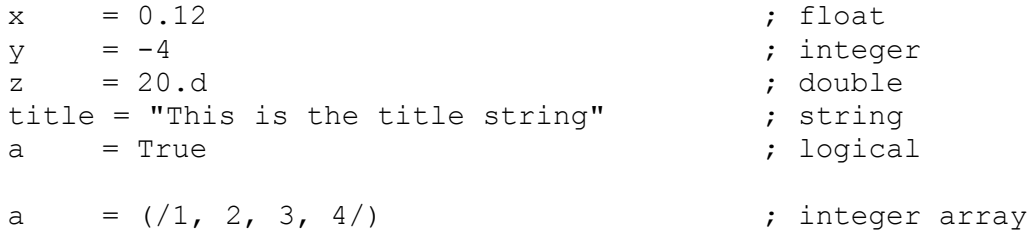

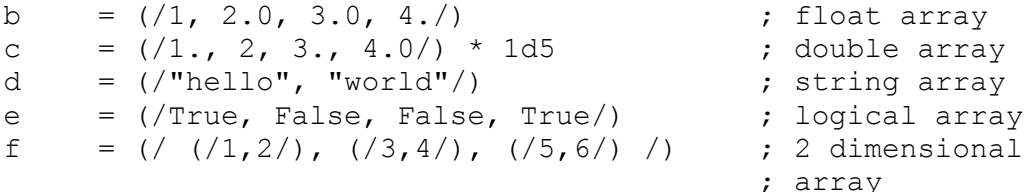

NCL variables may have associated information called metadata (like netCDF metadata). There are three types of variable metadata: attributes, named dimensions, and coordinate variables.

## <span id="page-16-0"></span>**4.4.1 Attributes**

The attributes of a variable, dimension or coordinate variable contain information about the variable itself. Attributes can be *units, long\_name, standard\_name, coordinates, scale\_factor, add\_offset, valid\_min, valid\_max, axis* and many more. Here are some examples:

```
lon@units = "degrees east"
t@long name = "Near-Surface Air Temperature"
time@units = "days since 1949-12-01 00:00:00"temp@FillValue = 1e20temp@missing value = 1e20
```
If missing\_value is set, the attribute \_FillValue must be the same value.

## <span id="page-16-1"></span>**4.4.2 Named Dimensions**

The number of dimensions (shape) and the number of elements for each dimension (size) are integer values, and a single-dimension variable with one value is called a scalar variable.

By convention, the dimensions are numbered from 0 to n-1 (like in C), where n is the number of dimensions of the data referenced, and the leftmost dimension is numbered 0. This also applies to arrays.

If an assigned variable has four dimensions, the following statements will attach the names to the dimensions using the ! character:

```
\text{tas} 10 = \text{ "time"}\text{tas} !1 = "height"
\text{tas} ! 2 = "latitude"
\text{tas} ! 3 = "longitude"
```
## <span id="page-16-2"></span>**4.4.3 Coordinate Variables**

By netCDF definition, "a *coordinate variable* is a one-dimensional variable with the same name as a dimension, which names the coordinate values of the dimension. It must not have any missing data (for example, no FillValue or missing value attributes) and must be strictly monotonic (values increasing or decreasing)."

This is best illustrated via an example. Consider the two-dimensional variable 'temp(4,5)', The following two statements name the dimensions "lat" and "lon":

temp!0 = "lat" ; left dimension temp!1 = "lon" ; right dimension

Now, the coordinate values can be defined, here, "lon\_pts" and "lat\_pts":

lon pts =  $( / 0., 15., 30., 45., 60. /)$  ; size 5 lat pts =  $( / 30., 40., 50., 60. /)$  ; size 4

Also, it is suggested that a units attributes be assigned using the @ syntax:

lon pts@units = "degrees east" lat pts@units = "degrees north"

Lastly, assign the "lon\_pts" and "lat\_pts" arrays to the named dimensions "lon" and "lat" of the variable temp using the **&** character. The **coordinate variable** is now the construct "temp&lon" or "temp&lat", respectively, which points to the arrays with the coordinate values.

 $temp\&lon$  = lon pts  $temp\⪫ = latpts$ 

Rules:

- coordinate arrays associated with a coordinate variable must have the same size as the named dimension with which the coordinate variable is associated
- a coordinate variable must have the same name as its corresponding named dimension: eg, lat(lat), p(p), time(time)
- the elements in a coordinate array must be monotonically increasing or decreasing
- any of the numeric data types may be used for values in the coordinate arrays associated with a coordinate variable

## <span id="page-17-0"></span>**4.5 Arrays**

The array processing capabilities of NCL are similar to those of Fortran 90, Matlab, IDL, etc. The arithmetic operators (add, multiply, divide, compare, etc.) apply to arrays as well as scalars. Array operations require that all arrays conform to each other. This means that the arrays must have the same size and shape!

But remember, the subscription of an array or dimension starts, like in C, with the index 0.

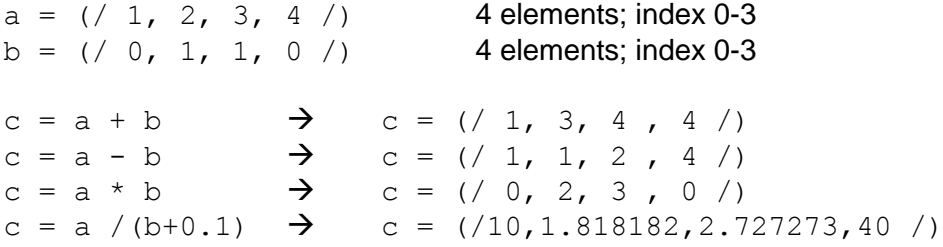

The leftmost dimension of a multi-dimensional array varies slowest and the rightmost dimension varies fastest (row major). Similar to C, the arrays are stored in the "row x column" format.

 $T(12, 5, 4)$  left dimension index 0 with 12 elements (varying slowest) middle dimension index 1 with 5 elements right dimension index 2 with 4 elements (varying fastest)

To assign a new array you can use the NCL statement '*new':*

#### *new (array\_size, type, [\_FillValue])*

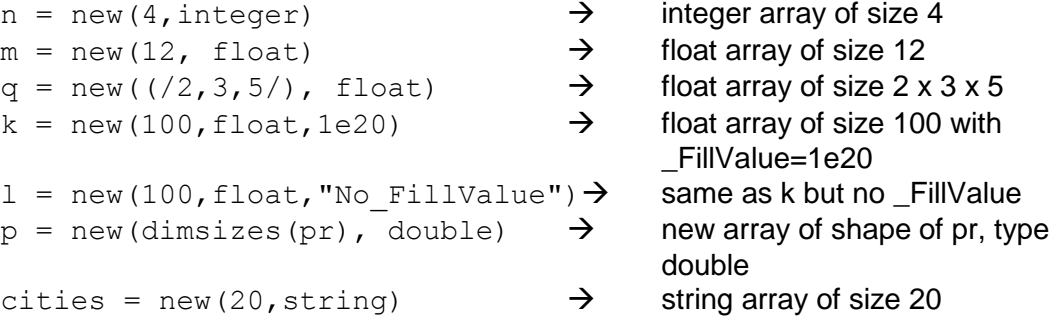

The '*new'* statement will automatically fill all values of the array with the default missing value for that type, unless a missing value is specified, or if the special "No\_FillValue" option is set.

## <span id="page-18-0"></span>**4.5.1 Standard Subscripting**

The indices used in standard subscripting are integers and the general form of a standard subscript is:

```
m:n:i range m to n in strides of i
```
The following NCL statements illustrate the possibilities for standard subscripts:

Example array  $a = (7, 0, 1, 2, 3, 4, 5, 6, 7, 8, 9, 7)$ 

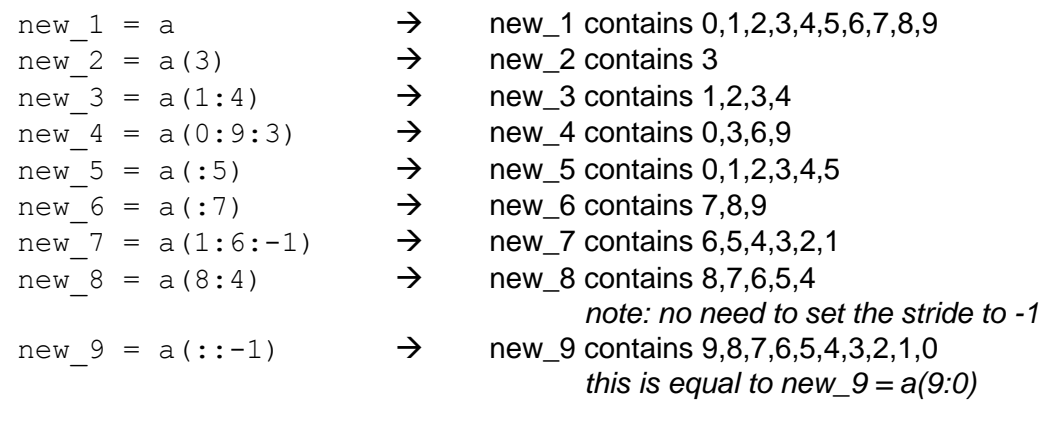

Example 3-dimensional array  $T = (12, 100, 120)$ 

new  $T = T(0:11:3, 19, ...)$   $\rightarrow$  defines a 4 x 20 x 120 array

## <span id="page-19-0"></span>**4.5.2 Named Subscripting**

Named subscripting allows you to reorder arrays, but is only allowed when all dimensions of the array are named dimensions.

Let us use a variable pressure that has two dimensions named "lon" and "lat". The dimension "lat" is of size 21 and the dimension "lon" is of size 40:

 $\Rightarrow$  pres(21,40)  $\rightarrow$  pres(lat, lon)

Re-order the dimensions:

```
p reord1 = \text{pres}(\text{lon}|:, lat|:)
                                    \rightarrow p_reord1(40,21) ~ p_reord1(lon,lat)
p reord2 = pres(lon|19:39, lat|0:9)
                                    \rightarrow define an array 20x10 p_reord2(20,10)
```
The vertical bar **|** after the dimension name and before the subscript range is required.

## <span id="page-19-1"></span>**4.5.3 Coordinate Subscripting**

For coordinate subscripting, all of the rules for the standard subscripting apply except for curly brackets { }, which are used to distinguish coordinate subscripts from standard subscripts.

Example array

 $m =$  (/ -5.0, 10.0, 15.0, 20.0, 25.0, 30.0 /)  $m!0 = "lat"$   $\rightarrow$  name the dimension  $m\&$ lat = m  $\rightarrow$  associate the array mw =  $m(1 - 5.0 : 25.0 : 2)$   $\rightarrow$  contains the values – 5.0,15.0,25.0

## <span id="page-19-2"></span>**4.6 Statements**

The fundamental elements of NCL are statements, just like in other scripting or programming languages. Statements are blocks (a group of statements), conditional expressions (if-then, if-then-else), loops (do, do-while), assignments, reassignments, procedures, functions, or graphic statements.

## <span id="page-19-3"></span>**4.6.1 Block**

Blocks can be used to bundle many statements into a group of statements. The statements between the *begin* and *end* statement will be executed.

**begin**

statement 1

```
statement 2
```
……

**end**

## <span id="page-20-0"></span>**4.6.2 If - Statement**

```
if (scalar_logical_expression) then
     [statement(s)]
else
     [statement(s)]
end if
```
There is no "else if", but you can use a trick to get the same effect. Combine the "if" and "else" on one line, as long as you end with an "end if" for each one:

```
if (scalar_logical_expression A) then
    [statement(s)]
else if (scalar_logical_expression_B) then
    [statement(s)]
else if (scalar_logical_expression_C) then
    [statement(s)]
else
    [statement(s)]
end if ; C (includes the 'else')
end if ; B
end if ; A
```
For example:

```
x = 7if (x \text{ .eq. } -5) then
    print("if-statement 1")
else if ( x .gt. 0 .and. x .lt. 5 ) then
    print("if-statement 2")
 else if ( x .lt. 0 ) then
    print("if-statement 3")
 else
    print("if-statement 1 else")
 end if
 end if
 end if
            \rightarrow (0) if-statement 1 else
```
## <span id="page-20-1"></span>**4.6.3 Loops**

Loops are useful but not efficient and should be minimally used in any interpreted language. To be more efficient, it would sometimes be better to write a wrapper in Fortran or C and load it into your NCL script (see chapter [11\)](#page-118-0).

Loop over n-times:

```
do n=start,end[,stride]
     [statement(s)]
end do
```
The stride value is optional.

Loop while a logical expression is True:

```
do while (scalar logical expression)
    [statement(s)]
end do
```
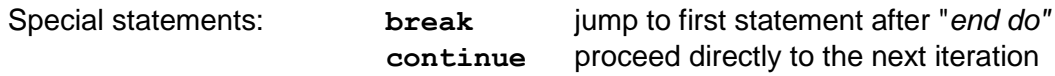

## <span id="page-21-0"></span>**4.6.4 Assignment / Reassignment**

To assign values to variables, arrays, or attributes, or to assign string values to a variable of type character or named dimensions, the assignment statement already introduced in chapter [4.4](#page-15-2) and [4.5](#page-17-0) is used.

Once a variable or array has already been defined and values assigned by using the '**=**' syntax, it can only be overwritten with the values of the same type and shape. In order to reuse a variable with values of a different data type, size or shape, the variable must be deleted before re-defining it:

```
var = "This is a string" \qquad \qquad ; -- var of type string
…
delete(var)
var = \frac{1}{1.0, 10.0, 15.0} ;-- var of type float
```
Since version 6.1.1, NCL provides the new reassignment syntax '**:=**' which can change the size and/or shape of a variable. The ':=' operator eliminates the need to delete a variable before reassigning and makes the code a little bit cleaner. Now, the example above can be written as

```
var = "This is a string" ;-- var of type string
var := ( / 1.0, 10.0, 15.0/ ) ;-- var of type float
```
The reassignment operator is particularly useful in loops when the size and shape of arrays may change with each iteration.

## <span id="page-21-1"></span>**4.7 Metadata and Attributes**

Metadata is the information associated with a variable or file that describes the data. The metadata of a variable can be attributes like *units*, *long\_name*, \_*FillValue,* and for a file it can be *creation\_date* and *history*.

To assign or access variable attributes, use the **@** character:

var =  $\left($  / 277.0, 281.5, 278.7, 291.0 /)

```
var@units = "K"var@long_name = "Temperature"
var@ FillValue = -9999
title = var@long_name
```
To verify whether an attribute of a variable exists, use the function *isatt:*

```
if(isatt(slp, "units")) then …… end if
```
To get the attributes of a variable of a file, use the function *getfilevaratts*:

```
file atts = getfilevaratts (fin, "slp")
```
## <span id="page-22-0"></span>**4.8 Print Data and Variable Information**

NCL provides print procedures to return information to the standard output (stdout).

```
print(variable_or_expression)
          prints the value of a variable or an expression
printVarSummary(data_variable)
          prints summary of a variable's information
print_table(list)
           formatted print of all elements from a list
printMinMax(data_variable,0)
           prints the minimum and maximum value of a 
           variable
printFileVarSummary(file,varname)
           prints a summary of a file variable's 
           information
```
The printVarSummary procedure should be used frequently when debugging code. If questions are sent to [ncl-talk@ucar.edu,](mailto:ncl-talk@ucar.edu) providing the output from printVarSummary is very useful.

## <span id="page-22-1"></span>**4.9 Reserved Keywords**

The following keywords can not be used for user defined variables, arrays, lists, functions, or procedures:

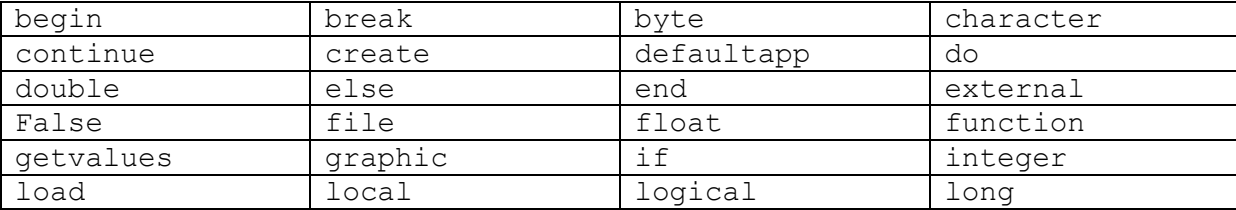

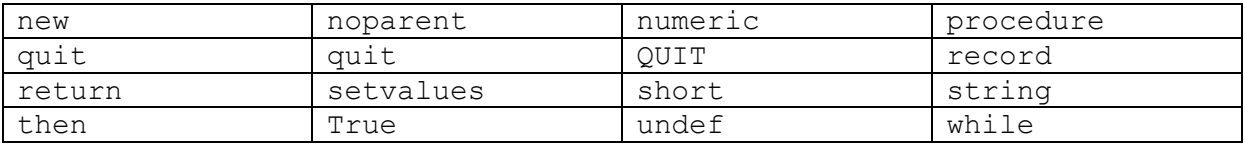

All built-in function and procedure names are also reserved keywords.

# <span id="page-24-0"></span>**5 File I/O**

NCL provides two functions **addfile** and **addfiles** to open and access files for reading, writing, and creating. An important feature of these functions is that when variables are imported, they are placed into a consistent variable model regardless of the original source file format (netCDF-3/4, HDF-4/5, GRIB-1/2). This facilitates data processing and the creation of generic functions.

# <span id="page-24-1"></span>**5.1 addfile**

The function **addfile** can open existing data files written in supported file formats or create new data files in one of the supported data file formats.

```
f = addfile(filename, status)
f reference to the data file (type 'file')
filename file name with full or relative path
status r = read-only
             w = read-write (overwrite)
              c = create
```
If you use the status "c" to open a file, it will be created if it doesn't already exist. If the file already exists, an error message is returned to stdout. Previously created files should be removed before using **addfile** to create new data files with the same name, e.g. system("rm -f new data.nc")

```
f = addfile("data, nc", "r")opens the file data.nc in the current 
                directory for reading
q = addfile("dataT.nc", "w")opens the file dataT.nc in the current 
                directory for reading and writing
filename = ''/tmp/datar new.nc"system("rm -f " + filename)
q = addfile(filename, "c")creates a new file dataT new.nc in the /tmp
                directory
```
Once a file is opened, you can get more information about it using the following functions:

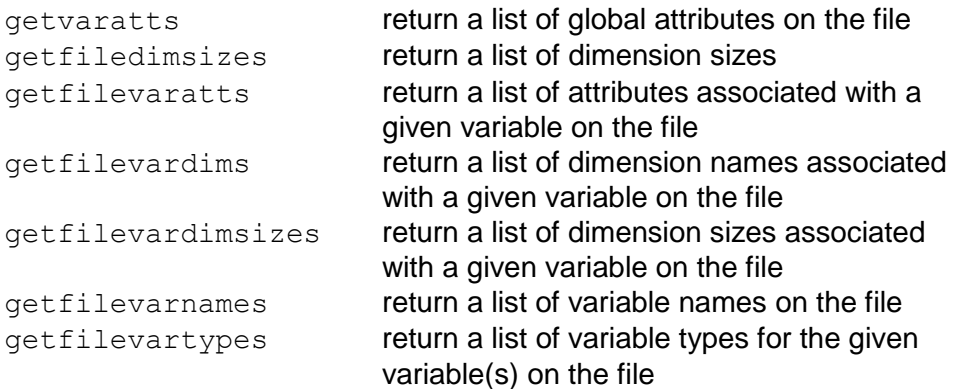

To read a variable from any supported file format with all metadata information included:

```
fin = addfile("data.nc", "r") ; .grb, .hdf, .h5, .hdfeos, .shp
t = \text{fin}->T
```
To strip off the metadata, enclose the file variable reference with '*(/…/)*'. Only, the special FillValue attribute will be carried over.

```
fin = addfile("data.nc", "r")t = ( / \text{fin} - \geq T / )
```
## <span id="page-25-0"></span>**5.2 addfiles**

For the comparison of different simulations or the joint analysis of ensemble simulations, it is very useful to access multiple files at once. The function **addfiles** can open multiple existing data files or create multiple new data files using one of the supported file formats.

```
file_list = addfiles(list_of_files, status)
file_list list of references to the multiple data files
list_of_files a 1D array of strings containing the full or
             relative path of the data files
status r = read-only
               w = read-write
               c = create
```
However, there are some differences from the function **addfile**:

1. **addfiles returns a variable of type list. The returned variable contains references pointing to each file.** This yields a special type of list: the **file list** type:

```
files = systemfunc("ls \star.nc") ; NetCDF file names
f = addfiles(files, "r") ; data type 'list'
```
2. To import a variable into memory, two options are provided via the **ListSetType** procedure: "*cat*" and "*join*". The "cat" option is the default. It will concatenate a file variable which spans multiple files. Accessing elements of a list variable requires use of the [..] syntax. Consider three files containing the variable 'TEMP' with sizes TEMP(1,10,20,30), TEMP(22,10,20,30) and TEMP(4,10,20,30), respectively. Then the following will import the variable with all meta data:

```
t = f[:] \rightarrow \text{TEMP} ; default is 'cat'
printVarSummary(t) ; t(27,10,20,30)
```
Use of the "join" option requires that the leftmost dimension be the same across all files. Consider X(12,72,144) on each of three files, then

ListSetType(f, "join")  $x = f[:] \rightarrow X$  ;  $x(3, 12, 72, 144)$ 

The "*join*". option results in an additional dimension being added.

3. Access to the opened files can be done more specific. For example, you can read data from every second file of an input file list. First, you have to specify from which files the variable should be read. For example, to access the variable T (first time

step, first level) in all files opened, T must exist in all files of the **file list** f and have the same shape:

T all =  $f[:]-\rightharpoonup T(0,0,:,:)$ 

To get every second file of a list of 12 files:

T sec = f[0:12:2]->T(0,0,:,:)

To get the variable names off the list of files, use first file in list:

varnames =  $q$ etfilevarnames(f[0])

4. It is only possible to write to an individual file of the *file list*  $f$ :

 $f = addfiles(files, "w")$ 

## <span id="page-26-0"></span>**5.3 Assign a variable from a File Variable**

```
f = addfile("dataT.nc", "w")T = f \rightarrow T \rightarrow set T to file variable T
T = f \rightarrow T(0, :,:) \rightarrow set T to file variable T,
                                 first time step
```
If the name of a file variable, attribute, or coordinate variable includes hyphens or blanks, NCL will exit with a fatal error. To avoid this, the name can first be stored in a string variable. If this is enclosed by '\$' characters, it can then be referenced.

```
tnam = "RCP85 MPI-ESM tas"
var = f->$tnam$
lon = x<sup>u</sup>lon-1"
```
or

# <span id="page-27-0"></span>**6 Tools**

The following shell commands are included in the NCL software distribution:

• ncl filedump generates an ASCII representation of supported files (netCDF, HDF, GRIB1, GRIB2, shapefile) on the standard output. It is similar to the netCDF program called 'ncdump –h'.

```
Copyright (C) 1995-2013 - All Rights Reserved
University Corporation for Atmospheric Research
NCAR Command Language Version 6.1.2
The use of this software is governed by a License Agreement.
See http://www.ncl.ucar.edu/ for more details.
Variable: f
Type: file<br>filename:
                filename: ECHAM5_OM_A1B_2001_2D
path: ECHAM5_OM_A1B_2001_2D.nc
  file global attributes:
    CDI : Climate Data Interface version 1.0.8
    Conventions : CF-1.0
    history : Wed Feb 27 10:05:05 2008: cdo merge ………
    CDO : Climate Data Operators version 1.0.9 available from http://www.mpimet.mpg.de/cdo
    source : ECHAM5.2
    institution : Max-Planck-Institute for Meteorology
  dimensions:
   lon = 192lat = 96 time = 1460 // unlimited
  variables:
    double lon ( lon )
      long_name : longitude
      units : degrees_east
     standard_name : longitude
    double lat ( lat )
     long_name : latitude
      units : degrees_north
     standard_name : latitude
    double time ( time )
      units : hours since 2001-01-01 00:00
    float tsurf ( time, lat, lon )
     long_name : surface temperature
     units: K code : 169
      table : 128
      grid_type : gaussian
……
    float slp ( time, lat, lon )
      long_name : mean sea level pressure
     units : Pa
      code : 151
      table : 128
      grid_type : gaussian
```
- **ncl\_convert2nc** Converts GRIB1, GRIB2, shapefile, HDF, or HDF-EOS files to NetCDF files **ng4ex** a script for generating hundreds of available C, Fortran, and NCL object-oriented examples
- **WRAPIT** wraps Fortran 77 or 90 code so you can call it directly from NCL

# <span id="page-28-0"></span>**7 Data Processing**

Prior to visualization, it is quite often necessary to apply additional processing steps to the original data. For processing NetCDF data, you can use separate tools such as CDO or NCO. These tools are designed to efficiently perform specific tasks and, depending on the task, can be more efficient than NCL. Another approach is to use NCL's internal processing capabilities directly.

Here, we will only show a few examples of data processing with NCL and CDO:

- 1) Compute yearly means from monthly data
- 2) Compute the time average at each grid point
- 3) Compute the standard deviation of a dimension
- 4) Compute the area average

Assume an input file is of format netCDF and contains the variable 'tas' on a lat/lon grid with 120 timesteps (10 years monthly data):

tas(120,194,201)

## <span id="page-28-1"></span>**7.1 Using NCL**

1) Compute yearly means from monthly data

To calculate the yearly (annual) mean, use the function *month\_to\_annual* in which can be found in the contributed.ncl library (don't forget to load it):

```
ret array = month to annual(array mon, option)
```
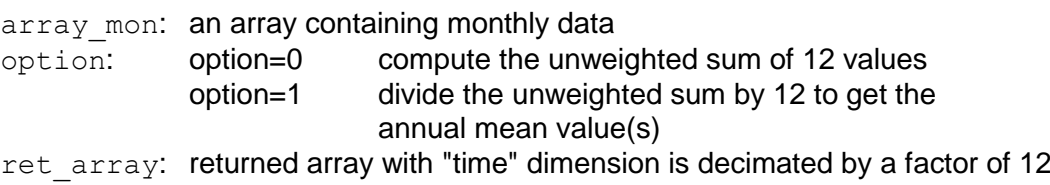

Example code:

```
load "$NCARG_ROOT/lib/ncarg/nclscripts/csm/contributed.ncl"
…
tas ym = month to annual(tas, 1) \qquad \qquad ;-- tas ym(10,194,201)
```
#### 2) Compute the time average at each grid point

To compute the area mean without weights of the variable tas, use the functions *dim\_avg\_n* or *dim\_avg\_n\_Wrap*:

Example code: assume tas(time,lat,lon)

Without transferring the metadata -

tasAvg = dim avg n(dim avg n(tas, 2), 1)

Results 1D array of area mean values First average over lon (= index 2) and then  $lat (= index 1)$ 

To preserve the metadata of tas, use the \_Wrap version of this function

```
tasAvg = dim avg n Wrap(dim avg n Wrap(tas, 2), 1)
   ;-- 1D array of area mean values with the attributes
   ; and coordinate arrays of tas
```
3) Compute the standard deviation of a dimension using *dim\_stddev*

ret var = dim stddev(var)

var: variable of numerical type and any dimension ret var: variable of same type as var, dimension rank is reduced by one

To specify which dimension should be used to compute the standard deviation, use *dim\_stddev\_n*. If you want to retain the metadata, use *dim\_stddev\_Wrap*. Use the function  $dim_{stddev} n$  *Wrap* if no reordering is needed and the wanted dimension can be specified directly.

To calculate the temporal standard deviation at each grid point:

Example code:

```
taskT = dim stddev(tas(lat|:,lon|:,time|:);-- tasStdLon(194,201), 
                                    ;-- no metadata
tasStdT = dim stddev Wrap(tas(lat|:,lon|:,time|:)
                                    ;-- tasStdLon(194,201),
                                    ;-- with metadata
tasStdT = dim stddev n Wrap(tas, 0) ;-- tasStdLon(194,201),
                                   ;-- with metadata
```
#### 4) Compute the area average

```
rad = 4.0*atan(1.0)/180.0weights = cos(lat*rad)area avg = wgt areaave(var, weights, 1.0, 1)
```
# <span id="page-30-0"></span>**7.2 Using CDOs**

The CDOs must be run on the command line or within a shell and in most cases need an input file (stream) and output file (stream). In the next few cases we will write out a netCDF file ('-f nc') with a relative time axis ('-r').

1) Compute annual means from monthly data

To calculate the yearly mean use the operator *yearmean*:

cdo –r –f nc yearmean <input file> <output file>

2) Compute the time average at each grid point

To compute the time average of all time steps included in the NetCDF file use the operator *timmean*:

cdo -r -f nc timmean <input file> <output file>

3) To calculate the temporal standard deviation at each grid point, use *timstd*:

cdo –r –f nc timstd <input file> <output file>

4) Compute the area average

To calculate the area average for each time step use *fldmean:*

cdo –r –f nc fldmean <input file> <output file>

Tip: For large data sets it would be more efficient to do the computations first.

## <span id="page-31-0"></span>**8 Advanced NCL features**

Now, let us start going deeper into some features of NCL.

## <span id="page-31-1"></span>**8.1 Masking**

To mask data elements means that you mark parts of the data, i.e. specific grid points, which should not be drawn. With NCL's *mask* function you can mark data elements with

*\_FillValue* (out-dated: *missing\_value*) in order to exclude them from being plotted. Furthermore, you can use so-called "graphical resources" to control the masking or change the order of the plotting elements.

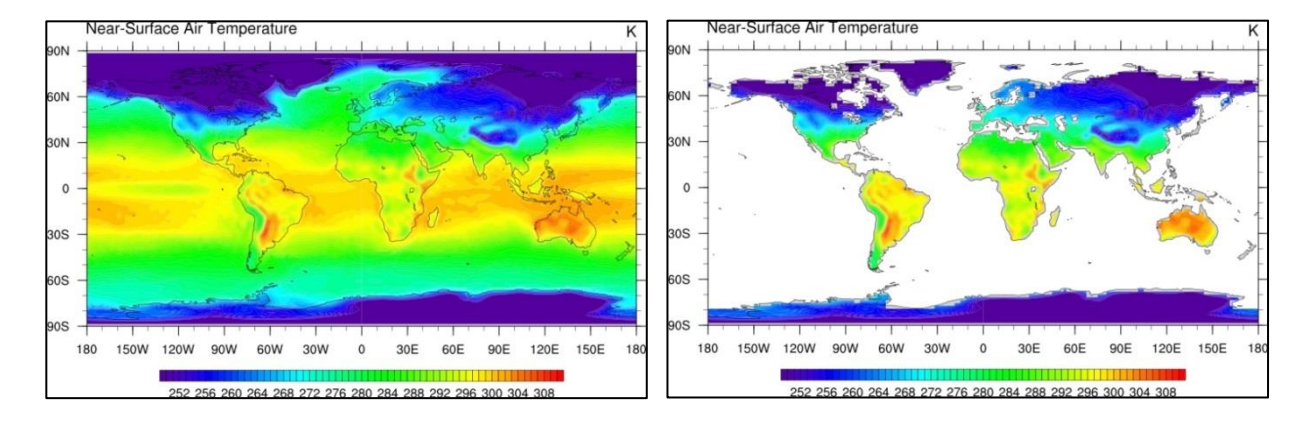

Assume *var* is a two dimensional data array and *lsm* is a two dimensional array which contains the land sea mask array; the value 1 represents land and the value 0 represents water.

Using the *mask* function (see also NCL example mask\_1.ncl)

```
xLand = var \rightarrow xLand has the same metadata as var
xOcean = var \rightarrow xOcean has same metadata as var
xLand = \text{mask}(var, \text{lsm}, 1) \rightarrow equal to var where lsm=1
xOcean = \text{mask}(var, \text{lsm}, 0) \rightarrow equal to var where lsm=0
```
 Using the *where* function and the *\_FillValue* (old netCDF notation is missing\_value) from the data

```
 xLand = where(lsm .eq. 1, T, T@_FillValue)
                           \rightarrow if lsm equal 1 then plot T else
                              set to FillValue
 xOcean = where(lsm .eq. 0, T, T@_FillValue)
                           \rightarrow if lsm equal 0 then plot T else
                               set to FillValue
```
Graphical resources (see also NCL example mask\_4.ncl)

```
res@mpAreaMaskingOn = 1
res@mpMaskAreaSpecifiers = "France"
res@mpFillAreaSpecifiers = \left( / "water", "land" \right)res@mpSpecifiedFillColors = (/7,2/)
```
- change the order of the plotting elements
	- $\rightarrow$  see NCL example mask 2.ncl

## <span id="page-32-0"></span>**8.2 Date Conversion**

The dimension data of time can be stored in different ways: relative and absolute values. To convert the time values, NCL provides a set of calendar functions, e.g. cd\_calendar, cd\_convert, cd\_inv\_calendar and cd\_string.

More 'Date Routines' :<http://www.ncl.ucar.edu/Document/Functions/date.shtml>

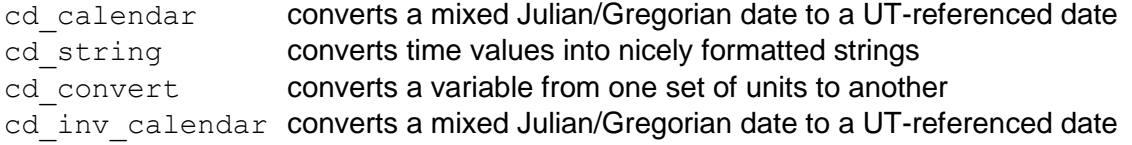

```
….
   time = var&time
   timax = \text{dim} \text{size}(time) - 1….
;-- convert the time proleptic_gregorian calendar to UTC date
   utc date = cd calendar(time, 0)
;-- set date variable names
    year = tointeger(utc date(:,0))
    month = tointeger (utc<sup>-</sup>date(:,1))
    dav = \text{tointeger}(utc\bar{d}ate(:,2))hour = tointeger(utc_date(:,3))
    minute = tointeger (utc date (:, 4))
    second = utc date(:, 5)
;-- write date as string (DD.MM.YYYY)
    date str i = sprinti("%0.2i",day) + "." + \
                \bar{p} sprinti("%0.2i",month) + "." + sprinti("%0.4i", year)
….
;-- create the time strings, plot every second axis annotation
  \frac{1}{2} incr = 2
  labels = \left(\frac{\pi}{6} + \frac{\pi}{6} + \frac{\pi}{6}….
;-- set the resources
  res@trXML\nF = time(0) ; - time minimum on axis<br>
res@trXML\nF = time (timax) ; - time maximum on axis
  res@trXMaxF = time(timax) ; - time maximum on axis<br>res@tmXBMode = "Explicit" ; - explicit time setti
   res@tmXBMode = "Explicit" ;- explicit time setting
  res@tmXBValues = var&time(::incr) ;- axis ticks position<br>res@tmXBLabels = labels ;- labels on axis tic
                                                                    : labels on axis ticks
….
 plot = gsn_csm_xy(wks, var&time, var, res)<br>DKRZ NCL Tutorial Example: date format
….280.5
                                                    Temperature
                                                       280.2
                                                       279.9
                                                       279.6
                                                       279.3
                                                            33
                                                                                  Time
```
## <span id="page-33-0"></span>**8.3 String Operations**

Sometimes you may need to manipulate a string in order to get rid of leading blanks, convert from lower case to upper case, or just select parts of a text line. NCL offers a variety of string manipulation functions.

<http://www.ncl.ucar.edu/Document/Functions/string.shtml>

 Convert upper to lower case, lower to upper case and capitalize a text string using the functions **str\_lower**, **str\_upper** and **str\_capitalize**

```
str = "HELLO WORLD"
strlower = str lower(string) \rightarrow "hello world"
str = "good morning"
strupper = str upper(string) \rightarrow "GOOD MORNING"
str = "good morning to everybody"
strcapital = str capital(string) \rightarrow "Good Morning To Everybody"
```
 Strip off blanks: leading, ending, all, or replace multiple blanks or TABs with a single blank using the functions: **str\_left\_strip**, **str\_right\_strip**, **str\_strip**, **str\_squeeze**

```
str = " This is the title "
strnew = str left strip(str) \rightarrow "This is the title "
strnew = str right strip(str) \rightarrow " This is the title"
strnew = str strip(str) \rightarrow "This is the title"
strnew = str squeeze(str) \rightarrow "This is the title"
```
Count and select fields of a text string: **str\_fields\_count** and **str\_get\_field**

```
str = "This is a string"
nf = str fields count(str, " ") \rightarrow nf = 4
str = "tas domain model ensemble version starttime-endtime.nc"
delim = " - ."nf = str fields count(str, delim) \rightarrow nf = 8
str = "20130101000000 53.33 10.0 278.32 t2m"
field 1 = str qet field(str, 1, " "")\rightarrow field 1 = "201301010000000"
field 5 = str get field(str, 5, " ")
                                          \rightarrow field 1 = "t2m"
```
 Split strings with a given delimiter or split a CSV string using **str\_split** or **str\_split\_csv**

```
str = "Using NCL makes a lot of fun"
strlist = str split(str, " ")
qc = str qet dq() ; the quote character
print(qc + strlist + qc)
```
- (0) "Using"
- (1) "NCL"
- (2) "makes"
- $(3)$  "a"
- (4) "lot"
- $(5)$  "of"
- (6) "fun"

CSV (Comma-separated values) is an output format, e.g. used by EXCEL to export the data of a table to an ASCII file. It can contain consecutive delimiters, because there are no values available, the missing value will be inserted.

```
str = "20130101,000000,53.33,10.0,278.32, t2m,,
      Near-Surface Air Temperature"
str new = str split csv(str, ","")print(str_new)
\rightarrowVariable: str_new
     Type: string
     Total Size: 72 bytes
                          9 values
     Number of Dimensions: 2
     Dimensions and sizes: [1] x [9]
     Coordinates: 
     Number Of Attributes: 1
        FillValue : missing
     (0,0) 20130101
     (0,1) 000000
     (0, 2) 53.33
     (0, 3) 10.0
     (0,4) 278.32
     (0, 5) t2m
     (0,6) missing
     (0,7) missing
     (0,8) Near-Surface Air Temperature
```
Note that the returned values of the str\_\* functions are of type string. To use the string content as a numeric value, it must be converted using **tofloat**, **todouble**, **toint**, **toshort** or **tolong**:

```
str = "20130101000000 53.33 10.0 278.32 t2m"
val = tofloat(str qet field(str, 4, " "))
                        \rightarrow val = 278.32 of type float
idate = tointeger(str get field(str, 1, " "))
                        \rightarrow idate = 20130101000000 of type integer
```
# <span id="page-35-0"></span>**8.4 System Calls**

The **system** procedure and **systemfunc** function are used to interact with the underlying operating system. The difference is that **system** is used to pass a command to the system to perform an action while **systemfunc** returns information to the NCL environment. Other system calls include: **status\_exit**, **getenv**, **sleep** and **get\_cpu\_time**. More details are at:

<http://www.ncl.ucar.edu/Document/Functions/system.shtml>

• To execute a shell command:

```
system("rm –f tmp.asc")
system("export NCARG_COLORMAPS=$HOME/NCL/Colors")
```
To execute a shell command and return the output of the call:

```
file list = systemfunc("ls t2m *.nc")
date string = systemfunc("date")
```
Exit the NCL script returning an integer value as status code:

```
fin = addfile("tas.nc", "r")if(ismissing(fin)) then
   status exit(99)
end if
```
Get the content of a shell environment variable:

```
ret = qetenv('SHELL")\rightarrowVariable: ret
        Type: string
        Total Size: 8 bytes
                           1 values
        Number of Dimensions: 1
        Dimensions and sizes: [1]
        Coordinates: 
        (0) /usr/bin/tcsh
```
## <span id="page-35-1"></span>**8.5 User-defined Functions and Procedures**

Unlike a function, a procedure is executed without a return value. The structure of a procedure or function in NCL is similar to Fortran and C. Procedures and functions can be written directly as the uppermost part of your script code, or they can separately be saved in an external file, which can be loaded by the "load" or "loadscript" command. It might even be useful to collect multiple functions and procedures often needed and save them as your personal external library files, which can be made available within other NCL scripts with the .<br>"load" command.

For example:
```
;-- load pre-defined functions and procedures
load "$NCARG_ROOT/lib/ncarg/nclscripts/csm/gsn_code.ncl"
load "$NCARG_ROOT/lib/ncarg/nclscripts/csm/gsn_csm.ncl"
load "$HOME/NCL/my_lib/funs_and_procs.ncl"
                                                           GSN code lib
                                                           GSN csm lib
                                                           User defined lib
```
### **8.5.1 Procedures**

Generally, procedures are used to perform a task (eg: draw a plot).

General structure:

```
undef ("procedure name") ;-- optional
procedure procedure name(declaration list)
local local variables ;-- optional
begin
  statements
end
```
You can, for example, save the user-defined procedure to a new file *my\_library.ncl* in the directory */your\_home/NCL/lib* and load it into your NCL scripts.

/your\_home/NCL/lib/my\_library.ncl:

```
 undef("wallClockElapseTime_ger")
procedure wallClockElapseTime qer(tstart:string, title:string)
 begin
   tend = systemfunc("date +%s")
   tend i = toint(tend)\begin{align*}\n\text{tstart} \quad \text{i} \quad = \text{toint}(\text{tstart})\n\end{align*}elapsed time = tend i - tstart i
   NL = str get nl()print (NL + "-----\rangle Wall clock elapsed time - "+ title + \
                                   ": "+ elapsed time +" s" + NL)
```
end

To use this new procedure, load the file to your NCL script:

load "/your\_home/NCL/lib/my\_library.ncl"

Other example procedures:

```
;-- convK2C: convert data from Kelvin to Celsius
undef("convK2C")
procedure convK2C(var) 
begin
 var = var - 273.15var@units = "C"end
;-- convK2F: convert data from Kelvin to Fahrenheit
undef("convK2F")
```

```
procedure convK2F(var)
begin
 var = ((var - 273.15) * 9/5) + 32var@units = "F"end
```
## **8.5.2 Functions**

Functions are used to perform one or more tasks and return variables to the parent NCL script.

#### General structure:

```
undef ("function name") ;-- optional
procedure function name(declaration list)
local local variables ;-- optional
begin
  statements
  return(return_value)
end
```
To compute the value of *pi*, you can write a short function:

```
undef("my_pi")
 function my_pi()
 local lpi
 begin
   lpi = 4*atan(1) ; 4d*atan(1) for double precision
    return(lpi)
end
…
…
x=my_pi()
print(x)\rightarrowVariable: x
      Type: float
      Total Size: 4 bytes
                    1 values
      Number of Dimensions: 1
      Dimensions and sizes: [1]
      Coordinates: 
       (0) 3.141593
```
NCL can return multiple variables contained within a variable of type list.

If a function is to return multiple variables (eq: ni,nj and nk) they can be returned as a variable of type list. The can be created using the [/ …/] syntax For example:

```
undef ret mulvar(val1, val2)
function \bar{r}et mulvar(val1, val2)
local ni,nj,nk
```

```
begin
        ni = val1 + val2nj = val1 - val2nk = val1 * val2 return([/ni,nj,nk/]) ;-- return values as list variable
     end
Use the function as customary. For example:
     comp = ret mulvar(5,2)vadd = comp(0) ;-- store first list element to vadd
     vsub = comp(1) ;-- store second list element to vsub
     vmul = comp(2) ;-- store third list element to vmul<br>delete(comp) ;-- not needed any longer
                          ;-- not needed any longer
```
### **8.6 Handling Metadata**

Metadata is defined as "data describing data". When a data file is opened with addfile, variables and the corresponding metadata included in the file are accessed. As an example, information on the variables such as their dimensions, the grid used, the variable names, the units, the file history, etc. are typical metadata for the files we work with.

Some processing steps can cause the loss of metadata or invalidate it, so it is important that the user take care of it. Some NCL functions have a corresponding " Wrap" function, like "dim avg n Wrap", which means that the metadata will be copied (retained) to the new computed variable.

Sometimes it will be necessary to set, overwrite, or delete variable attributes.

```
• Set an attribute
```

```
m = sqrt(u^2 + v^2)\rightarrowVariable: m
     Type: float
     Total Size: 155976 bytes
                   38994 values
     Number of Dimensions: 2
     Dimensions and sizes: [201] x [194]
     Coordinates:
m@standard name = "magnitude of wind velocity"
m@long name = "magnitude of wind velocity"
m@units = "m s-1"\rightarrowVariable: m
     Type: float
     Total Size: 155976 bytes
                  38994 values
     Number of Dimensions: 2
     Dimensions and sizes: [201] x [194]
     Coordinates: 
     Number Of Attributes: 3
```
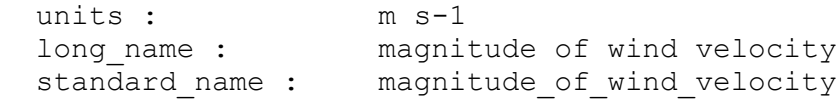

#### • Overwrite an attribute

```
m@long name = "magnitude (sqrt(u^2+v^2)"
\rightarrowVariable: mm
     Type: float
     Total Size: 155976 bytes
            38994 values
     Number of Dimensions: 2
     Dimensions and sizes: [201] x [194]
     Coordinates: 
     Number Of Attributes: 3
       units : m s-1
       long_name : magnitude (sqrt(u^2+v^2)
       standard name : magnitude of wind velocity
```
### • Delete an attribute

```
delete(m@long_name)
delete(m@units)
```
### $\rightarrow$

```
Variable: mm
Type: float
Total Size: 155976 bytes
       38994 values
Number of Dimensions: 2
Dimensions and sizes: [201] x [194]
Coordinates: 
Number Of Attributes: 3
  standard name : magnitude of wind velocity
```
#### Example:

```
if(isatt(var,"original name")) then
   delete(var@original_name)
end if
```
A newly-assigned variable has no named dimensions or attributes unless the user defines them manually:

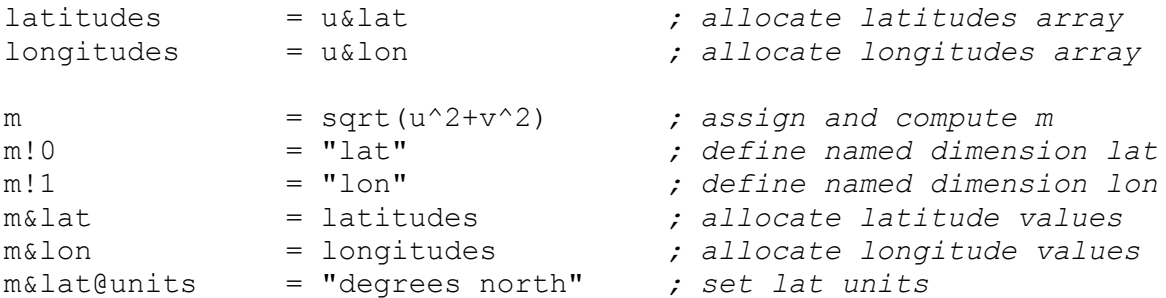

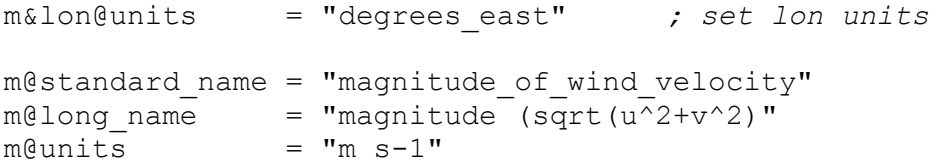

A shortcut is assigning the new variable by copying a variable u with the same dimensions first. The new variable m has the same dimensions and attributes as u:

m = u *; assign: copy u to m* m = sqrt(u^2+v^2) *; compute m* m@standard name = "magnitude of wind velocity"  $m@long$  name = "magnitude (sqrt(u^2+v^2)"

# **9 Introduction to NCL Graphics**

In this chapter we will present an overview of the NCL's graphics capabilities. An introduction of the following plot types is given: simple XY-Plots, multiple time series, contour plots, displaying lines or colored fields, paneled plots, overlays, map projections, and the use of shapefiles. The complete variety of NCL's plotting features can hardly be described here, but we've highlighted some of the most common and interesting ones.

An NCL script for plotting data commonly can be sectioned into different parts:

- 0. Load and/or define functions and procedures
- 1. Open data file/files
- 2. Define the variable/variables
- 3. Open the plot output
- 4. Define the plot resources
- 5. Plot

NCL provides a huge number of plot resources to control and manage the layout of the plot, such as annotations, projection, plot type, colors, labelbars, multiple plots on one page, plot output format and name, and further more. For most of the settings reasonable defaults are set, such as a default colortable.

**CAUTION**: starting with NCL 6.1.0 the default colortable had been changed. This may cause differently colored results for the examples compared with older versions of NCL.

See also: [http://www.ncl.ucar.edu/Document/Graphics/Resources/list\\_alpha\\_res.shtml](http://www.ncl.ucar.edu/Document/Graphics/Resources/list_alpha_res.shtml)

Example scripts and data are available on the NCL examples page:

<http://www.ncl.ucar.edu/Applications/>

If you don't know how to write the plotting script, but know exactly what it should look like, it would be very useful to visit the following NCL web pages:

> <http://www.ncl.ucar.edu/Training/Workshops/Scripts/> <http://www.ncl.ucar.edu/Applications/Templates/>

On these pages there are many plot examples supplied with their appropriate scripts for downloading.

We recommend writing and saving the scripts to a file, rather than typing commands and resources again and again.

# **9.1 NCL Graphics – in 5 steps**

To create a very simple plot with default settings, only 5 steps are necessary. Here is a contour plot example to show how easy NCL scripting can be.

A short template file is provided in the directory NCL\_Tutorial/scripts: TUT\_template.ncl.

```
load "$NCARG_ROOT/lib/ncarg/nclscripts/csm/gsn_code.ncl"
load "$NCARG_ROOT/lib/ncarg/nclscripts/csm/gsn_csm.ncl"
load "$NCARG_ROOT/lib/ncarg/nclscripts/csm/contributed.ncl"
begin
end
```
The first two lines tell NCL to load the graphic libraries *gsn\_code.ncl* and *gsn\_csm.ncl*. These library files contain high level procedures and functions for contours, vectors, legends, labelbars and so on, which are not yet included directly in NCL. Additional library files like *contributed.ncl* or *shea\_util.ncl* which are also used in the examples, contain procedures and functions for averaging, converting and other helpful tasks. You may take a look into these files to copy and modify procedures and functions for your own purpose, but we strongly recommend using your own function or procedure names.

#### *In the next NCL release (6.2) these libraries (gsn\_code.ncl, gsn\_csm.ncl and contributed.ncl) will no longer be required because it will happen automatically.*

To get your own simple plot, copy the template file and edit it as shown in the box below. Don't forget to save it in a directory where you have write permission, e.g. \$HOME/my\_simple\_plot.ncl.

- 1. Open a data file
- 2. Set variable references (e.g. first time step)
- 3. Open the plot output  $(X11 \rightarrow$  output to screen)
- 4. Set plot resources (Detailed list of all available resources: [http://www.ncl.ucar.edu/Document/Graphics/Resources/list\\_alpha\\_res.shtml](http://www.ncl.ucar.edu/Document/Graphics/Resources/list_alpha_res.shtml) )
- 5. Plot

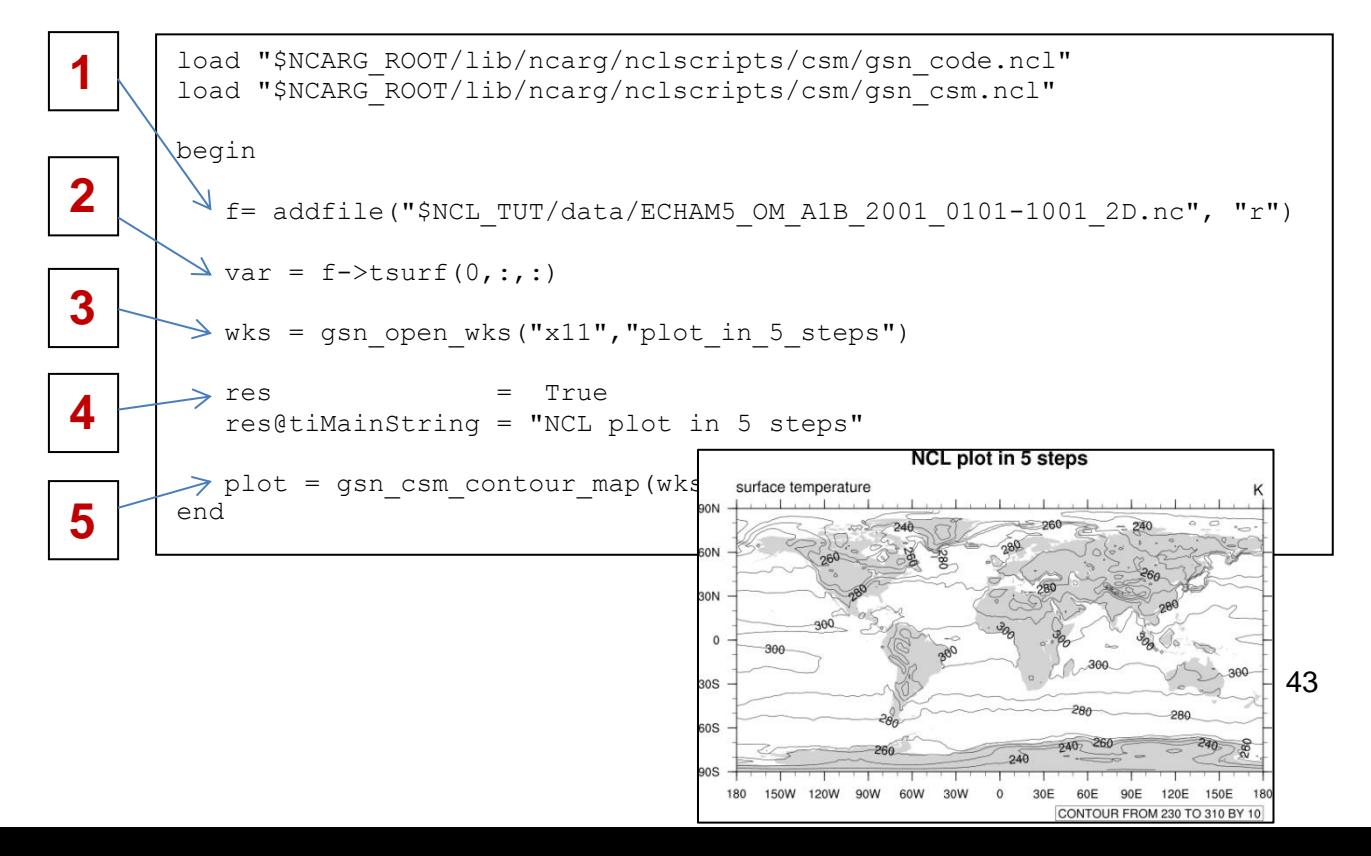

## **9.2 XY-Plots**

Simple xy-plot example: NCL\_Tutorial/scripts/TUT\_xy\_plot.ncl

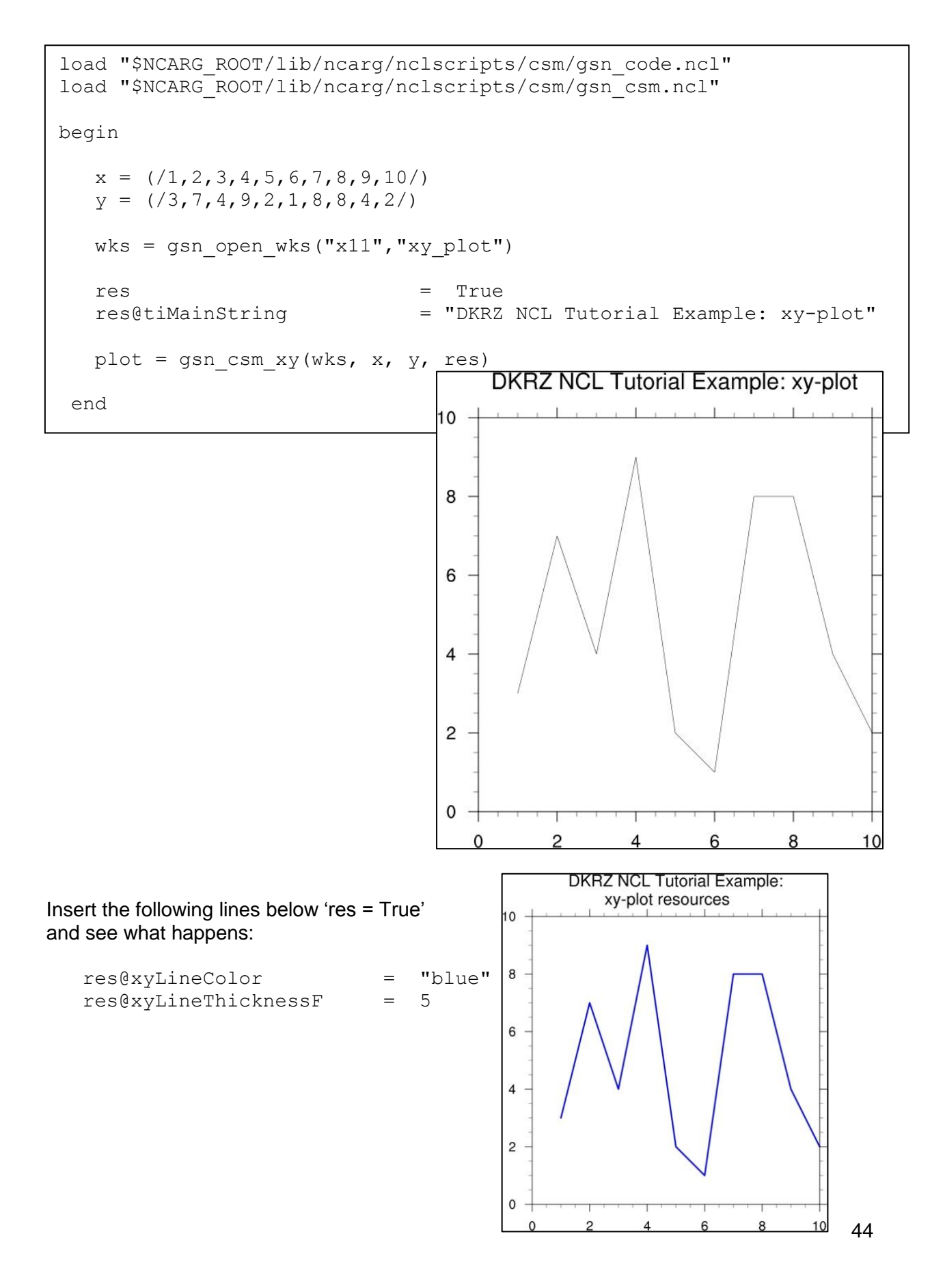

## **9.3 Time-series**

A time-series plot is a little bit tricky because the time data format is commonly an integer representing the values of "seconds since…" or "days since …" for instance. To convert these integer values to a normal date format, NCL provides a bunch of "calendar" functions. See also section [8.2](#page-32-0) and the special procedure ["time\\_axis\\_labels"](http://www.ncl.ucar.edu/Document/Functions/User_contributed/time_axis_labels.shtml).

Simple contour example: NCL\_Tutorial/scripts/TUT\_xy\_plot\_timeseries.ncl

```
load "$NCARG_ROOT/lib/ncarg/nclscripts/csm/gsn_code.ncl"
load "$NCARG_ROOT/lib/ncarg/nclscripts/csm/gsn_csm.ncl"
load "$NCARG_ROOT/lib/ncarg/nclscripts/csm/contributed.ncl"
load "$NCARG_ROOT/lib/ncarg/nclscripts/contrib/time_axis_labels.ncl"
begin
   f = addfile('$NCL TUT/data/ECHAM5 OM A1B 2001 0101-1001 2D.nc", "r") var = f->tsurf
    time = var&time
;-- compute the area mean without weighting
   fldmean = wgt areaave Wrap(var, 1.0, 1.0, 1)
   wks = gsn open wks("png", "xy plot timeseries")
;-- set resources
    res = True
    res@tiMainString = "DKRZ NCL Tutorial Example: xy-plot timeseries"
   restime = True ;-- set time tickmark resources
   restime@ttmFormat = \degree%d %c %y" ;-- time tickmark format
   time axis labels(time, res, restime) \qquad \qquad ;-- sets the correct time labels
    res@tmXBLabelFontHeightF = 0.01
   res@tmXBLabelJust = "CenterRight"
    res@tmXBLabelDeltaF = 1.0
   res@tmXBLabelAnqler = 50. res@tmLabelAutoStride = True
   plot = gsn csm xy(wks, time, fldmean, res)
                          DKRZ NCL Tutorial Example: xy-plot timeseries
 end277.5
                       surface temperature
                          277.2
                          276.9
                          276.6
                                                                  45
```
## **9.4 Contours**

Simple contour example: NCL\_Tutorial/scripts/TUT\_contour\_map.ncl

```
;-- load pre-defined functions and procedures
load "$NCARG_ROOT/lib/ncarg/nclscripts/csm/gsn_code.ncl"
load "$NCARG_ROOT/lib/ncarg/nclscripts/csm/gsn_csm.ncl"
begin
  file1 = "$NCL TUT/data/ECHAM5 OM A1B 2001 0101-1001 2D.nc";-- read the data
  f = addfile(file1, "r")var = f->tsurf(0,:,:)
;-- define the workstation (graphic will be written to a file)
  wks = gsn open wks("png", "TUT contour map")
;-- set plot resources
   res = True ; plot mods desired
                      r = True ; maxmize plot in frame
   res@tiMainString = "DKRZ NCL Tutorial Example: contour map"
;-- draw the contour map
  plot = gsn_csm_contour_map(wks, var, res)<br>
Figures of DKRZ NCL Tutorial Example: contour map
                                    surface temperature
end
                                                                        K
                                      260
                                       300\Omega300 -30S
                                  05
```
The default type of contours lines are solid black lines. To change to a different color or dash pattern, use the cn resources:

180

150W 120W 90W

60W 30W  $\circ$  60E 90E 120E 150E

 $-240$ 

 $\Omega$ 30E 60E 90E 120E 150E

CONTOUR FROM 230 TO 310 BY 10

CONTOUR FROM 230 TO 310 BY 10

30E

```
Insert res@cnLineDashPattern = 1 ; use dash pattern 1
         or
             res@cnMonoLineDashPattern = False ; use different dash pattern
                                                                  for each contour
             res@cnLineColor = "NavyBlue"
                                          DKRZ NCL Tutorial Example: contour dashpattern
A table of all available dash 
                                      surface temperature
Patterns can be found in the 
                                   JON
                                         260 -Appendix C - Dash Pattern.30N
                                          ഛ
                                          300
```
180 150W 120W 90W 60W 30W

ns **ROS** 

 $90S$ 

46

# **9.4.1 Filled Contours**

Simple filled contour example: NCL\_Tutorial/scripts/TUT\_contour\_filled\_map.ncl

```
load "$NCARG_ROOT/lib/ncarg/nclscripts/csm/gsn_code.ncl"
load "$NCARG_ROOT/lib/ncarg/nclscripts/csm/gsn_csm.ncl"
begin
;-- read the data and define
 file1 = addfile("$NCL TUT/data/ECHAM5 OM A1B 2001 0101-1001 2D.nc", "r")var = file1->tsurf(0, :, :);-- define the workstation (plot type and name)
 wks = gsn_open_wks("png", "TUT_contour_filled_map")
;-- set resources
 res = True
  res@gsnMaximize = True
 res@cnFillOn = True :-- turn off contour fill
 res@cnLinesOn = False :-- turn off contour lines
  res@cnLineLabelsOn = False ;- turn off line labels
 res@cnLevelSelectionMode = "ManualLevels" ;-- set contour levels manually res@cnMinLevelValF = 250. ;-- minimum contour level
 res@cnMinLevelValF = 250. ;-- minimum contour level
 res@cnMaxLevelValF = 310. ;-- maximum contour level<br>res@cnLevelSpacingF = 1 :-- contour level spacing
 res@cnLevelSpacingF = 1 :-- contour level spacing
 res@lbLabelStride = 4<br>res@lbBoxMinorExtentF = 0
                          = 0.15 ;-- decrease the height of the
                                               ;-- labelbar
 res@tiMainString = "DKRZ NCL Tutorial Example: filled contour map"<br>res@tiMainFontHeightF = 0.02 res@tiMainFontHeightF = 0.02
;-- draw the contour map
 plot = gsn csm contour map(wks, var, res)
end
```
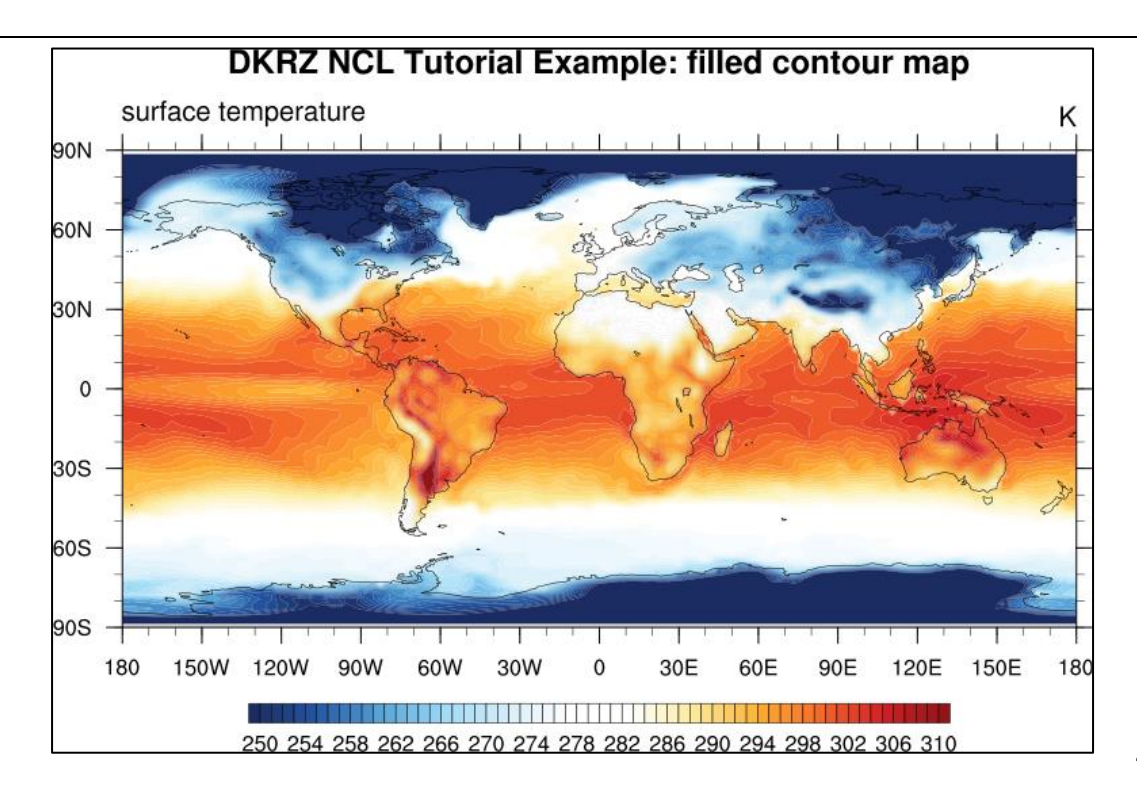

By default, NCL will calculate an equally-spaced array of 10 to 16 "nice" contour levels based on the minimum and maximum of your data values. You can change the level spacing that NCL chooses by simply setting res@cnLevelSpacingF to the desired spacing. To further control the contour levels as the above example does, you can set:

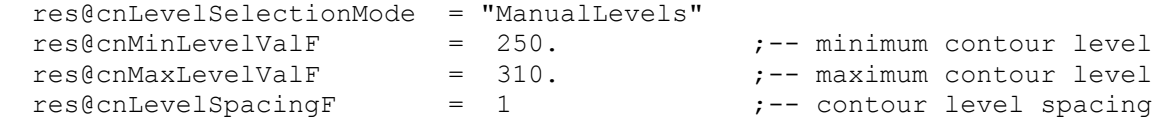

To set an array of unequally-spaced contour levels, set:

```
 res@cnLevelSelectionMode = "ExplicitLevels"
res@cnLevels = (/250,255,270,275,280,300,310/)
```
### **9.4.2 Filled and Dash Pattern Contour**

A table of all available fill patterns can be found in the *[Appendix D -](#page-145-0) Fill Pattern*.

Simple fill pattern contour example: NCL\_Tutorial/scripts/TUT\_contour\_fillpattern.ncl

```
load "$NCARG_ROOT/lib/ncarg/nclscripts/csm/gsn_code.ncl"
load "$NCARG_ROOT/lib/ncarg/nclscripts/csm/gsn_csm.ncl"
begin
;---- read the data and define variable reference var
 file1 = addfile("$NCL TUT/data/ECHAM5 OM A1B 2001 0101-1001 2D.nc","r")
 var = file1->tsurf(0, :, :);---- define the workstation (plot output type and name)
 wks = gsn_open_wks("X11", "TUT_contour_fillpattern")
;---- set resources
 res = True res@gsnMaximize = True
  res@tiMainString = "DKRZ NCL Tutorial Example: contour fillpattern"
  res@tiMainFontHeightF = 0.02
  res@cnLevelSelectionMode = "ManualLevels"
 res@cnMinLevelValF = 250.res@cnMaxLevelValF = 310. res@cnLevelSpacingF = 5.
  res@cnMonoFillPattern = False
  res@cnMonoFillScale = False
  res@cnFillOn = True
  res@cnFillColors = (/"blue4","blue","darkgreen","green","cyan3",\
                                "gold", "orange", "darkorange", "red", "red4", \
                                 "violet","purple","mediumorchid4","purple4"/)
 res@cnFillPatterns = (/0,1,2,3,4,5,6,7,8,17,10,11,12,16/)
 res@cnFillDotsizeF = 0.003res@cnFillScales = (1., .4, .5, .3, .5, .5, .5, .5, .5, 1., .5, .5, .5, .4);---- draw the contour map
  plot = gsn csm contour map(wks, var, res)
                    DKRZ NCL Tutorial Example: contour fillpattern
endsurface temperature
                                                                     K
          90N
          60N
          30N
            \Omega. . . . . . <del>.</del>
          30S60S90S
                 150W 120W
                          90W
                               60W
                                    30W
                                                           120E
                                                                150E
                                                                     180
             180
                                          \mathbf 030E
                                                  60E
                                                       90E
                                                                        49
                       250 255 260 265 270 275 280 285 290 295 300 305 310
```
## **9.5 Maps**

NCL supports many different map types and projections. By default, the continents are color filled using light grey; this behaviour can easily be changed by setting the *mpLandFillColor* resource to the desired color.

## **9.5.1 Simple Map**

Simple filled contour example using Mollweide projection: NCL\_Tutorial/scripts/TUT\_projections\_mollweide.ncl

```
load "$NCARG_ROOT/lib/ncarg/nclscripts/csm/gsn_code.ncl"
load "$NCARG_ROOT/lib/ncarg/nclscripts/csm/gsn_csm.ncl"
begin
;-- read the data and define
 file1 = addfile("$NCL TUT/data/MITgcm 2007s-t1.nc", "r")var = file1->SSS(0,\overline{0},:,:);-- define the workstation (plot type and name)
 wks = qsn open wks("pnq", "TUT mollweide");-- set resources
 res = True res@gsnMaximize = True
 res@lbBoxMinorExtentF = 0.15 ;-- decrease the height of the labelbar<br>res@cnFillOn = True ;-- turn off contour fill
  res@cnFillOn = True ;-- turn off contour fill
 res@cnLinesOn = False ;-- turn off contour lines
  res@cnLineLabelsOn = False ;-- turn off line labels
 res@cnLevelSelectionMode = "ManualLevels" ;-- set contour levels manually
 res@cnMinLevelValF = 0. ;-- minimum contour level
 res@cnMaxLevelValF = 40. ;-- maximum contour level
 res@cnLevelSpacingF = 2 ;-- contour level spacing
  res@mpProjection = "Mollweide" ;-- change projection
  res@mpGridAndLimbOn = True ;-- plot grid lines
  res@tiMainString = "DKRZ NCL Tutorial Example: Mollweide projection"
  res@tiMainFontHeightF = 0.02
;-- draw the contour map
 plot = qsn csm contour map(wks, var, res)
```
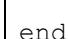

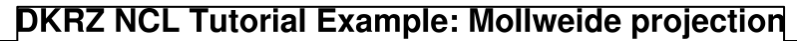

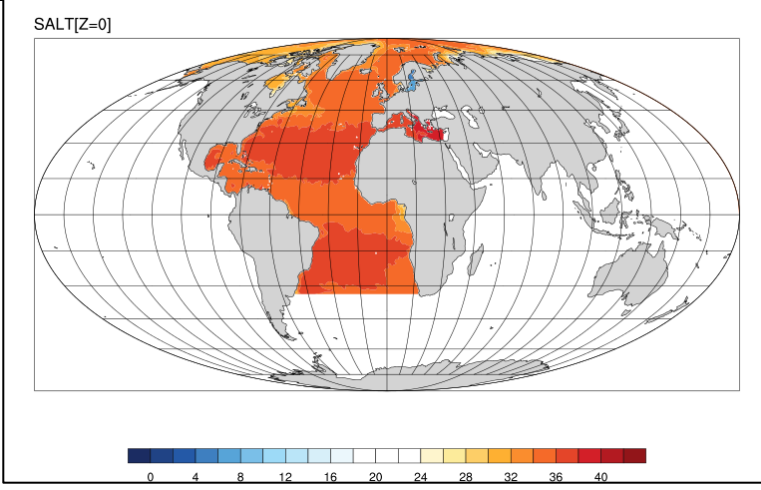

To change the map projection from "Mollweide" to "Robinson", just change the *res@mpProjection* setting to "Robinson".

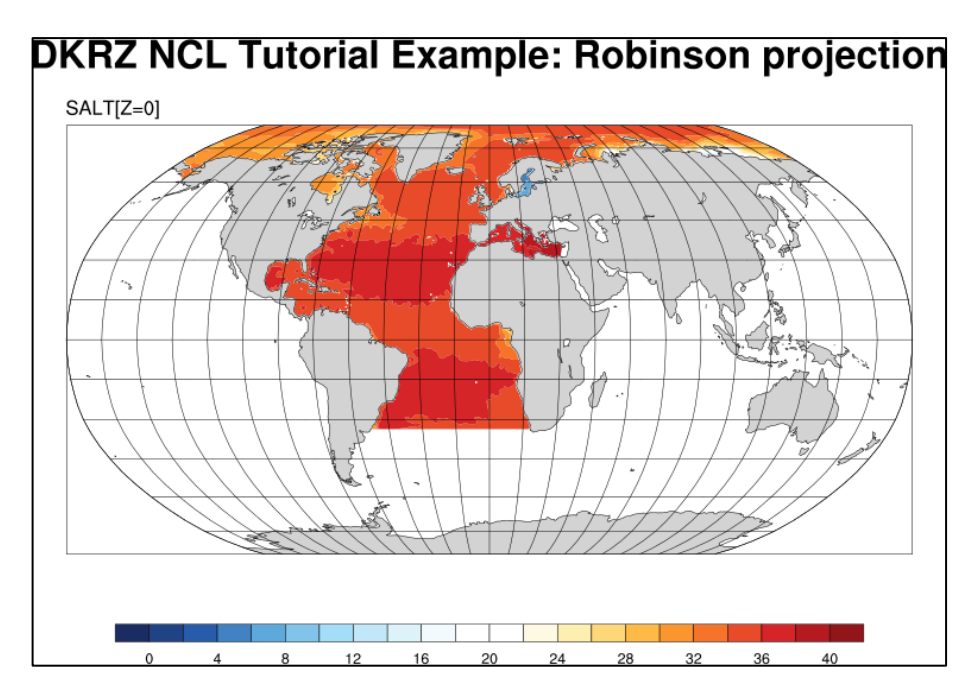

The default projection is "CylindricalEquidistant". To change back to the default projection, uncomment the *res@mpProjection* line or set it to "CylindricalEquidistant".

To change the color of the grid lines from the default to grey, do:

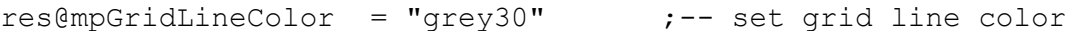

To switch off drawing the minor tickmarks:

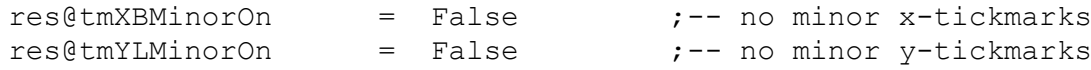

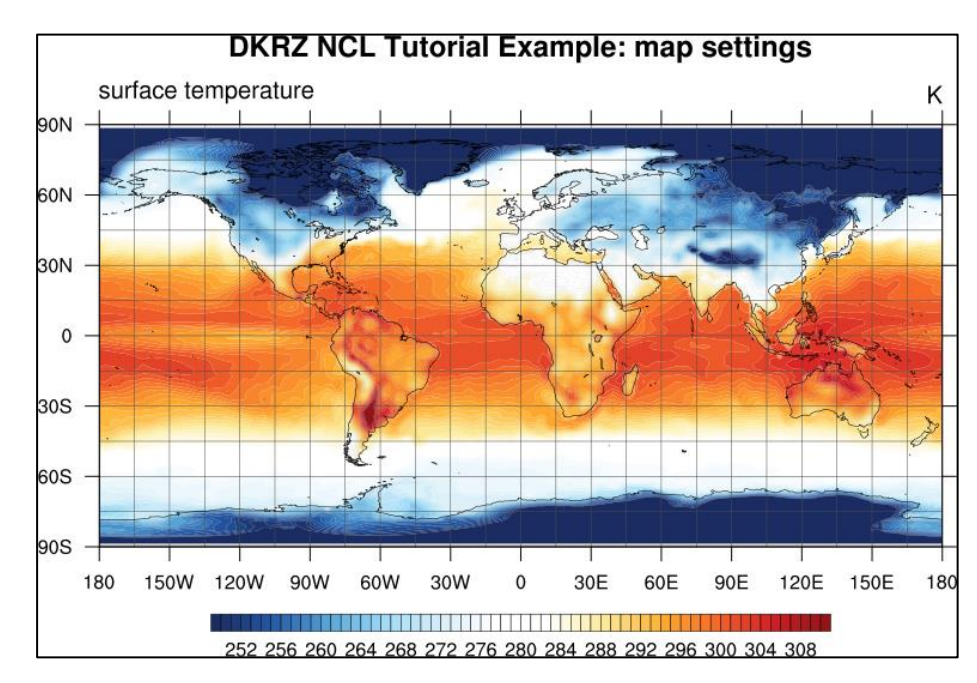

# **9.5.2 Regional Map**

Sometimes just a specific region of the data is of interest. To define the extent of a map region, insert the following resource settings in the script:

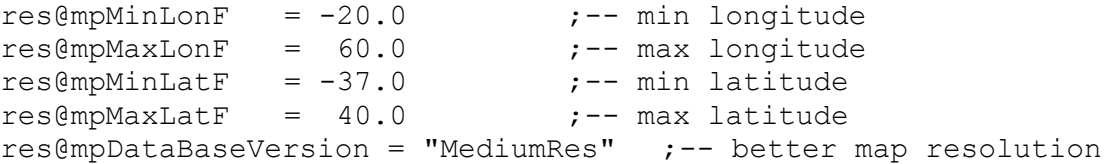

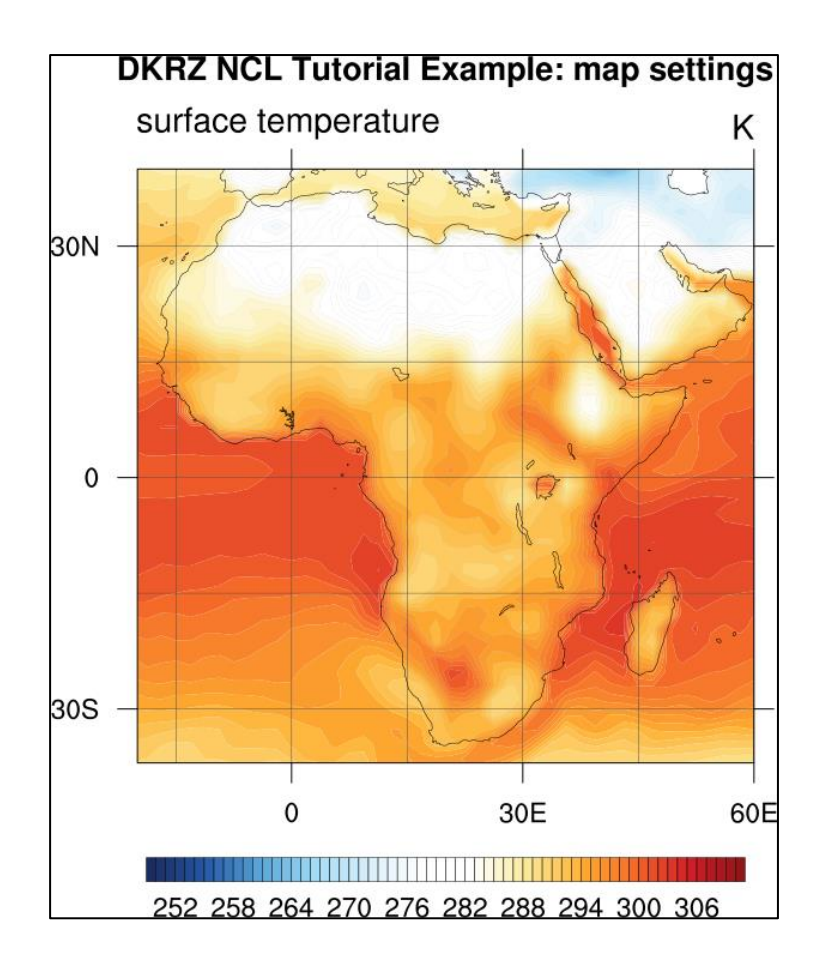

## **9.5.3 Polar Plot**

To create a polar plot of the Northern Hemisphere, the **gsn\_csm\_contour\_map\_polar** function of NCL can easily be used. In this example, some additional settings are made to show the capabilities of polar plot resources.

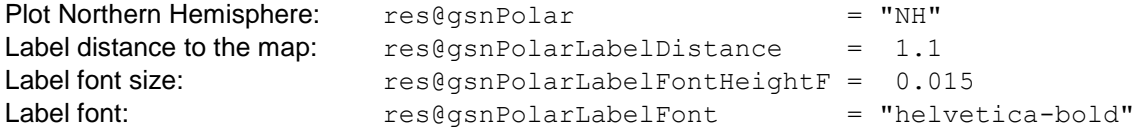

A procedure *polar map circle* is included to draw a thicker line around the map.

Use the acronym "SH" to plot the Southern Hemisphere instead of "NH" for the Northern Hemisphere in the resource *res@gsnPolar*.

Simple polar plot for the Northern Hemisphere : NCL\_Tutorial/scripts/TUT\_polar\_NH.ncl

```
load "$NCARG_ROOT/lib/ncarg/nclscripts/csm/gsn_code.ncl"
load "$NCARG_ROOT/lib/ncarg/nclscripts/csm/gsn_csm.ncl" 
load "$NCARG_ROOT/lib/ncarg/nclscripts/csm/contributed.ncl"
;---------------------------------------------------------------------
;-- procedure : polar_map_circle
;-- plot a circle around the polar map using width wsize and color col
;---------------------------------------------------------------------
undef("polar map circle")
procedure polar map circle(wks,plot:graphic,wsize:integer,col:string,offset:numeric)
local degrad,degrees,xcos,xsin,xcenter,ycenter,radius,xc,yc
begin
   getvalues plot ;-- get viewport coordinates
    \mathbf{``vpXF''} : x<br>\mathbf{``vnYF''} : x
 "vpYF" : y
 "vpWidthF" : w
     "vpHeightF" : h
   end getvalues
   degrad = 0.017453292519943
  degrees = ispan(0, 360, 1)x \cos = \cos(\text{degrad} * \text{degrees})xsin = sin(degrad * degrees)xcenter = w/2 + x\text{vcenter} = h/2 + (\text{v-h})radius = w/2 + offset
  xc = xcenter + (radius * xcos)yc = ycenter + (radius * xsin);-- set resources for circle and plot
  lnres = True
  lnres@gsLineColor = col
  lnres@gsLineThicknessF = wsize
 gsn_polyline_ndc(wks,xc,yc,lnres)
end
;-----------------------------------------------------------
;-- main program
;-----------------------------------------------------------
begin
  a = addfile("$NCL TUT/data/ECHAM5 OM A1B 2001 0101-1001 2D.nc", "r")
```

```
u = a - \times t \cdot f(0, : , :)wks = gsn open wks("X11" , "polar settings")
 gsn_define_colormap(wks,"NCL_BYR-03")
 res = True<br>res@osnDraw = False
 res@gsnDraw
  res@gsnFrame = False
  res@gsnPolar = "NH"
  res@gsnPolarLabelSpacing = 15
 resegsnroiarLabelDistance = 1.1; default is 1.04
 res@gsnPolarLabelFontHeightE = 0.015<br>res@gsnPolarLabelFont = "helvetica-bold"res@gsnPolarLabelFont = "he<br>res@gsnSpreadColorStart = 14 res@gsnSpreadColorStart = 14
  res@gsnSpreadColorEnd = -8
  res@cnFillOn = True
  res@tiMainString = "DKRZ NCL Tutorial Example: Polar Plot (NH)"
  plot = gsn_csm_contour_map_polar(wks,u,res)
                                          ;-- from contributed.ncl library
  draw(plot)
;-- draw a circle around the map of plot: wsize=10, col="black", offset=0
;-- use function polar_map_circle from above
  polar_map_circle(wks, plot, 7, "black", 0)
   frame(wks)
```
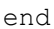

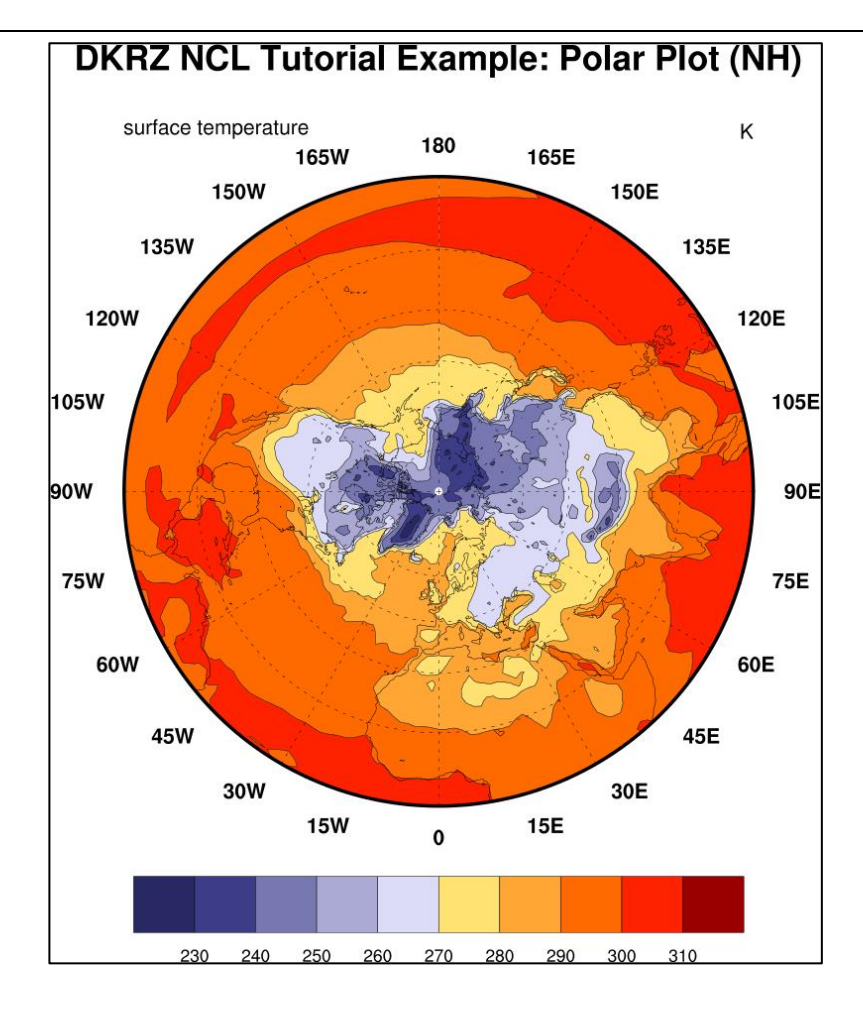

## <span id="page-54-0"></span>**9.6 Map Resolutions**

Maps can be drawn by NCL using one of the three different map resolution databases. The "LowRes" and "MediumRes" databases come with the NCL distribution, and the "HighRes" database has to be installed separately (a very simple installation). At DKRZ the high resolution database is already installed.

<http://www.ncl.ucar.edu/Document/Graphics/rangs.shtml>

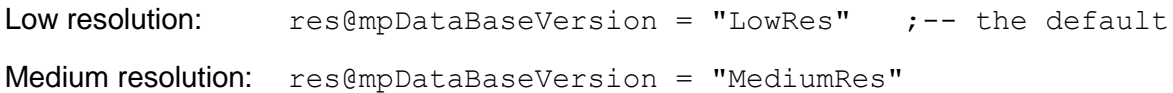

Using the HighRes database differs from the other settings, because you can specify a resolution, too.

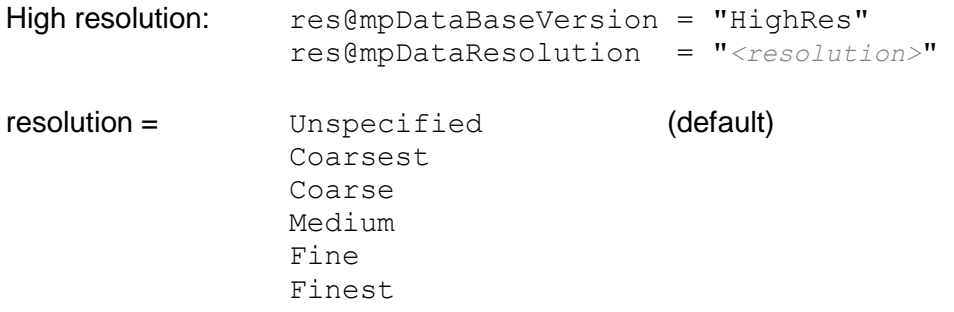

If "Unspecified" (default), the resolution is automatically set depending on the scale and size of the chosen region. A coarse resolution would be chosen for a map with a smaller scale, and a fine resolution for a map with a large scale.

You can also turn off the NCL map outlines and draw your own map outlines read in from a shapefile. Shapefiles can be downloaded for free, and are provided in many different resolutions. See section 9.13.

Map resolution example: NCL\_Tutorial/scripts/TUT\_map\_resolution.ncl

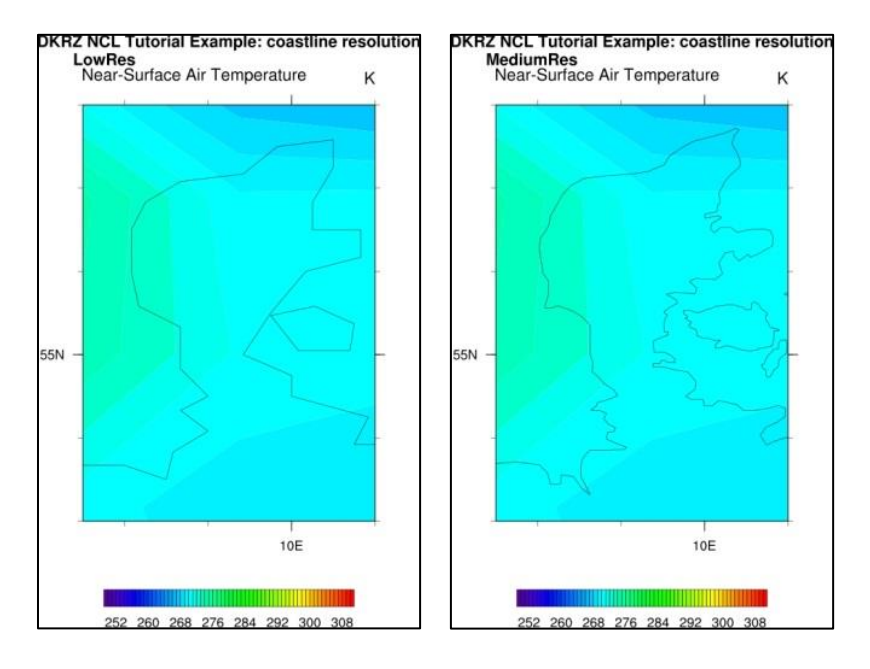

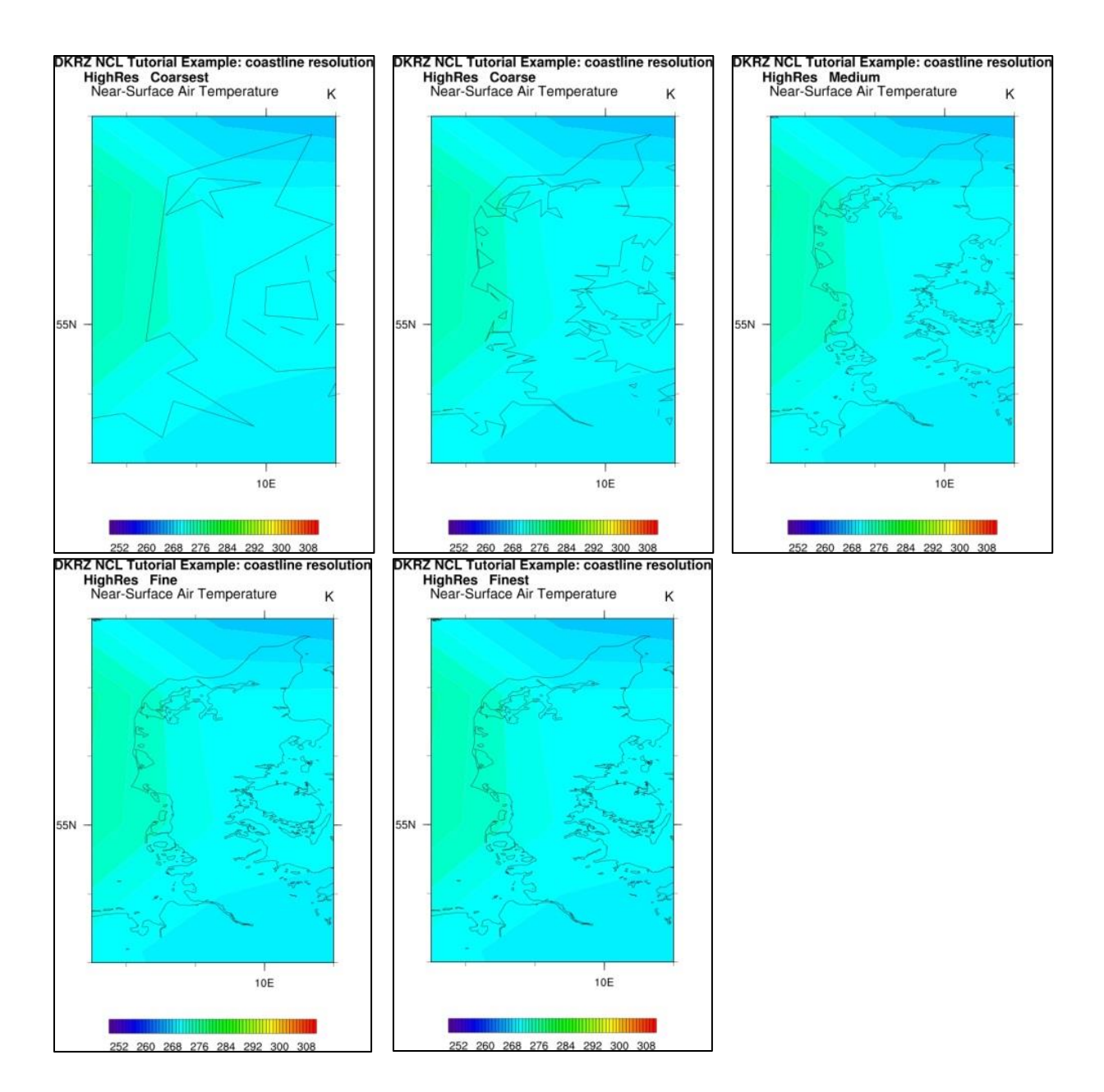

## **9.7 Vector Plots**

Plotting vector data as arrows is as simple as was seen earlier for contour lines. NCL provides a function that does all the work for the user. The next example uses only the NCL default settings for vector plotting.

Vector field example: NCL\_Tutorial/scripts/TUT\_vector\_default.ncl

```
;-- load pre-defined functions and procedures
load "$NCARG_ROOT/lib/ncarg/nclscripts/csm/gsn_code.ncl"
load "$NCARG_ROOT/lib/ncarg/nclscripts/csm/gsn_csm.ncl"
begin
   f = addfile("$NCL TUT/data/ECHAM5 OM A1B 2001 0101-1001 2D.nc", "r")u = f->u10(0,:,:)<br>
v = f->v10(0,:,:)<br>
;-- first time step<br>
;-- first time step
   v = f-\frac{10}{0};;,:) ;-- first time step
;-- define the workstation (graphic will be written to a file)
   wks = gsn open wks("png", "vector default")
;-- draw the vectors
   plot = gsn csm vector map ce(wks, u, v, False)
end
```
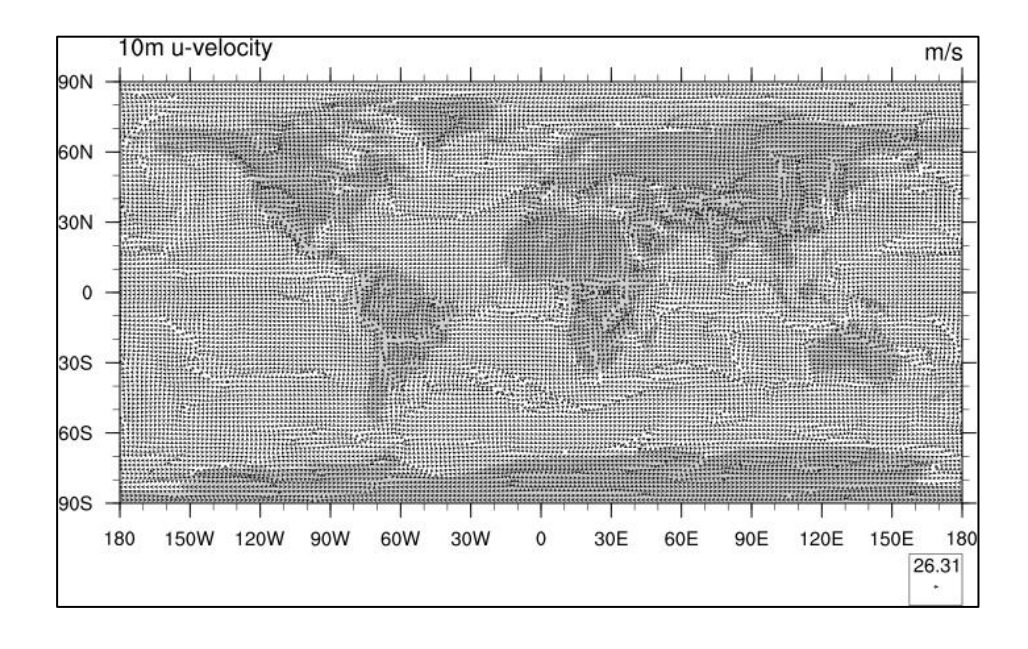

A very nice way of displaying a vector field is *CurlyVector*, which plots short streamline segments with curved arrows instead of straight arrows. This example also sets some useful resources to control the length and density of the vectors.

Vector field example: NCL\_Tutorial/scripts/TUT\_vector\_curly.ncl

```
load "$NCARG_ROOT/lib/ncarg/nclscripts/csm/gsn_code.ncl"
load "$NCARG_ROOT/lib/ncarg/nclscripts/csm/gsn_csm.ncl"
begin
   f = addfile("$NCL TUT/data/ECHAM5 OM A1B 2001 0101-1001 2D.nc", "r")u = f->u10(0,:,:) \overline{\hspace{1cm}} \overline{\hspace{1cm}} \overline{\hsv = f->v10(0,:,:;)) ;-- first time step
;-- define the workstation (graphic will be written to a PNG file)
   wks = qsn open wks("pnq", "vector curly")
;-- set plot resources
res = True
   res@vcMinFracLengthF = 1.0 ;-- length of min vector as
                                                   ;-- fraction of reference vector
   res@vcRefMagnitudeF = 3.0 ;-- make vectors larger
   res@vckefLengthF = 0.045 ;-- ref vec length
   res@vcGlyphStyle = "CurlyVector" ;-- turn on curly vectors
   res@vcMinDistanceF = 0.01 ;-- thin out vectors
    res@tiMainString = "DKRZ NCL Workshop: vector curly"
;-- draw the vectors
   plot = gsn csm vector scalar map ce(wks,u,v,t,res)
end
```
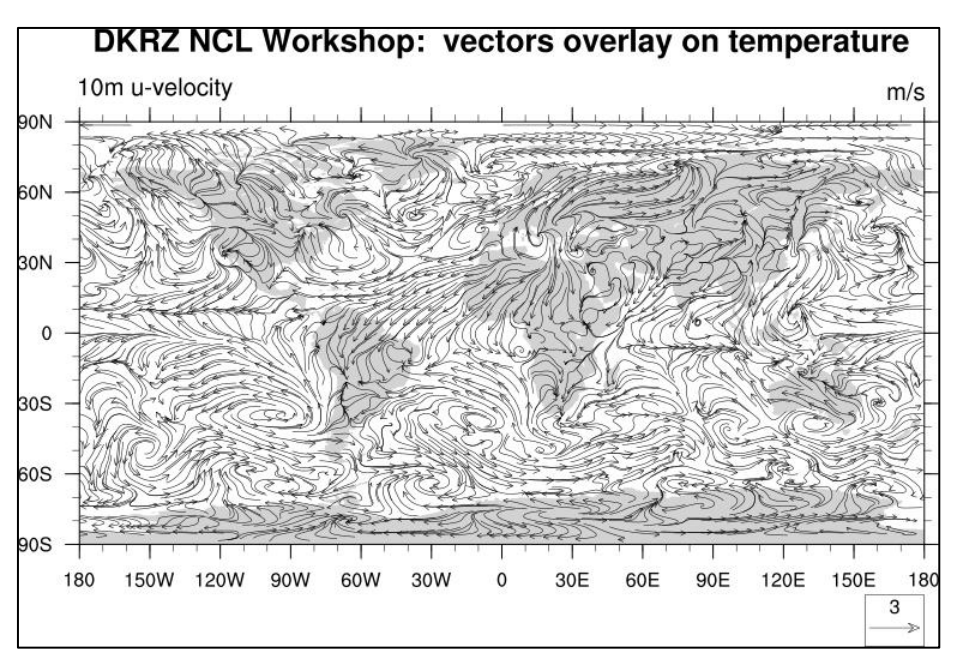

Vector field colorized by surface temperature: NCL\_Tutorial/scripts/TUT\_vector\_plot\_colorized.ncl

```
load "$NCARG_ROOT/lib/ncarg/nclscripts/csm/gsn_code.ncl"
load "$NCARG_ROOT/lib/ncarg/nclscripts/csm/gsn_csm.ncl"
begin
  data = "$NCL TUT/data/ECHAM5 OM A1B 2001 0101-1001 2D.nc"
  \muuname = "\mu10"
  vname = "v10"tname = "tsurf";-- read the data
  f = addfile(data, "r") ;-- open file with read access
  u = f \rightarrow 5uname$(0, :, :) ;-- first time step
  v = f \rightarrow \frac{\text{Sym}}{2} ;-- first time step
  t = f->$tname$(0, : , :) ;-- first time step
;-- define the workstation (graphic will be written to a file)
   wks = gsn_open_wks("png","vector_colorized")
;-- set plot resources
  res = Trueres@vcLevelPalette = "ncl default" ;-- colormap for vectors
  res@vcMinFracLengthF = 1.0 ;-- length of min vector as fraction
                                       ;-- of reference vector.
  res@vcRefMagnitudeF = 3.0 ;-- make vectors larger
  res@vcRefLengthF = 0.045 ;-- ref vec length
   res@vcGlyphStyle = "CurlyVector" ;-- turn on curly vectors
  res@vcMinDistanceF = 0.01 ;-- thin out vectors
   res@tiMainString = "DKRZ NCL Workshop: vectors colorized by temperature"
;-- draw the vectors
  plot = gsn csm vector scalar map ce(wks,u,v,t,res)
                         DKRZ NCL Workshop: vectors colorized by temperature
endsurface temperature
                                                                ĸ
                       90N
                      kon
                       RON
                       \mathbf{c}30S
                      kos
                      ana
                        180 150W 120W 90W
                                    60W
                                        30W
                                            \Omega30F60F90F120E 150E
                                                               180
                                                              \overline{3}
```
230 240 250 260 270 280 290 300 310

59

This example uses the "overlay" procedure to overlay vectors on a contour/map plot. See Section 9.10 for more information about overlays.

Vector field on filled contour map example: NCL\_Tutorial/scripts/TUT\_vector\_plot\_overlay.ncl

```
load "$NCARG_ROOT/lib/ncarg/nclscripts/csm/gsn_code.ncl"
load "$NCARG_ROOT/lib/ncarg/nclscripts/csm/gsn_csm.ncl"
begin
  f = addfile("$NCL/data/ECHAM5 OM A1B 2001 0101-1001 2D.nc", "r")u = f->u10(0,:,:) ; = \frac{1}{f} ; = first time step
  v = f-\nu 10(0, :,.) ;-- first time step
  t = f->tsurf(0,:,:) ;-- first time step
;-- define the workstation (graphic will be written to a file)
  wks = gsn open wks("png", "vectors overlay")
;-- set plot resources
  cnres = True
  cnres@gsnDraw = False ; don't draw
   cnres@gsnFrame = False ; don't advance frame
  cnres@cnFillOn = True ; turn on color
  \text{c}nres@cnLinesOn = False ; no contour lines
cnres@mpFillOn = False ; no map fill
 cnres@gsnLeftString = "surface temperature" ; change left string
cnres@gsnRightString = t@units ; assign right string
 cnres@tiMainString = "DKRZ NCL Workshop: vectors overlay on map"
  vcres = True ; vector only resources
  vcres@gsnDraw = False ; don't draw<br>vcres@gsnFrame = False ; don't adva
  vcres@gsnFrame = False ; don't advance frame
  vcres@vcGlyphStyle = "CurlyVector" ; curly vectors
  vcres@vcRefMagnitudeF = 20 ; define vector ref mag<br>vcres@vcRefLengthF = 0.045 ; define length of vec
  vcres@vcRefLengthF = 0.045 ; define length of vec ref
vcres@vcRefAnnoOrthogonalPosF = -.535 ; move ref vector into plot
vcres@gsnRightString = "" ; turn off right string
vcres@gsnLeftString = "" ; turn off left string
  vcres@tiXAxisString = "" ; turn off axis label
  cplot = gsn csm contour map ce(wks,t,cnres) ; contours over a map
  vplot = \alphasn \alphassm vector(wks, u, v, v, v, veres) ; vectors only
   overlay(cplot,vplot)
   draw(cplot) ; cplot now contains both itself, and vplot
   frame(wks)
                       DKRZ NCL Workshop: vectors overlay on map
endsurface temperature
                                                             K
                M09
                GON
                30N
                 \Omega30S
                60S\overline{20}Reference Vector
                90S
                     150W 120W 90W
                                           30E
                                                     120E 150E 180
                  180
                                60W
                                    30W
                                        \mathbf{0}60E
                                                  90E
                                                                 60
                                 250
                                    260
                                       270
                                          280
                                              290 -230
                              240
                                                 300
                                                    310
```
### **9.8 Slice Plots**

3-dimensional structures in the data can be examined by means of 2D visualization methods if different slices through the data are jointly analyzed. The example here shows a vertical slice through a 3D data volume at latitude 40N, longitudes ranging from 0 to 60E across all levels in hPa units.

Slice plot example: NCL\_Tutorial/scripts/TUT\_slices.ncl

```
load "$NCARG_ROOT/lib/ncarg/nclscripts/csm/gsn_code.ncl"
load "$NCARG_ROOT/lib/ncarg/nclscripts/csm/gsn_csm.ncl"
begin
   f = addfile("$NCL TUT/data/ECHAM5 OM A1B 2001 timestep1 3D.nc", "r")
   var = f->t(0,:,{40},{0:60}) ;-- first time step, lat=40N, lon=0-60E.
   lon t = f-\lambda \text{lon}({0:60}) ;-- longitude=0-60E
   lev t = f->lev \qquad \qquad \qquad ;-- currently 17 levels
;-- define workstation
    wks = gsn_open_wks("png","plot_slices")
   gsn define colormap(wks, "ncl default") ;-- set the colormap to be used
;-- set resources
   res = True
    res@tiMainString = "DKRZ NCL Tutorial Example: Slice plot at 40N"
   res@cnFillOn = True ;-- turn on color fill<br>res@cnLineLabelsOn = False ;-- turns off contour
   res@cnLineLabelsOn = False \qquad \qquad ; -- turns off contour line labels<br>res@cnInfoLabelOn = False \qquad ; -- turns off contour info label
res@cnInfoLabelOn                       = False                                ;-- turns off contour info label
 res@lbOrientation = "vertical" ;-- vertical label bar
   res@tiYAxisString = var@long name+" [hPa]"
                                                 ;-- append units to y-axis label
   res@sfXArray = lon t =;-- uses lon t as plot x-axis
   res@sfYArray = lon_t , uses lon_t as plot x-axis<br>res@sfYArray = lev t/100 ;-- uses lev t in hPa as plot y-axis
   res@gsnYAxisIrregular2Linear = True \qquad \qquad ; -- converts irreg depth to linear
   res@trYReverse = True i-- reverses v-axis
;-- generate the plot
   plot = gsn csm contour(wks, var, res)
end
```
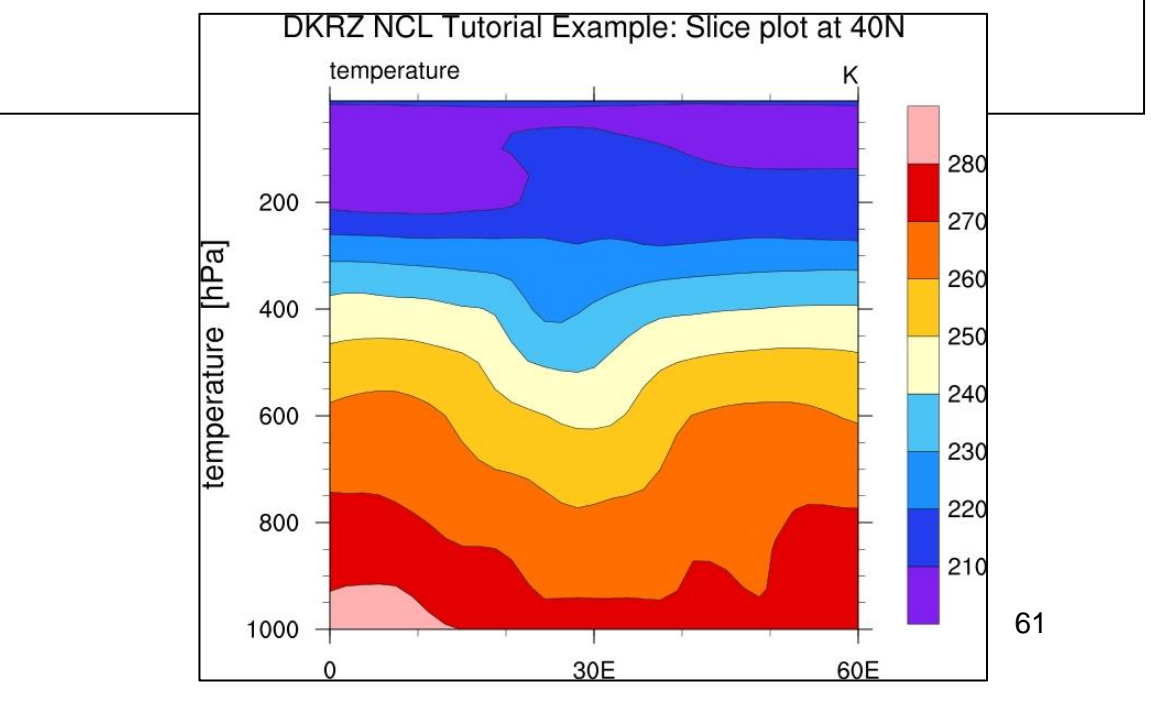

## **9.9 Bar Charts**

Bar chart plots are more or less simple XY-plots with bars for the xy-points. Graphically, there is only a small difference between histograms and bar charts, but histograms are for binning data and have their own resources, which are described in the last example of the bar chart section.

Bar chart example: NCL\_Tutorial/scripts/TUT\_bar\_chart.ncl

```
load "$NCARG_ROOT/lib/ncarg/nclscripts/csm/gsn_code.ncl"
load "$NCARG_ROOT/lib/ncarg/nclscripts/csm/gsn_csm.ncl"
begin
  low = 0.0high = 1.0 n = 12
  x = fspan(1.0, 12.0, n) ;-- generate x-values
  y = random_uniform(low, high, n) y = y = generate y-values
  wks = gsn open wks("png", "bar chart")
  res = Trueres@gsnXYBarChart = True ;- turn on bar chart mode
  res@gsnXYBarCharEarWidth = 0.3 ;-- width of bins
  res@gsnXYBarChartColors = "blue" ;-- color of bins
  res@trXMinF = 0.0 <br>res@trXMaxF = 13.0 <br>s-r-1 - x-axis max value
  res@trXMaxF = 13.0 s-r-s-axis max value
  res@trYMinF = 0.0 ;- y-axis min value
  res@trYMaxF = 1.0 ;- y-axis max value
   res@tmXBMode = "Explicit" ;-- explicit labels
  res@tmXBValues = ispan(1, 12, 1)res@tmXBLabels = \left/ "Jan", "Feb", "Mar", "Apr", \right."May", "Jun", "Jul", "Aug",
                             "Sep","Oct","Nov","Dec"/)
   res@tmXBLabelFontHeightF = 0.015
   res@tiMainString = "DKRZ NCL Tutorial Example: bar chart"
  plots = gsn csm xy(wks, x, y, res)DKRZ NCL Tutorial Example: bar chart
end1 - 1\overline{1}100.80.6
                           0.40262
                           0.0
```
Jan Feb Mar Apr May Jun Jul Aug Sep Oct Nov Dec

Bar chart example displaying 3 different data sets - a method which for example can be used to visualize 3 different realizations of an ensemble simulation: NCL\_Tutorial/scripts/TUT\_bar\_chart\_multi.ncl

```
load "$NCARG ROOT/lib/ncarg/nclscripts/csm/gsn_code.ncl"
load "$NCARG_ROOT/lib/ncarg/nclscripts/csm/gsn_csm.ncl"
begin
  low = 0.0high = 1.0n = 12x = fspan(0.5, 11.5, n) y = f generate x-values
y1 = random uniform(low, high, n) ;-- generate y1-values
y2 = random uniform(low, high, n) \qquad \qquad ;-- generate y2-values
y3 = random uniform(low, high, n) ;-- generate y3-values
  wks = gsn_open_wks("x11", "bar_chart_multi")
  res = True<br>res@qsnXYBarChart = True
  res@gsnXYBarChart = True ;-- turn on bar chart mode
  res@gsnXYBarChartBarWidth = 0.25 ;-- width of bins
  res@trXMLnF = 0.0 ;-- x-axis min value
  res@trXMaxF = 12.5 ;-- x-axis max value<br>res@trYMinF = 0.0 ;-- y-axis min value
  res@trYMinF = 0.0 =- y-axis min value<br>res@trYMaxF = 1.0 =- y-axis max value
  res@trYMaxF = 1.0 ;- y-axis max value
   res@tmXBMode = "Explicit" ;-- explicit labels
  res@tmXBValues = ispan(1, 12, 1)res@tmXBLabels = \left(/"Jan", "Feb", "Mar", "Apr",
                            "May","Jun","Jul","Aug", \
                            "Sep","Oct","Nov","Dec"/)
   res@tmXBLabelFontHeightF = 0.015
   res@tiMainString="DKRZ NCL Tutorial Example: bar chart of multi data sets"
   res@gsnXYBarChartColors = "blue"
  plots1 = gsn csm xy(wks, x, y1, res) res@gsnXYBarChartColors = "gold"
  plots2 = gsn csm xy(wks, x+0.25, y2, res) res@gsnXYBarChartColors = "green"
  plots3 = gsn csm xy(wks, x+0.5, y3, res)endDKRZ NCL Tutorial Example: bar chart of multi data sets
                                          -1 - 1\sim 1
                                                \mathbf{1}100.80.6
                                0.4
```
 $0.2$ 

 $0.0$ 

Jan Feb Mar Apr May Jun Jul Aug Sep Oct Nov Dec

63

Bar chart example displaying values above or below a reference value with different colors: NCL\_Tutorial/TUT\_bar\_chart\_col\_above\_below.ncl

```
load "$NCARG_ROOT/lib/ncarg/nclscripts/csm/gsn_code.ncl"
load "$NCARG_ROOT/lib/ncarg/nclscripts/csm/gsn_csm.ncl"
begin
  low = -1.0high = 1.0n = 24x = fspan(1.0, 12.0, n)y = random uniform(low, high, n)
  wks = gsn_open_wks("png","bar_chart_col_above_below")
  res = Trueres@gsnFrame = False ;-- don't advance the frame
  res@gmailgsnXYBarChart = True ;- turn on bar chart mode
  res@asnXYBarCharUBarWidth = 0.25 ;-- width of bins
  res@trXMinF = 0.0 ;- x-axis min value
  res@trXMaxF = 13.0 <br>res@trYMinF = -1.0 <br>-- y-axis min value
  res@trYMinF = -1.0 :- y-axis min value
  res@trYMaxF = 1.0 ;- y-axis max value
  res@tmXBMode = "Explicit" ;-- explicit labels
  res@tmXBValues = fspan(1,12,n) res@tmXBLabels = (/"Jan","","Feb","","Mar","","Apr","",\
 "May","","Jun","","Jul","","Aug","","Sep",\
                           "","Oct","","Nov","","Dec",""/)
   res@tmXBLabelFontHeightF = 0.015
   res@tiMainString = "DKRZ NCL Tutorial Example: bar chart coloring above/below"
   res@gsnYRefLine = 0. ;-- reference line 
  res@gsnXYBarChart = True ;-- create bar chart
  res@gsnAboveYRefLineColor = "red" ;-- above ref line fill red
  res@gsnBelowYRefLineColor = "blue" ;-- below ref line fill blue
  plots1 = gsn csm xy(wks, x, y, res) frame(wks) 
                 DKRZ NCL Tutorial Example: bar chart coloring above/below
end0.80.40.0-0.4-0.8Jan Feb Mar Apr May Jun Jul Aug Sep Oct Nov Dec
```
64

### Histogram example : NCL\_Tutorial/TUT\_histograms.ncl

```
load "$NCARG_ROOT/lib/ncarg/nclscripts/csm/gsn_code.ncl"
load "$NCARG_ROOT/lib/ncarg/nclscripts/csm/gsn_csm.ncl"
begin
;-- generate a 2D data set (gsn_histogram will go into compare mode)
 data = new((2,1000/), float)data(0,:) = random uniform(0,500.,1000) ;-- generate y0-data
 data(1,:) = random uniform(0,500.,1000) \qquad \qquad ;-- generate y1-data
 xint = ispan(0,500,25) ;-- generate x-values
;-- open workstation
 wks = gsn open wks("X11", "TUT histograms") ;-- open workstation
 gsn define colormap(wks,"rainbow") ;-- choose colormap
 res = True ;-- plot mods desired
 res@gsnHistoryramBarWidthPercent = 70.res@gsnHistogramClassIntervals = xint<br>res@tmXBLabelAngleF = 325.
 res@tmXBLabelAngleF = 325. ;-- change label angle
 res@tmLabelAutoStride = True ;-- prevent label overlap
 res@tiMainString = "DKRZ NCL Tutorial Example: Histograms"
 plot=gsn histogram(wks,data,res) ;-- create histogram
end
```
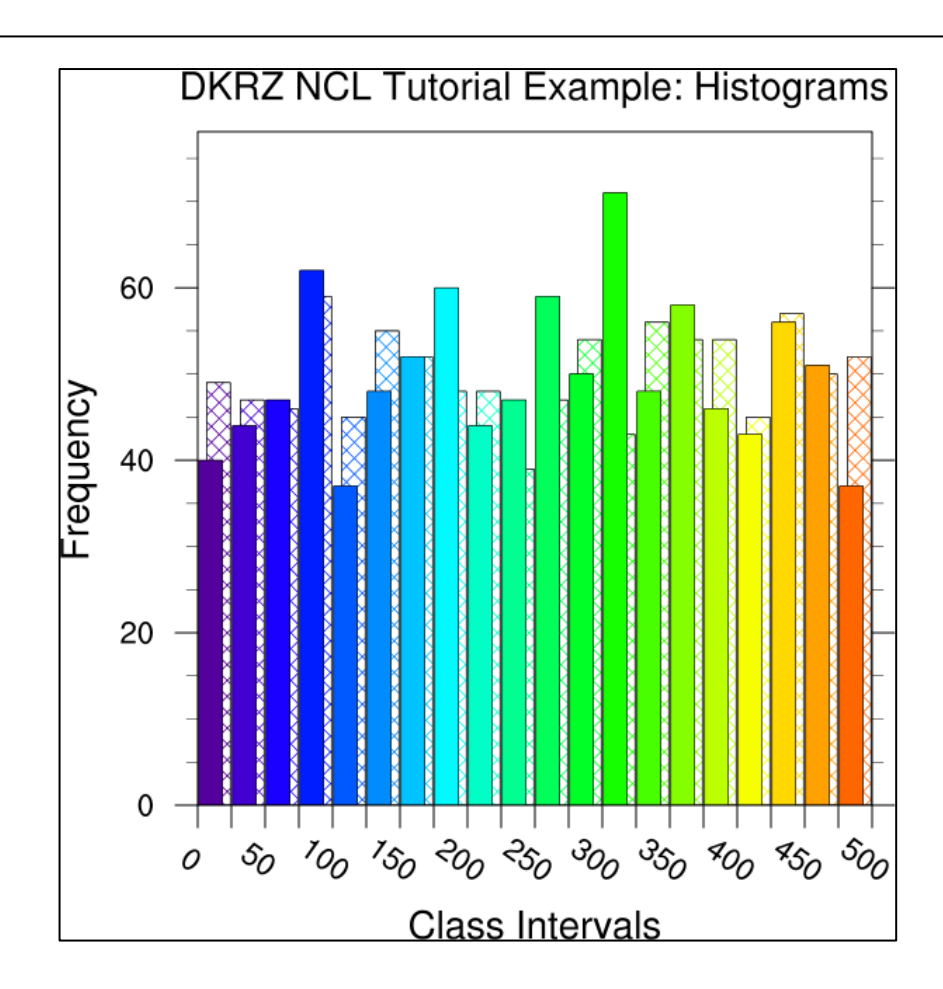

To change the filled histogram bars to a more transparent mode, the gsFillOpacityF resource can be used:

```
res@gsFillOpacityF = 0.4
```
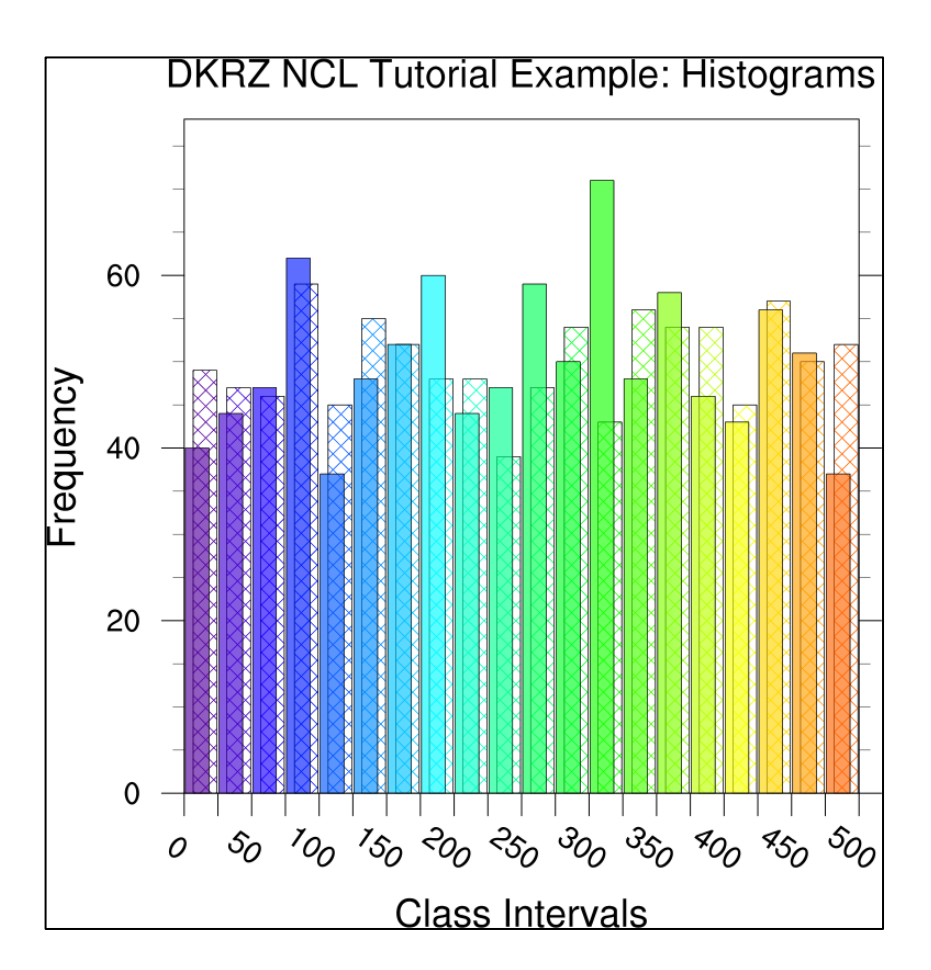

## **9.10 Overlay Plots**

One great feature of NCL is its support for overlaying graphical elements on top of other elements. Take a look at the TUT vector plot colorized.ncl example in section [9.6,](#page-54-0) where a filled contour plot is overlaid by a vector plot. The powerful "overlay" procedure overlays one plot on a base plot, such that the base plot now contains both plots. NCL examines the data space of both plots to correctly transform the overlay plot to the base plot. If both plots you want to overlay are maps, then only the base plot can be a map, and the overlay plot must just be a contour, vector, or other type of plot.

Furthermore, NCL supports transparency in combination with overlays. This is, as an example, quite useful for highlighting a region of interest while the area outside of this region is still visible. The transparency/opaque example script shows how to emphasize a region of interest:

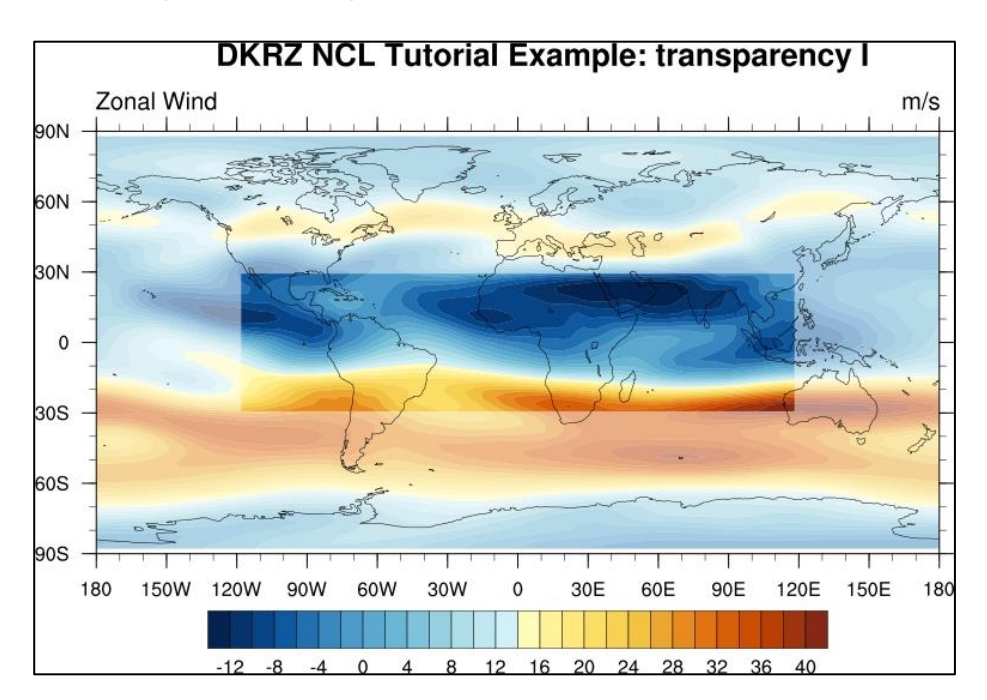

NCL\_Tutorial/scripts/TUT\_transparent\_filled\_contour.ncl

In the second image of this example, a semi transparent white rectangle is displayed on top of the opaque contours plot.

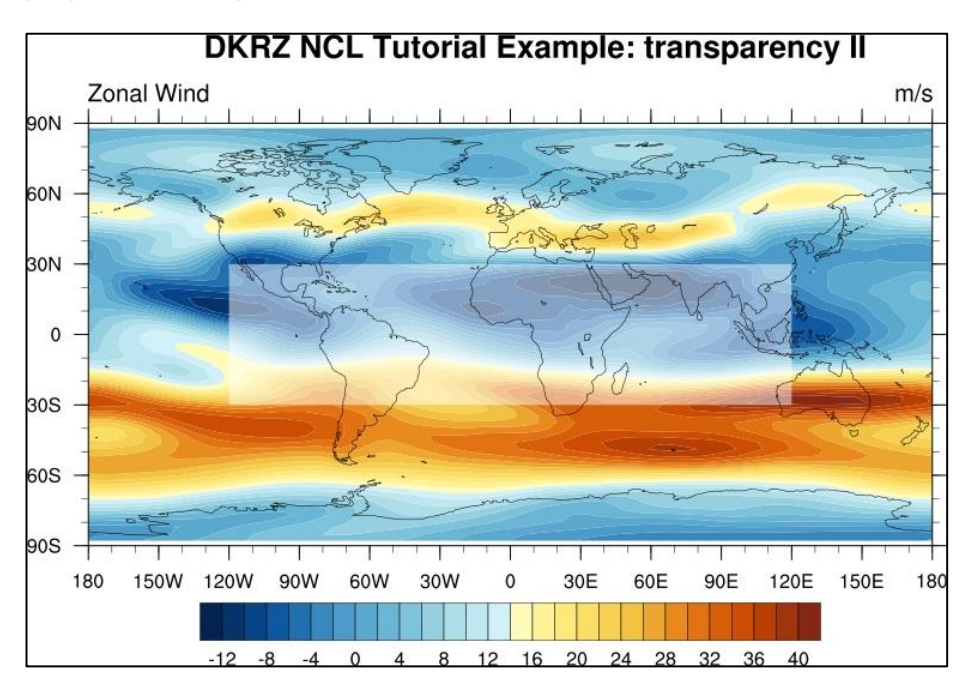

```
68
load "$NCARG_ROOT/lib/ncarg/nclscripts/csm/gsn_code.ncl" 
load "$NCARG_ROOT/lib/ncarg/nclscripts/csm/gsn_csm.ncl" 
begin
;-- read data
 a = addfile("$NCL TUT/data/uv300.nc", "r")u = a->U(1, :,:));-- open a workstation
 wks =gsn open wks("png", "transparency")
;-- set resources
 res = True
res@gsnDraw = False ;-- don't draw the plot
 res@gsnFrame = False ;-- don't advance the frame
res@cnFillOn = True ;-- turn on contour fill
 res@cnFillPalette = "BlueYellowRed" ;-- use colormap
 res@cnLinesOn = False ;-- don't draw contour lines
 res@cnLineLabelsOn = False ;-- don't draw contour labels
res@cnInfoLabelOn = False ;-- don't draw info label box
  res@cnLevelSelectionMode = "ExplicitLevels" ;-- set explicit levels
 res@cnLevels = ispan(-12,40,2) ;-- contour levels
;-- set resources only for main plot displaying the contours
 bres = res bres@gsnMaximize = True ;-- maximize main plot
 bres@mpFillOn = False ;-- turn off map fill
 bres@tiMainString = " DKRZ NCL Tutorial Example: transparency I"
 bres@cnFillOpacityF = 0.5 ;-- 50% opaque
 main plot = gsn csm contour map(wks,u,bres)
;-- set resources for the overlaid plot
 \sigmares = res
 ores@cnFillOpacityF = 1.0 ;-- 100% opaque<br>ores@asnRightString = ""ores@gsnRightString = ""<br>ores@gsnLeftString = ""
 Oresegonnes<br>ores@gsnLeftString
 ores@lbLabelBarOn = False ;-- don't draw a labelbar
 overlay plot = gsn csm contour(wks,u({-30:30},{-120:120}),ores)
 overlay(main plot, overlay plot) ;-- overlay overlay plot on main plot
 draw(main plot) \qquad \qquad ;-- draw the plot
  frame(wks) ;-- advance 1. frame
;-- create a new plot with 100% opacity
 bres@tiMainString = " DKRZ NCL Tutorial Example: transparency II"
bres@cnFillOpacityF = 1.0 ;-- 100% opaque
 plot = gsn csm contour map(wks,u,bres)
;---Set resources for a partially transparent polygon.
 gnres = True<br>gnres@gsFillOpacityF = 0.5
 gnres@gsFillOpacityF = 0.5 ;-- 50% opaque
 gnres@gsFillColor = "white"
 lat box = (/ -30,-30, 30, 30, -30/)
 lon box = \left(\frac{-120,120,120,-120,-120}{\right)gsid = gsn_add_polygon(wks,plot,lon box,lat box,gnres)
;-- draw the 2. plot and advance the 2. frame
  draw(plot)
  frame(wks)
end
```
Another good application of the overlay technique is drawing multiple time series on one plot to compare different model data or variables. The lines of the data/variable are plotted with different colors, dash pattern, and a user-defined legend which will be replaced inside the plot frame.

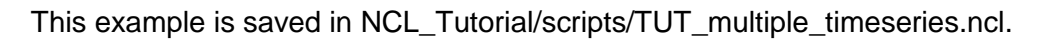

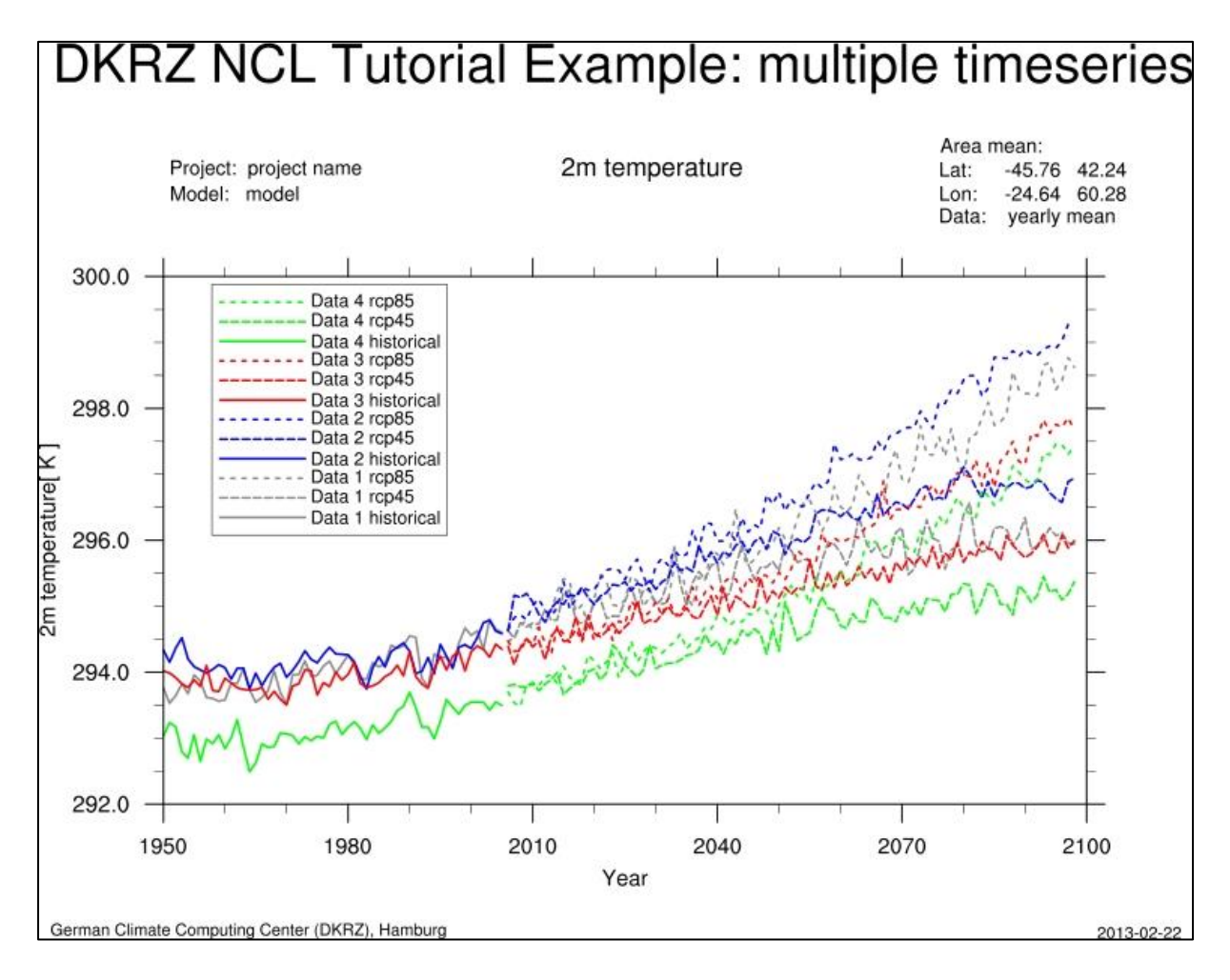

A very pretty example demonstrating the benefit of overlays is plotting three data sets with different grid resolutions on one map.

Compare grid resolution example script: NCL\_Tutorial/scripts/TUT\_compare\_grid\_resolutions.ncl

```
load "$NCARG_ROOT/lib/ncarg/nclscripts/csm/gsn_code.ncl"
load "$NCARG_ROOT/lib/ncarg/nclscripts/csm/gsn_csm.ncl"
begin
  l \cap 0 = 0.0lon1 = 53.0
lat0 = 0.0 lat1 = 38.0
 border1 = 10.0
 border2 = 20.0
 file 1 = addfile("$NCL_TUT/data/orog_fx_MPI-ESM-LR_historical_r0i0p0.nc","r")
 variable1 = file 1->orog(:,:)
 mask 1 = addfile("$NCL TUT/data/sftlf fx MPI-ESM-LR historical <math>r0i0p0.nc", "r")</math>lsm1 = mask 1->sftlf(:,:))lsm1 = 1sm1/100 ;-- do this cause data in percent
 lsm1 = where (lsm1.get.0.5, -9999, lsm1);-- mask data over ocean 
 land only1 = variable1
 land<sub>only</sub>1 = mask(variable1, lsm1, -9999)
;-- second file
 file 2 = addfile("$NCL TUT/data/orog AFR-44 MPI-ESM-LR historical r1i1p1 CCLM 4-8-
17.nc",\overline{r}"r")
 variable2 = file 2-\text{long}(0, \{\text{lat0}: \text{latt1}-\text{border1}\}, \{\text{lon0}+\text{border1}: \text{lon1}\})variable2&rlat@units = "degrees north"
 variable2&rlon@units = "degrees_east"
 mask 2 = addfile("$NCL_TUT/data/sftlf_AFR-44_MPI-ESM-LR_historical_r1i1p1_CCLM_4-8-
17.nc", "r")
 lsm2 = mask 2->sflf(0,{last0:lat1-border1},{float0+border1:lon1})lsm2 = where (lsm2.qt.0.5, -9999, lsm2);-- mask data over ocean 
land only2 = variable2
land only2 = mask(variable2,lsm2,-9999);-- third file
 file 3 = addfile("$NCL TUT/data/orog AFR-22 MPI-ESM-LR historical r1i1p1 CCLM 4-8-
17.nc", "r")
  variable3 = file 3->orog(0,{lat0:lat1-border2},{lon0+border2:lon1})
 variable3&rlat@units = "degrees north"
 variable3\&r1on@units = "degrees_east"
 mask 3 = addfile("$NCL_TUT/data/sftlf_AFR-22_MPI-ESM-LR_historical_r1i1p1_CCLM_4-8-
17.nc", rr"lsm3 = mask 3->sftlf(0,[lat0:lat1-border2],{lon0+border2:lon1})lsm3 = where(lsm3.qt.0.5,-9999,lsm3);-- mask data over ocean 
  land only3 = variable3land_\text{only3} = mask(variable3, lsm3, -9999)
;-- open workstation
 wks = gsn open wks("png", "grid resolution comparison")
 gsn_define_colormap(wks, "OceanLakeLandSnow")
;-- define the global resources for all plots
 cnres = True ; plot mods desired
```
 cnres@gsnDraw = False cnres@gsnFrame = False<br>cnres@gsnMaximize = True<br>cnres@cnFillOn = True cnres@gsnMaximize = True ; Maximize plot in frame cnres@cnFillOn = True ; turn on color fill<br>cnres@cnLinesOn = False ; turn of contour li cnres@cnLinesOn = False ; turn of contour lines<br>
cnres@csnAddCvclic = False ; Don't add a cyclic po cnres@gsnAddCyclic = False ; Don't add a cyclic point<br>cnres@gsnLeftString = ""  $\text{cnres} \text{dgsnLeftString} = \text{""}$ <br>  $\text{cnres} \text{dgsnCenterString} = \text{""}$ cnres@gsnCenterString  $cnres@gnRightStringFontHeightF = -0.02$ cnres@gsnRightStringParallelPosF =  $1.1$  ; move the RightString slightly right cnres@cnInfoLabelOn = False cnres@cnLinesOn = False cnres@cnLineLabelsOn = False  $\begin{tabular}{lllll} \texttt{cnres@cnLevelSelectionMode} & = "ManualLevels" & \texttt{? Set contour levels manually} \\ \texttt{cnres@cnMinLevelValue} & = & 0 & \texttt{?} \texttt{Minimum contour level} \\ \end{tabular}$  cnres@cnMinLevelValF = 0. ; Minimum contour level cnres@cnMaxLevelValF = 3000. ; Maximum contour level cnres@cnLevelSpacingF = 20 ; Contour level spacing  $\text{c}$ nres@cnFillOn =  $\text{True}$ ; Turn on contour fill<br>  $\text{c}$ nres@cnFillMode = "RasterFill" : Can be faster than " = "ILLC" ; ILLC ON SUITE = "RasterFill" ; Can be faster than "AreaFill" cnres@gsnSpreadColorStart = 2 cnres@gsnSpreadColorEnd = -26 cnres@lbLabelBarOn = True cnres@lbLabelStride = 10 cnres@lbOrientation = "Vertical" cnres@tiMainOn = False ;-- resources first plot (map) res = cnres res@mpProjection = "CylindricalEquidistant"<br>res@mpLimitMode = "Corners" res@mpLimitMode res@mpLeftCornerLonF = lon0<br>res@mpRightCornerLonF = lon1 res@mpRightCornerLonF = lon1<br>res@mpLeftCornerLatF = lat0 res@mpLeftCornerLatF = lat0 res@mpRightCornerLatF = lat1 res@mpGridAndLimbOn = False ; turn on grid lines<br>res@mpDataBaseVersion = "MediumRes" res@mpDataBaseVersion = "MediumRe<br>res@pmTickMarkDisplayMode = "Always" res@pmTickMarkDisplayMode = "Always" ; turn on tickmarks<br>res@lbLabelBarOn = True res@lbLabelBarOn res@lbBoxLinesOn = False ; Turn off labelbar box lines res@gsnAddCyclic = True map = gsn csm contour map(wks, land only1, res) ;-- second plot res2 = cnres res2@lbLabelBarOn = False<br>
res2@gsnMaximize = False<br>
res2@cnLinesOn = False res2@gsnMaximize res2@cnLinesOn = False<br>res2@cnInfoLabelOn = False  $res2@cnInfolabelOn = Fa$ <br> $res2@csnRightString = ""$ res2@gsnRightString plot2 = gsn csm contour(wks, land only2, res2) ;-- third plot res3 = cnres res3@lbLabelBarOn = False res3@gsnMaximize = False res3@cnLinesOn = False  $res3@cnInfolabelOn$  = False<br> $res3@asnRiont.Strin \sigma$  = "" res3@gsnRightString = "" plot3 = gsn csm contour(wks, land only3, res3) ;-- overlay the two data sets overlay(map,plot2) ;-- draw a shaded box around plot2 ( means draw two boxes with different line width shres2 = True shres2@qsLineThicknessF = 7.0

```
\frac{1}{\text{shres2@asLineColor}} = "grav65"
  dx = 0.15dy = 0.25 shypts2 = (/ lat0+dy, lat1-border1+dy, lat1-border1+dy, lat1-border1+dy, lat0+dy/)
  shxpts2 = (/ lon0+border1-dx, lon0+border1-dx, lon1-dx, lon0+border1-dx, lon0+border1-
dx/shdum2 = new(4, graphic)do i = 0, 3
   shdum2(i)=gsn_add_polyline(wks,map,shxpts2(i:i+1),shypts2(i:i+1),shres2)
   end do
;-- draw a box around plot2
 lnres2 = True
 \lnres2@gsLineThicknessF = 1.0<br>\lnres2@gsLineColor = "Black"
 lnres2@gsLineColor
 ypts2 = (/ lat0, lat0, lat1-border1, lat1-border1, lat0/)
 xpts2 = (/ lon0+border1, lon1, lon1, lon0+border1, lon0+border1/)
 dum2 = new(4,graphic)do i = 0, 3
   dum2(i)=gsn_add_polyline(wks,map,xpts2(i:i+1),ypts2(i:i+1),lnres2)
   end do
;-- overlay plot3
  overlay(map,plot3)
;-- draw a shaded box around plot3 ( means draw two boxes with different line width
 shres3 = True<br>shres3@gsLineThicknessF = 7.0
  shres3@gsLineThicknessF = 7.0
 \frac{1}{2} shres3@qsLineColor = "qray65"
 dx = 0.15dy = 0.25 shypts3 = (/ lat0+dy, lat1-border2+dy, lat1-border2+dy, lat1-border2+dy, lat0+dy/)
  shxpts3 = (/ lon0+border2-dx, lon0+border2-dx, lon1-dx, lon0+border2-dx, lon0+border2-
dx/shdum3 = new(4, graphic)do i = 0, 3
   shdum3(i)=gsn_add_polyline(wks,map,shxpts3(i:i+1),shypts3(i:i+1),shres3)
  end do
;-- draw a box around plot3
 lnres3 = True
 \lnres3@gsLineThicknessF = 1.0<br>\lnres3@gsLineColor = "Black"
 lnres3@gsLineColor
 ypts3 = (/ lat0, lat0, lat1-border2, lat1-border2, lat0/)
 xpts3 = (/ lon0+border2, lon1, lon1, lon0+border2, lon0+border2/)
  dum3 = new(4, graphic)do i = 0 , 3
   dum3(i)=qsn_add_polyline(wks,map,xpts3(i:i+1),ypts3(i:i+1),lnres3)
   end do
;--drawing the map will draw contours and vectors too.
  draw(map)
;-- draw text on plot (map)
   txres = True
 txres@txFontHeichtF = 0.02txres@txFontColor = "Black"
  txres@txBackgroundFillColor = "White"
  txres@txPerimOn = True
```
```
gsn text ndc(wks,"1.875 ~S~o~N~ GCM", 0.200, 0.730, txres)
gsn text ndc(wks,"0.440 ~S~o~N~ RCM", 0.330, 0.600, txres)
gsn_text_ndc(wks,"0.220 ~S~o~N~ RCM", 0.470, 0.460, txres)
```

```
 frame(wks)
end
```
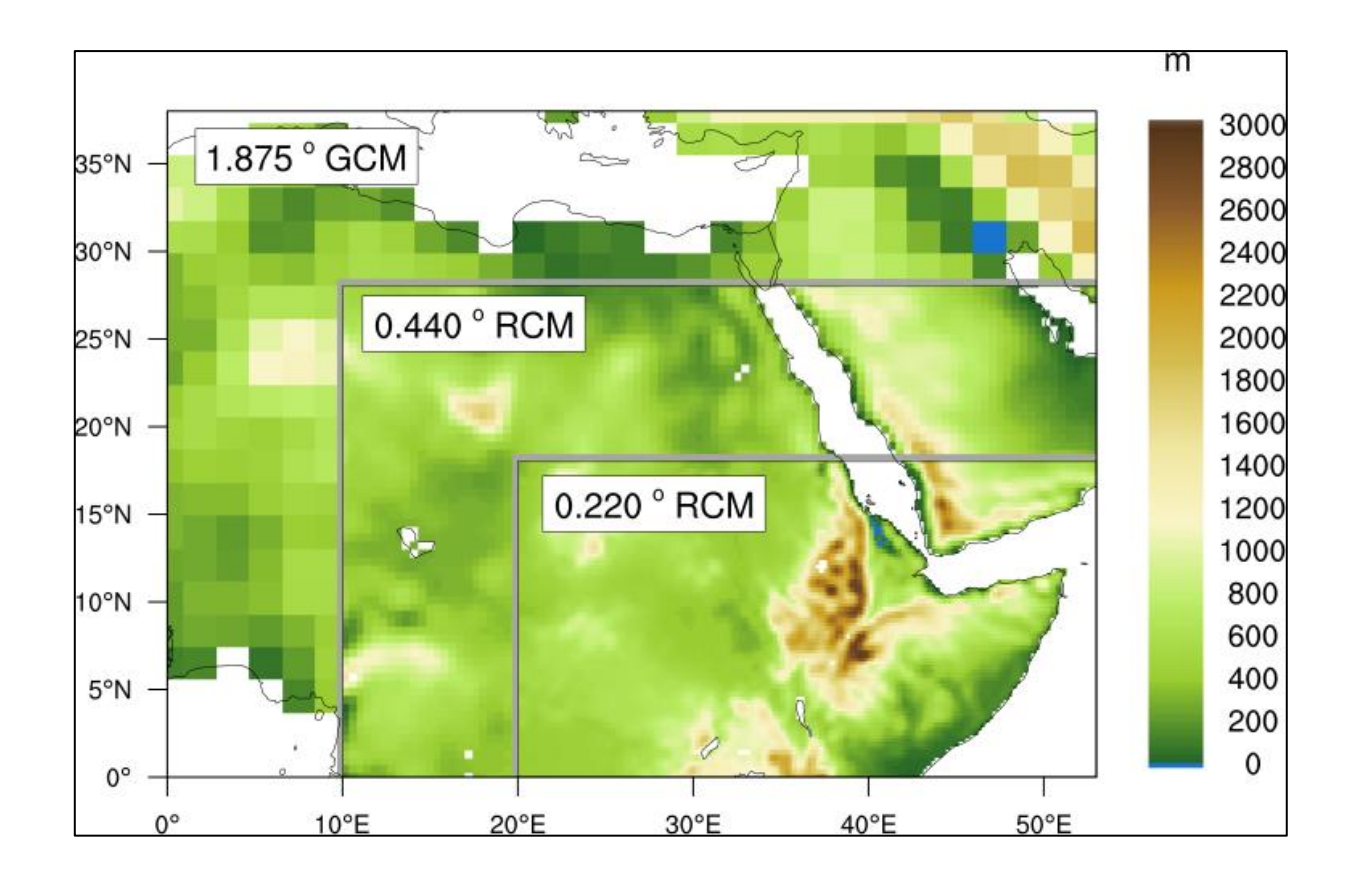

## **9.11Panel Plots**

NCL allows the drawing of multiple plots on a single page (frame) using the procedure **gsn\_panel**. The plots will be drawn from the left to right side of the page and from the top down to the bottom. A common labelbar or title for all plots can be included.

Panel plot example: NCL\_Tutorial/scripts/TUT\_panel\_plot.ncl

```
load "$NCARG_ROOT/lib/ncarg/nclscripts/csm/gsn_code.ncl"
load "$NCARG_ROOT/lib/ncarg/nclscripts/csm/gsn_csm.ncl"
begin
;-- read data and set variable references
 f1 = addfile("$NCL_TUT/data/orog_data1_historical_r0i0p0.nc","r")
 f2 = addfile("$NCL TUT/data/sftlf data1 historical r0i0p0.nc","r")
 f3 = addfile("$NCL_TUT/data/uas_data1_historical_r1i1p1_2005.nc","r")
 f4 = addfile(''SNCL_TUT/data/vas data1 historical rlib12005.nc", "r") orog = f1->orog
  sftlf = f2->sftlf
 u = f3-\nuas
 v = f4-\nu as;-- open a PNG file
 wks = gsn open wks("png", "panel plot")
;-- create plot array
 plot = new(3, graphic);-- set resources for contour plots
 res = True res@gsnDraw = False
  res@gsnFrame = False
  res@gsnAddCyclic = True
  res@gsnMaximize = True
 res@tiMainString = "DKRZ NCL Tutorial Example: panel plot"
 res@cnInfoLabelOn = False
 plot(0) = gsn csm contour map ce(wks,u(0,:,:),res)
 res@tiMainString = ""
 plot(1) = gsn csm contour map ce(wks,v(0,:,:),res)
;-- set resources for vector plot
 vres = True vres@gsnDraw = False
  vres@gsnFrame = False
 vres@gsnAddCyclic = True
  vres@gsnMaximize = True
 vres@gsnLeftString = "Vector Wind"
 vres@vckefAnnoOrthogonalPosF = -1.0<br>vres@vckefMannitudeF = 10.0vres@vckefMagnitudeF = 10.0<br>vres@vckefLendthF = 0.045 vres@vcRefLengthF = 0.045
 vres@vcGlyphStyle
 vres@vcMinDistanceF = 0.017
 plot(2) = gsn csm vector map ce(wks,u(0,::4,::4),v(0,::4,::4),vres)
;-- create panel plot
 gsn panel(wks,plot, (/3,1/), False)
end
```
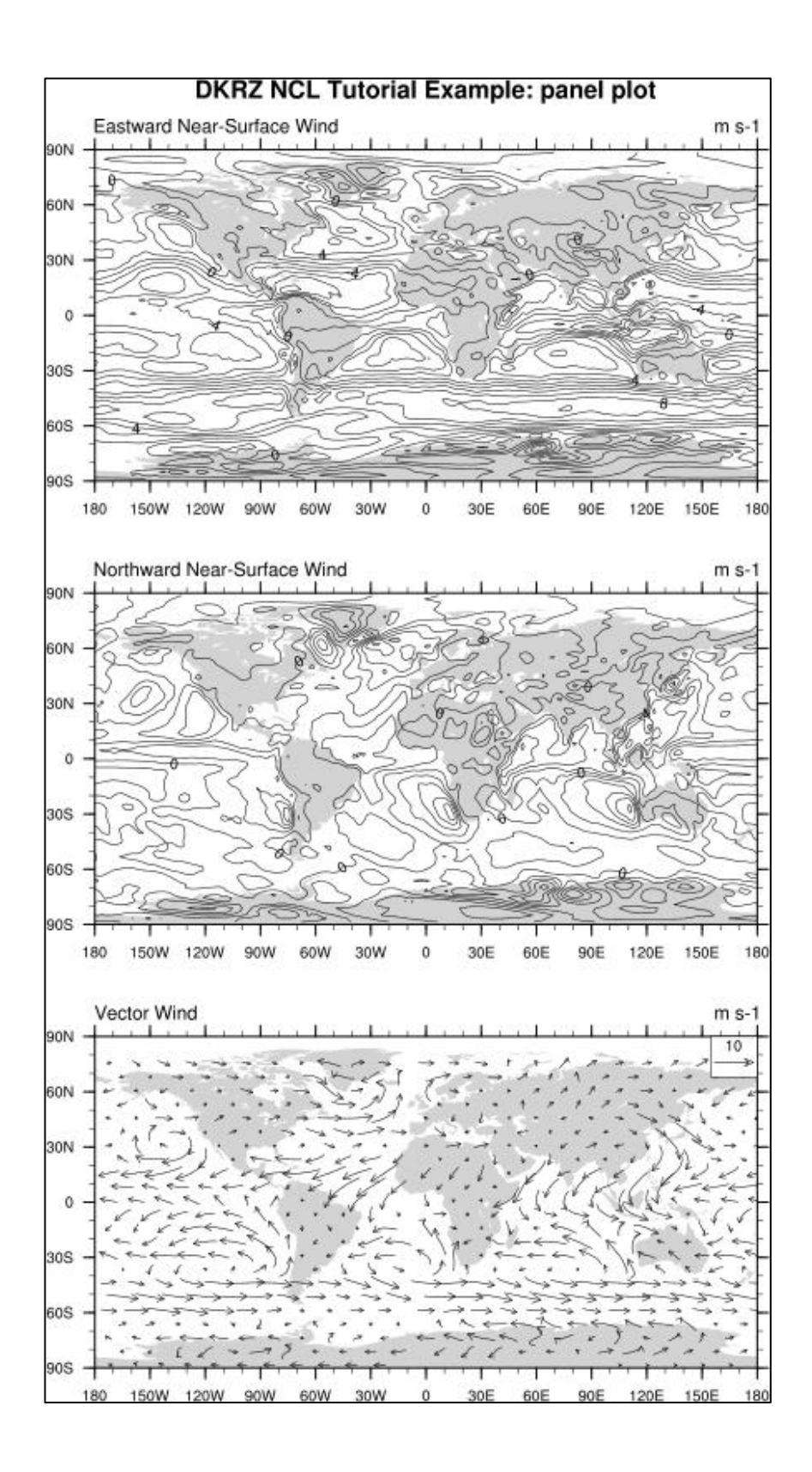

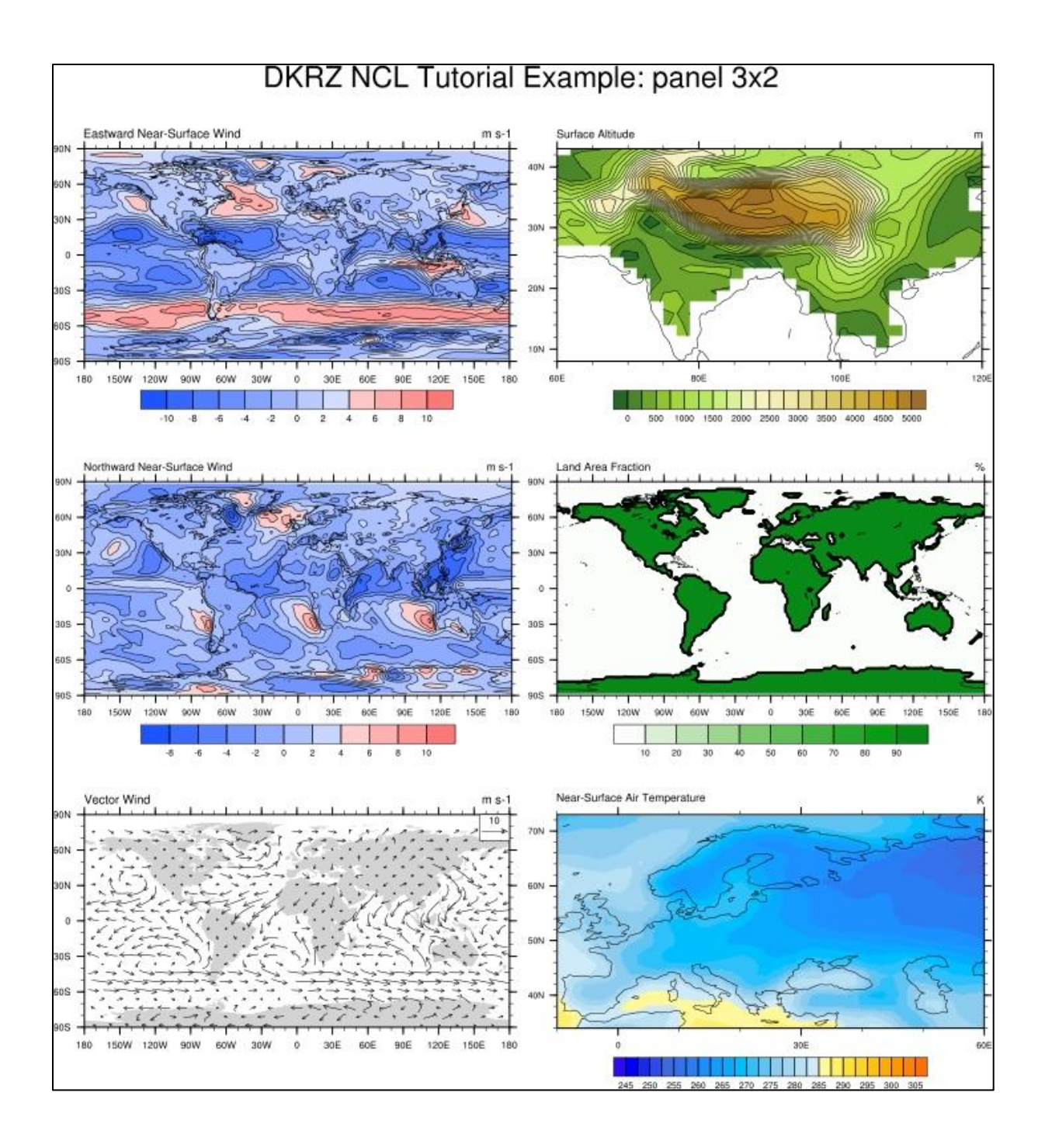

#### Panel plot example 3 rows x 2 columns: NCL\_Tutorial/scripts/TUT\_panel\_plot\_3x2.ncl

### **9.12 Polylines, Polygons, Polymarkers, Text (primitives)**

To draw lines, polygons, markers, or text strings on a plot or the NCL frame, NCL provides the **gsn** functions:

- $≥$  **<b>gsn\_polyline**(wks, plot, x, y, resource)
- $≥$  **gsn\_polyline\_ndc**(wks, x, y, resource)
- $>$  asn add polyline(wks, plot, x, y, resource)
- **gsn\_polygon**(wks, plot, x, y, resource)
- **gsn\_polygon\_ndc**(wks, x, y, resource)
- **gsn\_add\_polygon**(wks, plot, x, y, resource)
- $≥$  **gsn\_polymarker**(wks, plot, x, y, resource)
- **gsn\_polymarker\_ndc**(wks, x, y, resource)
- $>$  asn add polymarker(wks, plot, x, y, resource)
- **→ gsn\_add\_text**(wks, plot, text\_string, x, y, resource)
- **gsn\_text**(wks, plot, text\_string, x, y, resource)
- $\triangleright$  gsn text ndc(wks, text string, x, y, resource)

The "ndc" functions draw primitives on the NCL canvas using NDC coordinates (values that go from 0 to 1). All the other functions draw primitives on the given plot, using that plot's data space. The gsn\_add\_xxx functions are identical to the gsn\_xxx procedures, except the "add" functions actually attach the primitives to the given plot. The "add" functions are especially useful if you plan to resize the plot later, say in a call to gsn\_panel, because the primitives will also be automatically resized.

See also: <http://www.ncl.ucar.edu/Applications/polyg.shtml>

Example script for plotting markers at the coordinates of the cities Hamburg, Munich and Berlin and drawing a trace and a box for the text: NCL\_Tutorial/scripts/TUT\_polyline\_polygon\_polymarker.ncl

```
load "$NCARG_ROOT/lib/ncarg/nclscripts/csm/gsn_code.ncl"
load "$NCARG_ROOT/lib/ncarg/nclscripts/csm/gsn_csm.ncl"
begin
;-- define coordinates for the cities: Hamburg, Munich and Berlin
  ham lat = 53.51ham lon = 10.0
  muc<sup>-</sup>lat = 48.12
  mu c<sup>-</sup>lon = 11.51
  ber<sup>-</sup>lat = 52.5
  ber lon = 13.35
  dx = 1.0dy = 0.2x \circ ff = 0.8<br>y \circ ff = 0.4
           = 0.45box x = (/ber lon+xoff-dx, ber lon+xoff+dx, \setminus ber_lon+xoff+dx, ber_lon+xoff-dx, ber_lon+xoff-dx/)
  box y = (/ber_lat+yoff-dy, ber_lat+yoff-dy, \
                ber<sup>-</sup>lat+yoff+dy, ber<sup>-</sup>lat+yoff+dy, ber_lat+yoff-dy/)
```
;-- define the workstation (plot type and name) wks = gsn\_open\_wks("png","polyline\_polygon\_polymarker") ;-- set map resources  $res = True$  res@gsnDraw = False res@gsnFrame = False res@gsnMaximize = True res@mpFillOn = True res@mpOutlineOn = True<br>res@mpOutlineDrawOrder = "Draw"<br>res@mpGridAndLimbOn = True res@mpOutlineDrawOrder res@mpGridAndLimbOn res@mpGridLineDashPattern = 2<br>res@mpGridMaskMode = "MaskLand" res@mpGridMaskMode  $res@pmTickMarkDisplayMode = "Always"$ <br> $res@mpGridLatSoacinqF = 1$  res@mpGridLatSpacingF = 1  $res@mpGridLongspaceingF = 2$  res@mpOceanFillColor = "LightBlue" res@mpLandFillColor = "tan" res@mpInlandWaterFillColor = "Blue" res@mpDataBaseVersion = "MediumRes"  $res@mplataSetName = "Earth..4"$  res@mpOutlineBoundarySets = "National" ;-- gives you country outlines res@mpGeophysicalLineColor = "Navy" res@mpGeophysicalLineThicknessF = 1.5 res@mpProjection = "Mercator" res@mpLimitMode = "LatLon" res@mpMinLonF = 5.0  $res@mpMaxLonF = 16.0$  $res@mpMinLater$  = 47.0  $res@mpMaxLatF$  = 58.0 res@tiMainString = "DKRZ NCL Tutorial Example: polyline, polygon, polymarker" res@tiMainFontHeightF = 0.02  $map = gsn\_csm\_map(wks, res)$  ;-- create the map ;-- add trace: polyline resources pres = True pres@gsLineThicknessF = 2.0 pres@gsLineColor = "blue" trace=gsn\_add\_polyline(wks, map,(/ham\_lon, muc\_lon/),(/ham\_lat, muc\_lat/),pres) ;-- add cities: polymarker resources mkres  $=$  True<br>mkres@osMarkerIndex  $=$  14 mkres@gsMarkerIndex = 14<br>mkres@gsMarkerColor = "blue" mkres@gsMarkerColor mkres@gsMarkerThicknessF = 2.0 ham city = gsn add polymarker(wks, map, ham lon, ham lat, mkres) muc city = gsn\_add\_polymarker(wks, map, muc\_lon, muc\_lat, mkres) mkres@gsMarkerSizeF =  $0.02$ <br>mkres@gsMarkerThicknessF =  $4.0$  mkres@gsMarkerThicknessF = 4.0 mkres@gsMarkerColor = "red" ber city = gsn\_add\_polymarker(wks, map, ber\_lon, ber\_lat, mkres)

```
;-- add cities: text resources
  tres = True
 tres@txFontHeightF = 0.015
ham text = gsn add text(wks, map, "Hamburg", ham lon+1.2, ham lat, tres)
muc text = gsn add text(wks, map, "Munich", muc lon-1.0, muc lat, tres)
;-- add text field: polygon and text resources
 lres = True
 lres@gsLineThicknessF = 2.0<br>lres@gsFillColor = "white"
 lres@gsFillColor
 ber line = gsn add polygon(wks, map, box x, box y, lres)
 tres@txFontHeightF = 0.02
 ber text = gsn_add_text(wks, map, "Berlin", ber_lon+xoff, ber_lat+yoff, tres)
;-- draw the plot and advance the frame
;-- all the attached primitives will also be drawn
  draw(map)
  frame(wks)
end
```
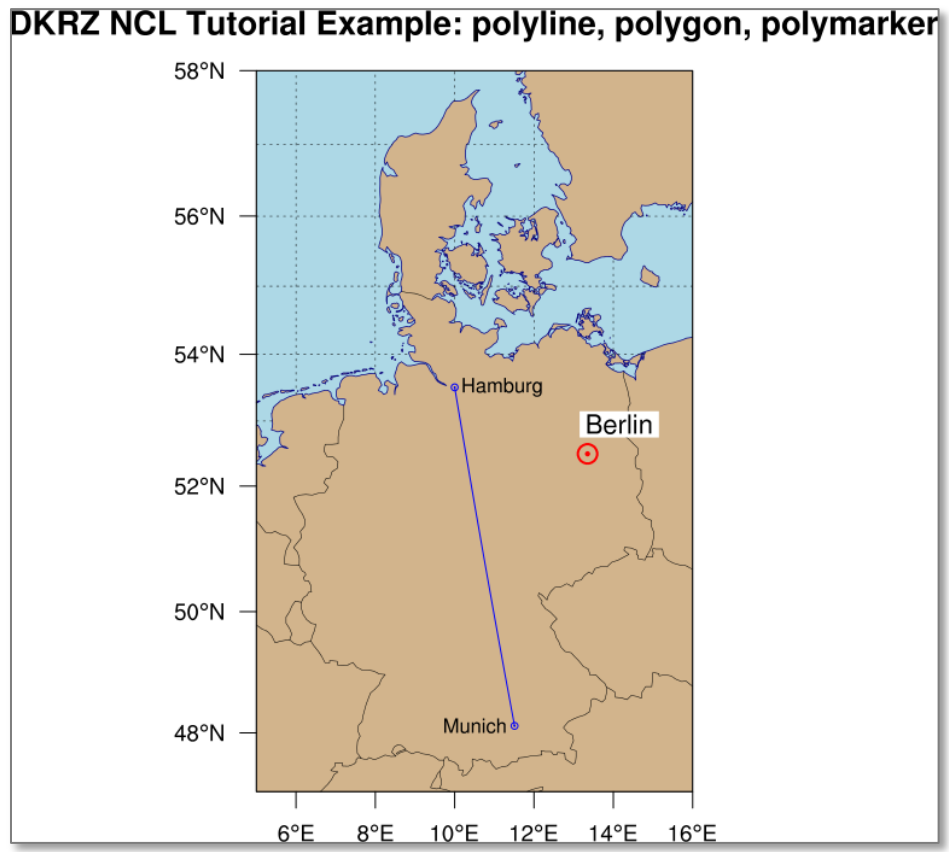

#### **9.13Shapefile Plots**

Shapefiles are a popular geospatial vector data format for GIS software. They contain points, lines and polygons representing entities like rivers, lakes, countries, counties, population of cities, locations of popular landmarks, and so on.

Some useful data sets can be found at: <http://www.gadm.org/> <http://www.nws.noaa.gov/geodata/> [http://www.geodatenzentrum.de/geodaten/gdz\\_rahmen.gdz\\_div](http://www.geodatenzentrum.de/geodaten/gdz_rahmen.gdz_div)

To attach shapefile points, lines, or polygons to a plot, NCL provides the **gsn** functions

- **gsn\_add\_shapefile\_polymarkers**(wks, plot, filename, resource)
- **gsn\_add\_shapefile\_polylines**(wks, plot, filename, resource)
- **Example 3 September 2019** September 2011 September 2013 September 2013 September 2013 September 2013 September 2013 September 2013 September 2013 September 2013 September 2013 September 2013 September 2013 September 2013

Simple shapefile example: NCL\_Tutorial/scripts/TUT\_shapefile\_plot.ncl

```
load "$NCARG_ROOT/lib/ncarg/nclscripts/csm/gsn_code.ncl"
load "$NCARG_ROOT/lib/ncarg/nclscripts/csm/gsn_csm.ncl"
begin
;-- read data to display
  g = addfile("$NCL TUT/data/ECHAM5 OM A1B 2001 0101-1001 2D.nc", "r")var = q->tsurf(0,:,:)
;-- open workstation
  wks = gsn open wks("X11", "shapefile plot data")
  gsn_define_colormap(wks,"ncl_default") - ;-- choose color map
;-- set resources for the map
  res = True<br>
res@gsnDraw = False<br>
res@gsnFrame = False
 res@gsnDraw = False ;-- don't draw the plot
 res@gsnFrame = False ;-- don't advance frame yet
  res@gsnFrame = False<br>res@gsnMaximize = True;-- don't advance frame yet
  res@gsnSpreadColorStart = 18 ;-- start at color 14
  res@gsnSpreadColorEnd = -3 res@cnFillOn = True ;-- turn on contour fill
res@cnLinesOn = False ;-- don't draw contour lines
 res@cnSmoothingOn = True ;-- turn on smoothing
 res@cnLevelSelectionMode = "ManualLevels" ;-- set manual levels
 res@cnMinLevelValF = 270.0 ;-- minimum contour value
 res@cnMaxLevelValF = 285.0 ;-- maximum contour value
  res@cnLevelSpacingF = 1.0 ;-- contour increment
;-- select coordinates for Germany
res@mpFillOn = False ;-- turn off map fill
 res@mpLimitMode = "LatLon" ;-- use LatLon for Mercator
res@mpMinLater = 47. \qquad \qquad ;-- min lat
res@mpMaxLatF = 55. \qquad \qquad ;-- max lat
 res@mpMinLonF = 5. ;-- min lon
res@mpMaxLonF = 16. ;-- max lon
res@mpDataBaseVersion = "HighRes" ;-- map data base
 res@mpDataResolution = "Medium" ;-- map resolution
 res@mpProjection = "Mercator" ;-- map projection
```
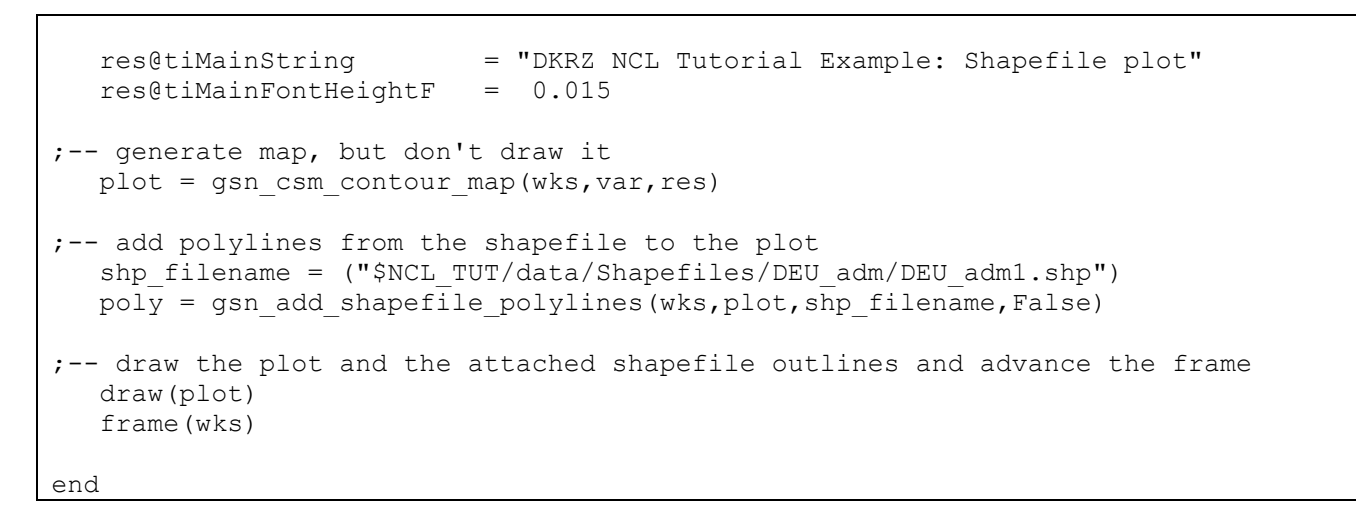

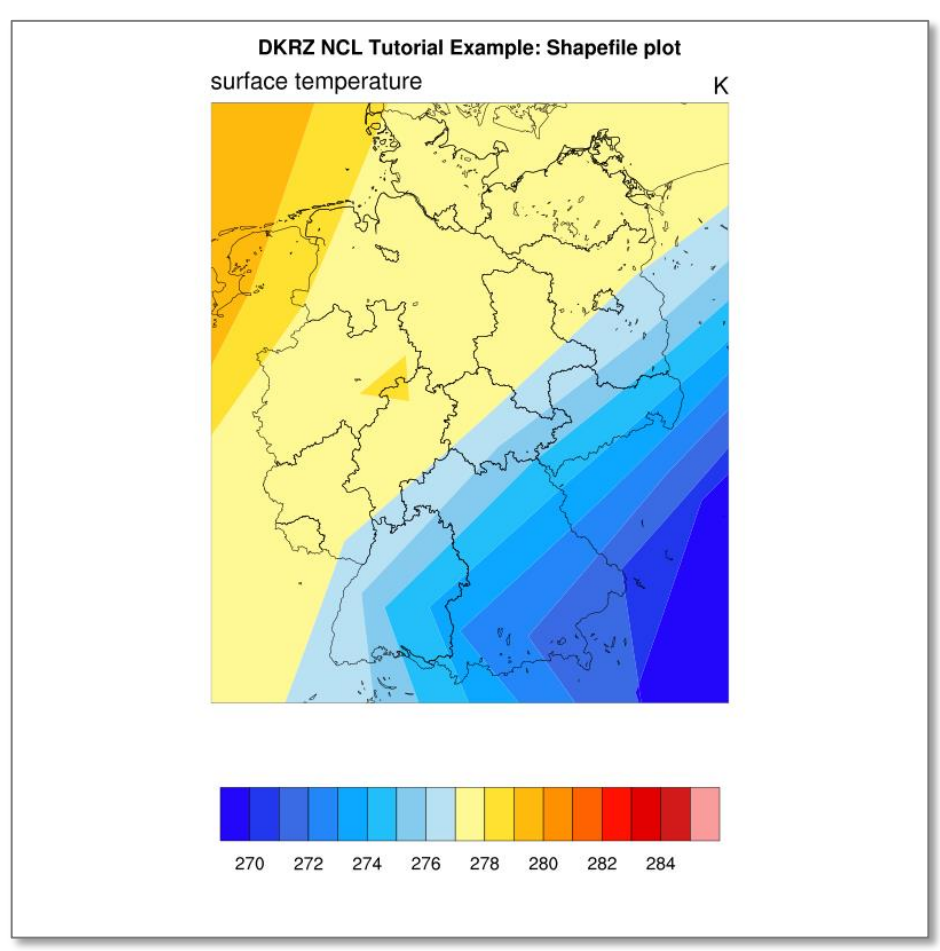

#### **9.14 Colormaps**

Many different color tables, also called colormaps, are available. Alternatively, you can define your own colormaps or convert color tables from other graphic packages, such as GrADS, into your own  $RGB$  (= Red Green Blue) or  $RGBA$  (= Red Green Blue and Alpha, the transparency channel) colormap in order to use it within NCL.

At this point, only a short description of how to handle different colormaps in NCL is given. A more detailed description can be found on the web page

Color Table Gallery: [http://www.ncl.ucar.edu/Document/Graphics/color\\_table\\_gallery.shtml](http://www.ncl.ucar.edu/Document/Graphics/color_table_gallery.shtml)

Simple colormap example: NCL\_Tutorial/scripts/TUT\_colormaps.ncl

```
load "$NCARG ROOT/lib/ncarg/nclscripts/csm/gsn_code.ncl"
load "$NCARG_ROOT/lib/ncarg/nclscripts/csm/gsn_csm.ncl"
begin
  file1 = addfile("$NCL TUT/data/ECHAM5 OM A1B 2001 0101-1001 2D.nc","r")
   var = file1->tsurf(0, :, :);-- define the workstation (plot type and name)
   wks = gsn open wks("png", "TUT colormaps")
;-- set resources
res = True
res@gsnMaximize                        = True                                  ;-- maximize plot output
 res@cnFillOn = True ;-- turn on contour fill
   res@tiMainString = "DKRZ NCL Tutorial Example: Colormaps"
                                             ;-- title string
    res@tiMainFontHeightF = 0.02
;-- 1: set colormap to "ncl_default" and draw the contour map
    gsn_define_colormap(wks,"ncl_default")
   plot = gsn csm contour map(wks, var, res)
;-- 2: change the colormap to "rainbow" and draw the contour map
   gsn_define_colormap(wks,"rainbow")
  plot = gsn csm contour map(wks, var, res)
;-- 3: change the colormap to "BlueRed" and draw the contour map
   gsn_define_colormap(wks,"BlueRed")
  plot = gsn csm contour map(wks, var, res)
;-- 4: colormap set by resource cnFillPalette instead of 
;-- gsn_define_colormap
   res@cnFillPalette = "OceanLakeLandSnow"
  plot = gsn csm contour map(wks, var, res)
;-- 5: draw just the colormap - no data. 
;-- !! Uses the last gsn_define_colormap setting to wks
    gsn_define_colormap(wks,"BlGrYeOrReVi200")
    gsn_draw_colormap(wks)
end
```
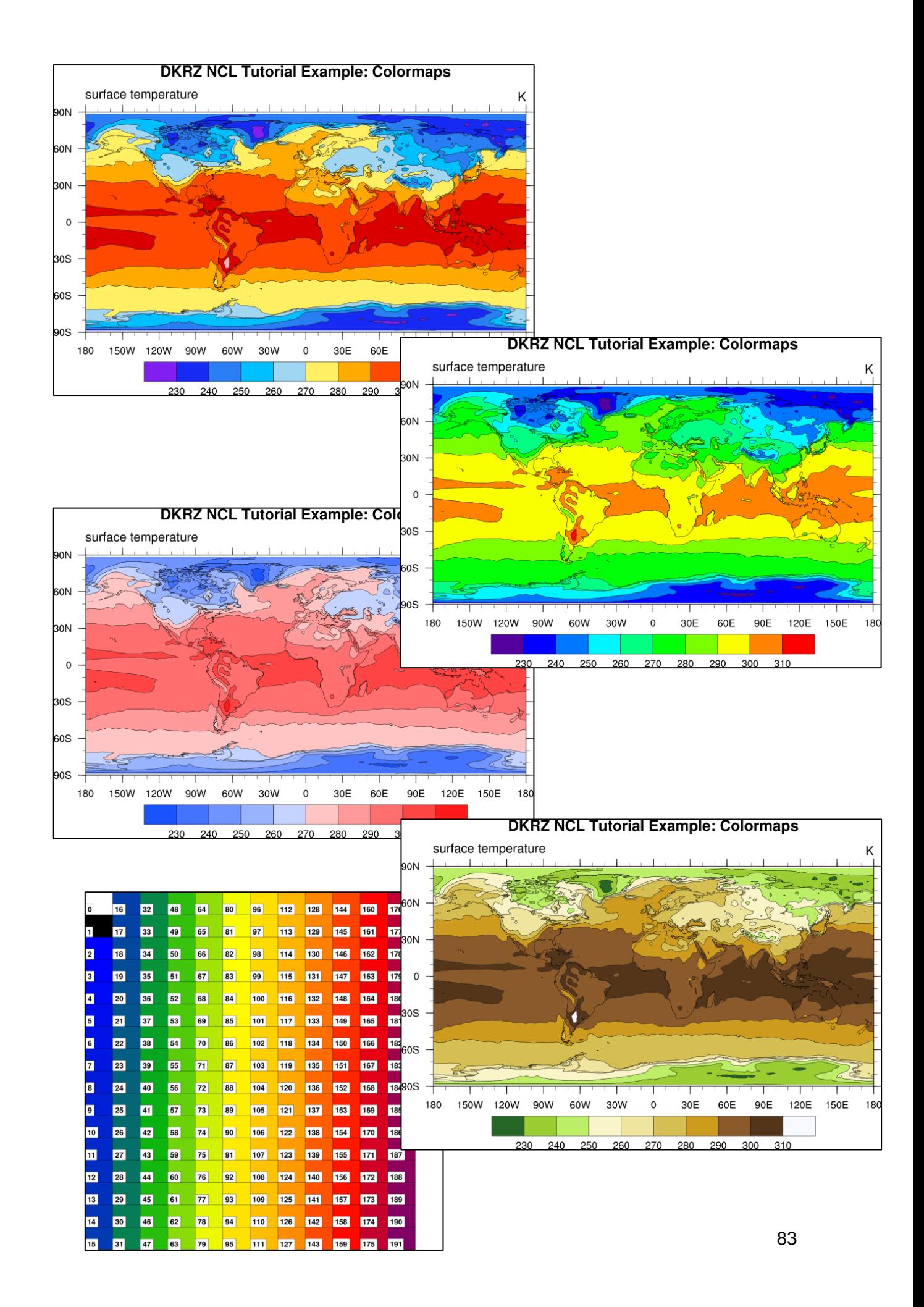

#### **9.14.1 Converting a GrADS color table**

This shell script converts a GrADS color table to an NCL colormap:

```
#!/usr/bin/ksh
#---------------------------------------------------
#-- convert GrADS color table to NCL colormap (RGB)
#---------------------------------------------------
in = $1grads_coltab=${in##*/}
coltab=NCL ${grads coltab%.*}.rgb
ncols = $(cat ${in} \mid ] \text{ prep -v "\\*" | \text{ prep -v "\\#" | wc -l)}ncols=$(expr ${ncols} + 2)
#-- insert background (1) and foreground (0) colors; NCL starts with color index 2
cat << EOF > ${coltab}
ncolors=${ncols}
# r g b
0 0 0
1 1 1
EOF
cat \sin\left(\frac{\pi}{2} - v\right) = \frac{\pi}{2} = \frac{\pi}{2} = \frac{\pi}{2} = \frac{\pi}{2} = \frac{\pi}{2} = \frac{\pi}{2} = \frac{\pi}{2} = \frac{\pi}{2} = \frac{\pi}{2} = \frac{\pi}{2} = \frac{\pi}{2} = \frac{\pi}{2} = \frac{\pi}{2} = \frac{\pi}{2} = \frac{\pi}{2} = \frac{\pi}{2} = \frac{\ awk '{print $4" "$5" "$6}' >> ${coltab}
exit
```
#### **9.14.2 Converting a GMT color table**

#### In the next NCL release (6.2) the GMT color tables are automatically included.

This shell script can be used to convert a private GMT color table to an NCL colormap:

```
#!/usr/bin/ksh
#-----------------------------------------------------------------------
#-- convert GMT color tables to NCL color tables
#-----------------------------------------------------------------------
in=$1
gmt_coltab=${in##*/}
coltab=NCL ${gmt coltab%.*}.rgb
#-- count number of colors plus foreground and background color.
#-- BUT, delete the last 3 color entries from the GMT color table
#-- they're not needed --> number of colors + 2 - 3 = number of colors -1
ncols = \frac{5}{\tan} \frac{1}{\sin} \mid \text{green -v} \cdot \text{m} \cdot \text{m} \cdot \text{m} \cdot \text{m}ncols=$(expr ${ncols} - 1)
#-- insert background (1) and foreground (0) colors; NCL starts with color index 2
cat << EOF > tmp col.rgb
ncolors=${ncols}
# r g b
```

```
0 0 0
1 1 1
EOF
#-- read and write the color values
cat \sin\left(\frac{\pi}{2} - v\right) + \sin\left(\frac{\pi}{2} - v\right) awk '{print $2" "$3" "$4}' >> tmp_col.rgb
head -n -3 tmp col.rgb > ${coltab}\rm -rf tmp_col.rgb
exit
```
#### **9.15Annotations and Labelbars**

Title strings example: NCL\_Tutorial/scripts/TUT\_title\_strings.ncl

```
load "$NCARG_ROOT/lib/ncarg/nclscripts/csm/gsn_code.ncl"
load "$NCARG_ROOT/lib/ncarg/nclscripts/csm/gsn_csm.ncl"
begin
;---- read the data and define variable reference var
 file1 = addfile("$NCL TUT/data/ECHAM5 OM A1B 2001 0101-1001 2D.nc", "r")var = file1->tsurf(\overline{0},:,:)
;---- define the workstation (plot output type and name)
 wks = gsn open wks("png", "title strings")
;---- set resources
 res = True res@gsnMaximize = True
;-- set the gsn title strings
  res@gsnLeftString = "Left String"
  res@gsnCenterString = "Center String"
 res@gsnRightString = "Right String"
;-- set the title string. \sim C\sim insert a carriage return (no \ allowed).
 res@tiMainString = "DKRZ NCL Tutorial Example: Title strings \simC\sim- second line of the title string \sim \sim \sim 270\sim - third line of the
title string with font size 70% \simC\sim res@tiMainFontHeightF = 0.02
   res@tiXAxisString = "X-Axis title string" 
  res@tiYAxisString = "Y-Axis title string"
   res@tiXAxisSide = "Bottom" ;-- X-Axis title on bottom
 res@t'iYAxiSide = "Right" ;-- Y-axis title on right side
  res@t{iYAxisAngleF} = 270 ;- Y-axis title rotate 270 degrees
 res@tixAxisFontHeight = 0.015 ;-- X-Axis title font size
 res@tiYAxisFontHeightF = 0.015 ;-- Y-Axis title font size
;---- draw the contour map
 plot = gsn csm contour map(wks, var, res)
                                               DKRZ NCL Tutorial Example: Title strings
end- second line of the title string
                                                   - third line of the title string with font size 70%
                                        Left String
                                                           Center String
                                                                               Right String
                                           \mathbf{r}\pm-1 - 490N
                                          2550-240260 -240
                                                                         ÷
                                                              PRO
                                     60N
                                          280960260M08
                                                                280280
                                                                                       HXIS
                                            300g
                                      \Omegalille
                                                                           300^{\circ}300 -300Sumic
                                                                        30<sub>0</sub>30S\overline{280}0.9028060S-260240
                                                                             240-260
                                                                24090S
                                       180 150W 120W 90W 60W 30W
                                                                  30E 60E 90E 120E 150E 180
                                                               \OmegaCONTOUR FROM 230 TO 310 BY 10
                                                          X-Axis title string
                                                                                86
```
Labelbar example: NCL\_Tutorial/scripts/TUT\_labelbar.ncl

```
load "$NCARG_ROOT/lib/ncarg/nclscripts/csm/gsn_code.ncl"
load "$NCARG_ROOT/lib/ncarg/nclscripts/csm/gsn_csm.ncl"
begin
;-- read the data and define
 file1 = addfile("$NCL TUT/data/ECHAM5 OM A1B 2001 0101-1001 2D.nc","r")
 var = file1->tsurf(0, :, :);-- define the workstation (plot type and name)
 wks = gsn open wks("png", "TUT_labelbar")
;-- set resources
 res = True
  res@gsnMaximize = True
 res@cnFillOn = True :-- turn on contour fill
 res@cnLinesOn = False :-- turn off contour lines
 res@cnLineLabelsOn = False ;- turn off line labels
  res@cnLevelSelectionMode = "ManualLevels" ;-- set contour levels manually
 res@cnMinLevelValF = 250. \qquad \qquad \qquad ;-- minimum contour level
 res@cnMaxLevelValF = 310. :-- maximum contour level
 res@cnLevelSpacingF = 1 \qquad ;-- contour level spacing
 res@lblabelAngleF = 40 ;-- rotate the labels
  res@lbTitleOn = True ;-- turn on title
  res@lbTitleString = "Labelbar title string"
res@lbTitleFontHeightF = 0.018 ;-- increase label title size
res@pmLabelBarOrthogonalPosF = 0.12 ;-- move the labelbar downward
 res@pmLabelBarWidthF = 0.8 ;-- increase labelbar width
 res@pmLabelBarHeight = 0.08 ;-- decrease labelbar height
  res@tiMainString = "DKRZ NCL Tutorial Example: labelbar" ;-- title<br>res@tiMainFontHeightF = 0.02 res@tiMainFontHeightF = 0.02
;-- draw the contour map
  plot = gsn csm contour map(wks, var, res)
                                 DKRZ NCL Tutorial Example: labelbar
end
                       surface temperature
                                                                        K
                    90N
                    AON
                    MOE
                     \mathbf{0}30.8
                    60S
                    90S
                          150W 120W 90W
                                           30W
                                               \mathbf 0180
                                      60W
                                                   30E
                                                       60E
                                                           90E
                                                              120E 150E
                                                                        180
                                         Labelbar title string
                           <u> 1999 - An Andrews Senerge (Andrews Alexandrich Indian Andrews Alexandrich Indian Andrews Alexandrich Indian A</u>
```
See also the chapter Helpful Resources [9.19.](#page-99-0)

### **9.16 Curvilinear grids**

Curvilinear grids are those represented by two-dimensional latitude/longitude arrays. When plotting curvilinear grids, you need to set the special sfXArray and sfYArray resources to the two-dimensional longitude and latitude arrays, respectively. Curvilinear grid example: NCL\_Tutorial/scripts/TUT\_curvilinear\_grid.ncl

```
load "$NCARG_ROOT/lib/ncarg/nclscripts/csm/gsn_code.ncl"
load "$NCARG_ROOT/lib/ncarg/nclscripts/csm/gsn_csm.ncl"
begin
;-- read the data and define
  f = addfile("$NCL_TUT/data/CNTASN_1m_200103_grid_T.nc","r")
  var = f->votemper(0,0,:,:)
  lat2d = f->nav lat
  lond = f->navlon
;-- define the workstation (plot type and name)
  wks = gsn_open_wks("X11", "TUT curvilinear")
;-- set resources
  res = True res@gsnAddCyclic = False ;-- don't add lon cyclic point
   res@gsnMaximize = True
  res@cnFillOn = True ;-- turn off contour fill
  res@cnFillPalette = "rainbow" ;-- choose color map
   res@tiMainString = "DKRZ NCL Tutorial Example: curvilinear grid (NEMO)" 
   res@tiMainFontHeightF = 0.02
;---Zoom in on map
 res@mpmMinkater = min(lat2d) ;-- min lat
  res@mclaxLatF = max(latzd) ;-- max latres@mpmLonF = min(lon2d) ;-- min lon
  res@mpMaxLonF = max(lon2d) ;-- max lon
;---Lat/lon arrays of curvilinear frid for overlaying on map
  res@sfXArray = lon2d<br>res@sfYArray = lat2d
  res@sfYArray
;-- draw the contour map
  plot = gsn csm contour map(wks,var,res)
                 DKRZ NCL Tutorial Example: curvelinear grid (NEMO)
endTemperature
                                                              \mathcal{C}40N
           30N
              20W
                                \Omega20E
                                                                   88
                        10121415
                                             1618
```
#### **9.16.1 MPI-ESM-LR**

MPI-ESM bipolar grid example (MPI-OM TP04): NCL\_Tutorial/scripts/TUT\_bipolar\_grid\_MPI-ESM.ncl

```
load "$NCARG_ROOT/lib/ncarg/nclscripts/csm/gsn_code.ncl"
load "$NCARG_ROOT/lib/ncarg/nclscripts/csm/gsn_csm.ncl"
begin
;-- read the data and define
  f = addfile("$NCL TUT/data/tos Omon MPI-ESM-LR rcp45 r1i1p1 20060101.nc","r")
   \cos = f\rightarrow \costos@lat2d = f->lat tos@lon2d = f->lon
   var = \text{tos}(0,:,:);-- define the workstation (plot type and name)
   wks = gsn_open_wks("png","bipolar_grid_MPI-ESM")
;-- set resources
   res = True res@gsnMaximize = True ;-- maximize plot output
   res@cnFillOn = True ;- turn on contour fill
   res@cnFillMode = "CellFill"
   res@cnFillPalette = "ncl default" ;-- choose a colormapres@cnLinesOn = False ;-- turn lines off<br>res@cnLineLabelsOn = False ;-- turn labels of
    res@cnLineLabelsOn = False ;-- turn labels off
    res@cnCellFillEdgeColor = 1
   res@cnCellFillMissingValEdgeColor = "grey" ;-- FillValue color
    res@tiMainString = "DKRZ NCL Tutorial Example: Bipolar grid MPI-ESM"
    res@tiMainFontHeightF = 0.02
;-- draw the contour map
   plot = gsn csm contour map(wks, var, res)
                  DKRZ NCL Tutorial Example: Bipolar grid MPI-ESM
endSea Surface Temperature
                                                                              K
        AOR
        RON
        BON
          \mathbf 030S
                                      The company of the company of the company of the company of the company of the company of the company of the company of the company of the company of the company of the company of the company of the company of the company 
                60S90S
           180
                150W 120W
                           90W
                                 60W
                                      30W
                                             \Omega30E
                                                       60E
                                                             90E
                                                                  120E
                                                                       150E
                                                                             180
                                                                                  89
                           275
                                  280
                                         285
                                                290
                                                       295
                                                              300
```
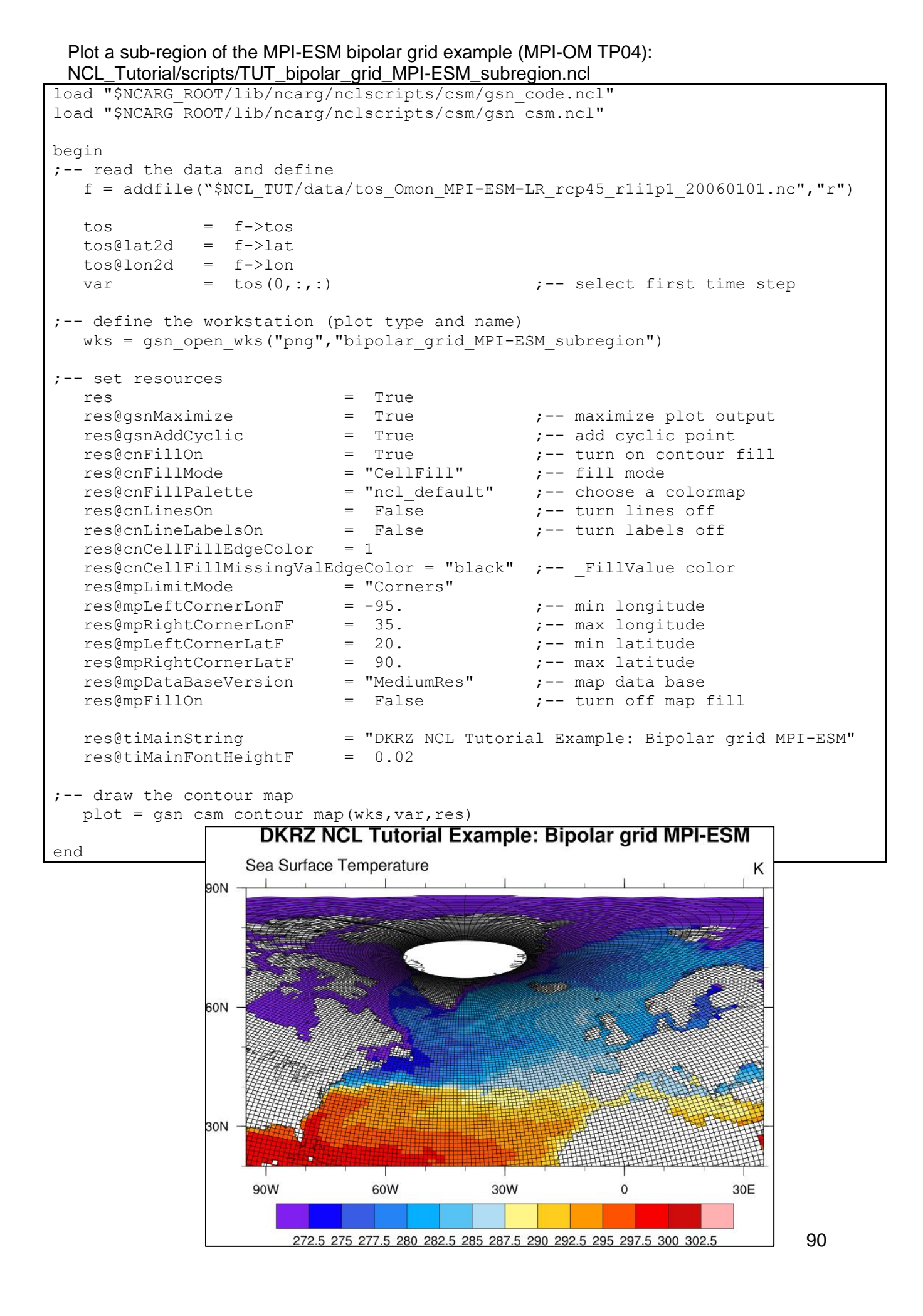

#### **9.16.2 STORM**

STORM: MPI-OM TP6M tripolar grid example: NCL\_Tutorial/scripts/TUT\_tripolar\_grid\_STORM.ncl

```
load "$NCARG_ROOT/lib/ncarg/nclscripts/csm/gsn_code.ncl"
load "$NCARG_ROOT/lib/ncarg/nclscripts/csm/gsn_csm.ncl"
begin
;-- read the data and define
   f = addfile("$NCL_TUT/data/tp6ml80_srtm30plus_omip_int_mpiom_data_mm_0031-01-01_0031-
06-30 t1 sst sss.nc", \overline{r}")
   var = f-\text{3st}(0,0,1;1)<br>var@lat2d = f-\text{3at}var@lat2d
   var@lon2d = f->lon;-- define the workstation (plot type and name)
   wks = gsn_open_wks("png", "tripolar_grid_STORM")
   plot = new(2, graphic);-- set resources
   res = Trueres@gsnDraw = False<br>res@gsnFrame = False
   res@gsnFrame = Fals<br>res@gsnMaximize = True
   res@gsnMaximize
   res@mpProjection = "CylindricalEquidistant" ;-- choose projection<br>res@mpDataBaseVersion = "MediumRes"
   res@mpDataBaseVersion = "Median<br>res@mpPerimOn = Falseres@mpPerimOn = False ;-- turn off box around plot
   res@mpFillOn = False<br>res@mpMinLonF = 20
   \begin{tabular}{lllll} \bf \textit{res@mpMinLonF} & = & 2.0 \\ \bf \textit{res@mpMaxLonF} & = & 25.0 \\ \end{tabular}res@mpMaxLonF = 25.0<br>
res@mpMinLatF = 52.0<br>
res@mpMaxLatF = 65.0
   res@mpMinLatF
   res@mpMaxLatF
   res@cnFillOn = True ;-- turn on contour fill
   res@cnFillMode = T = 11<br>res@cnFillMode = "CellFill" ;-- fill mode<br>res@cnFillPalette = "ncl default" ;-- choose a
                                    \begin{tabular}{ll} = "ncl_default" & \textit{; -- choose a colormap} \\ = \texttt{False} & \textit{; -- Turn lines off} \end{tabular}res@cnLinesOn = False r = r ;-- Turn lines off r = r res@cnLineLabelsOn = False r = r Turn labels of f
   res@cnLineLabelsOn<br>res@tiMainString
                                  = "DKRZ NCL Tutorial Example: Tripolar grid STORM"
    res@tiMainFontHeightF = 0.02
                                                                 DKRZ NCL Tutorial Example: Tripolar grid STORM
                                                                Sea surface temperature
;-- plot sub-region
   plot(0) = gsn csm contour map(wks, var, res)
;-- plot all -180-180 deg.
  res@mpMinLonF = -180.0<br>res@mpMaxLonF = 180.0
   res@mpMaxLonF
   res@mpMinLater = -90.0<br>res@mpMaxLater = 90.0
   res@mpMaxLatF = 90.000
    delete(res@tiMainString)
   plot(1) = gsn csm contour map(wks, var, res)
;-- create panel plot
                                                                Sea surface temperature
   gsn_panel(wks,plot,(/2,1/),False)
end150W 120W 90W 60W 30W
                                                                                      30E 60E 90E
                                                                                               120E
```
**Jan Ka** т

## **9.17Unstructured Grids**

Unstructured grids are typically defined as points or cells, and consist of one-dimensional arrays of values, latitude points, and longitude points. As with curvilinear grids, you also need to set the special sfXArray and sfYArray resources, except this time to the one-dimensional longitude and latitude arrays, respectively.

Unstructured grid example: NCL\_Tutorial/scripts/TUT\_unstructured\_grid.ncl

```
load "$NCARG_ROOT/lib/ncarg/nclscripts/csm/gsn_code.ncl"
load "$NCARG_ROOT/lib/ncarg/nclscripts/csm/gsn_csm.ncl"
begin
;-- read the data and define
   f = addfile("$NCL_TUT/data/b1850cam5cn_camse_01_climo_subset.nc","r")
   var = f->T850
;-- define the workstation (plot type and name)
   wks = gsn open wks("png", "unstructured grid")
;-- set resources
   res = True res@gsnMaximize = True ;-- maximize plot output
    res@cnFillOn = True ;-- turn on contour fill
   res@cnFillPalette = "rainbow" ;-- choose a colormap
    res@tiMainString = "DKRZ NCL Tutorial Example: Unstructured grid (CAM-SE)"
    res@tiMainFontHeightF = 0.02
;---Lat/lon arrays of unstructured grid for overlaying on map
   res@sfXArray = f->lon<br>res@sfYArray = f->lat
   res@sfYArray
;-- draw the contour map
   plot = qsn csm contour map(wks,var,res)
endDKRZ NCL Tutorial Example: Unstructured grid (CAM-SE)
                      Temperature at 850 mbar pressure surface
                                                                              Κ
                  90N
                  60N
                  30N
                   \mathbf 030S
                  60S
                  90S
                         150W 120W 90W
                     180
                                        60W
                                            30W
                                                  \Omega30E
                                                           60E
                                                                90E
                                                                    120E
                                                                         150E
                                                                              180
                               240 244 248 252 256 260 264 268 272 276 280 284 288 292 296
```
# **9.17.1 ICON**

ICON icosahedral grid example: NCL\_Tutorial/scripts/TUT\_triangular\_grid\_ICON.ncl

```
load "$NCARG_ROOT/lib/ncarg/nclscripts/csm/gsn_code.ncl"
load "$NCARG_ROOT/lib/ncarg/nclscripts/csm/gsn_csm.ncl"
load "$NCARG_ROOT/lib/ncarg/nclscripts/csm/contributed.ncl"
load "$NCARG_ROOT/lib/ncarg/nclscripts/csm/shea_util.ncl"
begin
 f = addfile("$NCL TUT/data/ocedat.S.nc", "r")var = f->S(0, 2, :)var@ FillValue = getVarFillValue(var) ;-- retrieve missing value of var,
                                      ;-- otherwise, return default _FillValue
 var min = 34.5 ;-- minimum value to be displayed
 var max = 36.1 ;-- maximum value to be displayed
 var inc = 0.1 ;-- increment
 \overline{\text{lon}} min = -85. \overline{\text{lon}} = -85.
 lon<sup>-</sup>max = -30. l l l l l l m m m m m m m m mlat\_min = 15. I = 70.<br>lat\_max = 70. I = max = 70.
                                      =- maximum latitude
 rad2deg = 45./atan(1.) \qquad \qquad ;-- radians to degreesx = f->clon * rad2deq \qquad \qquad ;-- cell center, lon
 y = f->clat * rad2deq \qquad \qquad \qquad \qquad ;-- cell center, lat
;-- if variable wet_c exist: create missing values with it:
 if (isfilevar(f,"wet c")) then
    wet = f->wet c(2,\cdot) ;-- time=0, depth=0; cells
    var = where ( wet .ge. 0.01, var, -999. )
    var@ FillValue = -999. \cdot ;-- missing value
  else
     print("WARNING: variable wet_c doesn't exist --> no masking")
  end if
:-- lon: 0 - 360vlon = f->clon vertices * rad2deg
 vlon = where(\overline{v}lon.lt.0, vlon + 360, vlon)
 vlat = f->clat vertices * rad2deg
  vminimum = min(var)
  vmaximum = max(var)
;-- open workstation and define colormap
 wks = gsn open wks("png", "triangular grid ICON")
  res = True
 res@gsnDraw = False<br>res@gsnFrame = False
 res@gsnFrame = False<br>res@gsnMaximize = True
 res@gsnMaximize
 res@gsnAddCyclic = False
  res@gsnPaperOrientation = "landscape"
  res@gsnRightString = var@units
  res@tiMainString = "DKRZ NCL Workshop: Triangular grid ICON"
  res@mpFillOn = True
res@mpFillDrawOrder = "PostDraw"
 res@mpProjection = "CylindricalEquidistant"
 res@mpLimitMode = "LatLon"
 res@mpMinLonF = lon min
```

```
res@mpMaxLonF = lon_max<br>res@mpMinLatF = lat_min
 res@mpMinLatF
 res@mpMaxLatF = latmax res@mpGreatCircleLinesOn = True
  res@mpDataBaseVersion = "MediumRes"
 res@mpLandFillColor = "tan"<br>res@mpOceanFillColor = "LightBlue"
 res@mpOceanFillColor
 res@mpInlandWaterFillColor = "LightBlue"<br>res@sfXArray = xres@sfXArray
  res@sfYArray = y
  res@cnFillOn = True
  res@cnFillPalette = "BlueWhiteOrangeRed"
  res@cnLinesOn = False
  res@cnLineLabelsOn = False
  res@cnInfoLabelOn = False
 res@cnFillMode = "RasterFill"
  res@cnRasterSmoothingOn = True
  res@cnLevelSelectionMode = "ManualLevels" ;-- set manual contour levels
 res@cnMinLevelValF = var min ;-- set min contour level
 res@cnMaxLevelValF = var max ;-- set max contour level
 res@cnLevelSpacingF = var inc ;- set increment
 res@lborientation = "vertical"
;-- cut off values out of the given data range and set them to _FillValue
 plot = gsn csm contour map(wks,var,res)
;-- get contour informations
  getvalues plot@contour
    "cnLevels" : levels ;- - \# 26 (n)
    "cnFillColors" : colors \qquad \qquad ; - - + 27 (n+1)
  end getvalues
;-- clear the underlying contour plot, but keep all the information
  plot = setColorContourClear(plot,vminimum,vmaximum)
  draw(plot)
;-- set resources for the triangles
 pres = Truepres@gsEdgesOn = True ;-- turn on edges
  pres@gsFillIndex = 0 ;-- solid fill
;-- plot data less than
 k=1vind = ind(var .1t. var min)
 do i = 0, dimsizes(vind) - 1
     pres@gsFillColor = colors(0)
    xp=vlon(vind(i),:)yp=vlat(vind(i),:) gsn_polygon(wks,plot,xp,yp,pres)
     delete([/xp,yp/])
    k=k+1 end do
  delete(vind)
;-- plot all cells
 m=1do i = 0, dimsizes(levels) - 2
   vind = ind(var .ge. levels(i) .and. var .lt. levels(i+1))
   do j = 0, dimsizes(vind) - 1
       pres@gsFillColor = colors(i+1)
      xp=vlon(vind(i),:) yp=vlat(vind(j),:)
```

```
 gsn_polygon(wks,plot,xp,yp,pres)
        delete([/xp,yp/])
       m=m+1 end do
     delete(vind)
   end do
;-- plot data greater than
  nl=num(colors)
  nl=nl-1
  n=1
 vind = ind(var .gt. var max)
 do j = 0, dimsizes (vind) - 1
      pres@gsFillColor = colors(nl)
     xp=vlon(vind(j),:)yp=vlat(vind(j),:)gsn_polygon(wks,plot,xp,yp,pres)
     delete([/xp, yp/])n=n+1 end do
  delete(vind)
  print("--> triangles calculated: "+ (m+n+k))
;-- generate the plot output
  frame(wks)
end
```
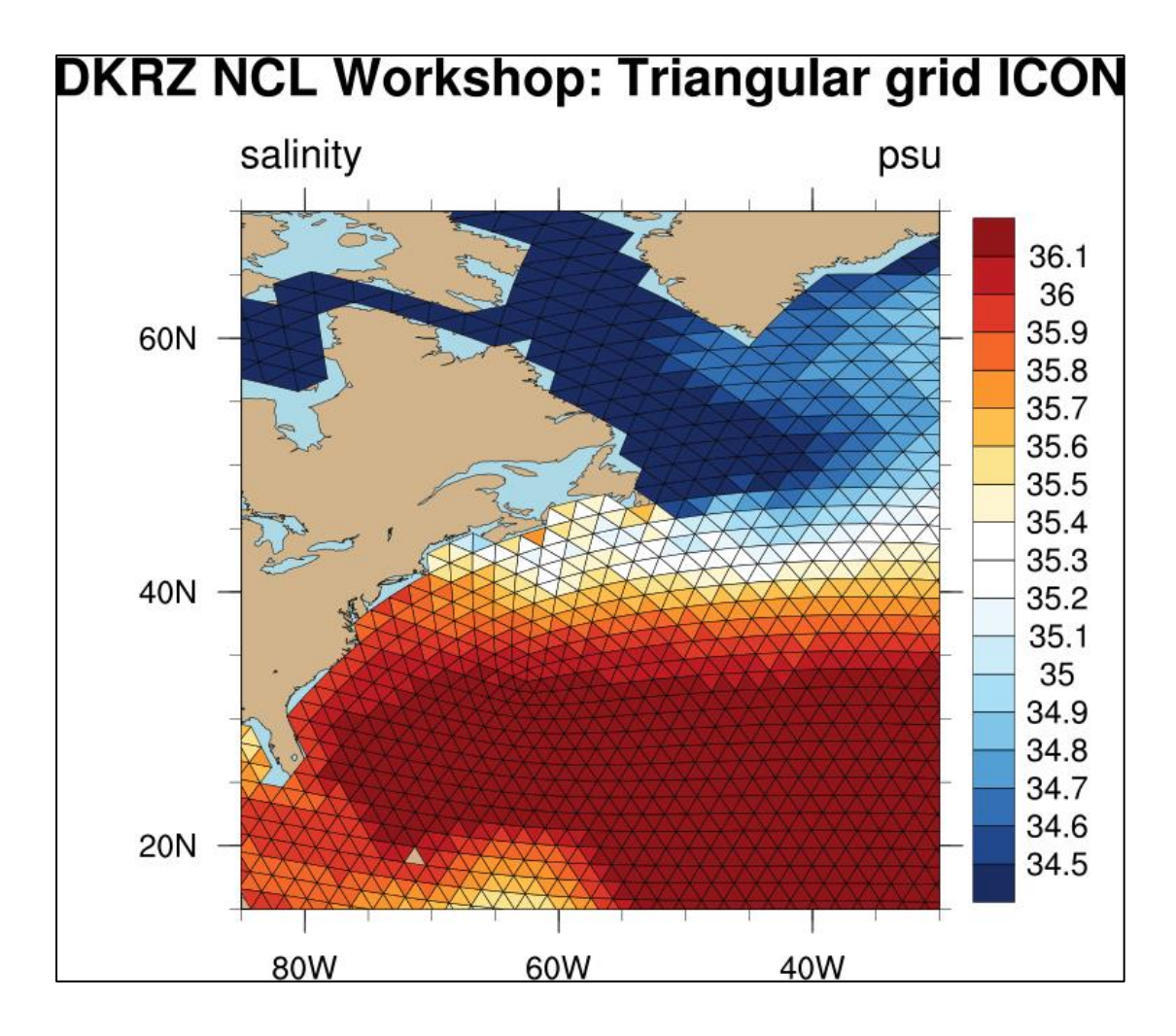

#### **9.18Globe with different grid resolutions**

A very special kind of plot is the following example, which shows two regional model domains with different grid resolutions mapped onto one globe. The background color of the plotting frame is changed to dark grey and the foreground color to white. One single colormap is used to visualize the orography in both model domains, while two different shades of blue are used for the water areas of the two data sets in order to make the grids more distinguishuable. This is a good demonstration of the capabilities of NCL graphics.

Globe with different grid resolutions example: NCL\_Tutorial/scripts/TUT\_globe\_orography\_grid\_resolution.ncl

```
load "$NCARG_ROOT/lib/ncarg/nclscripts/csm/gsn_code.ncl"
load "$NCARG_ROOT/lib/ncarg/nclscripts/csm/gsn_csm.ncl"
begin
  f1 = addfile("$NCL_TUT/data/HSURF_EUR-11_model_region.nc","r")
 var1 = f1-\text{HSURF}(0, : , :)mask1 = addfile("$NCL TUT/data/FR_LAND_EUR-11_model_region.nc","r")
 lsm1 = mask1->FR LAND(0,:,:)
 l s m1 = where (l s m1.gt.0.5, -9999, l s m1)land only1 = var1
 land only1 = mask(var1,lsm1, -9999) f2 = addfile("$NCL_TUT/data/HSURF_AFR-44_model_region.nc","r")
 var2 = f2->HSURF(0, : , \cdot)mask2 = addfile("$NCL TUT/data/FR_LAND_AFR-44_model_region.nc","r")
 lsm2 = mask2 \rightarrow FR LAND(0, :, :)lsm2 = where (lsm2, at.0.5, -9999, lsm2)land\_only2 = var2land only2 = mask(var2, lsm2, -9999)\lambda = f1->lat
 longd = f1-\lambdalon
 nlat = dimsizes(lat2d(:,0))
 nlon = dim sizes(lon2d(0,:));-- open workstation
 \begin{array}{rcl}\n\text{wks\_type} & = & \text{''png"} \\
\text{wks\_type@wkBackgroundColor} & = & \text{''grey18"}\n\end{array}wks_type@wkBackgroundColor
 wks type@wkForegroundColor = "white"
 wks = gsn open wks(wks type, "globe orography grid resolution")
;-- global resources 
 res = True res@gsnDraw = False
 res@gsnFrame = False
;-- map resources
mpres = resmpres@mpProjection = "Orthographic"
 mpres@mpLabelsOn = False
 mpres@mpPerimOn = True<br>mpres@mpGridLineColor = "arev40"
 n<br>mpres@mpGridLineColor
  mpres@mpGridAndLimbOn = True
 mpres@mpFillOn = True
 mpres@mpOutlineOn = True
 mpres@mpOutlineDrawOrder = "PostDraw"
 mpres@mpFillDrawOrder = "PreDraw"
```
 mpres@mpOceanFillColor = (/ 0.824, 0.961, 1.0 /)  $mpres@mpLandFillColor$  =  $( / 0.7, 0.7, 0.7 / )$ mpres@mpLandFillColor =  $\left/$ <br>mpres@mpCenterLatF = 15.  $mpres@mpCenterLonF = 15.$  $map$  = gsn csm map(wks, mpres)  $; -- AFR-44$  cnres2 = res cnres2@cnFillOn = True cnres2@cnMissingValFillColor = "steelblue3" cnres2@cnLinesOn cnres2@cnLineLabelsOn = False cnres2@cnLevelSelectionMode = "ManualLevels"<br>cnres2@cnMinLevelValF =  $0.0$  $\text{cnres2@cnMinLevelValF}$  = 0.0<br>  $\text{cnres2@cnMaxLevelValF}$  = 3000. cnres2@cnMaxLevelValF = 300<br>cnres2@cnLevelSpacingF = 50. cnres2@cnLevelSpacingF  $cnres2@cnFillPalette = 'OceanLakeLandSnow"$ cnres2@cnFillDrawOrder = "PostDraw" cnres2@gsnRightString = ""<br>cnres2@gsnLeftString = "" cnres2@qsnLeftString cnres2@trYReverse = True<br>cnres2@lbOrientation = "vert cnres2@lbOrientation = "vertical" cnres2@lbLabelFontHeightF = 0.013 cnres2@gsnMaximize = True<br>cnres2@tiXAxisString = "" cnres2@tiXAxisString  $cnres2@t1YAxiSstrinq$  = "" plot2 = gsn  $csm$  contour(wks,land only2, cnres2) ;-- overlay Africa overlay(map,plot2) ;-- polyline resources resl  $= True$  resl@gsLineThicknessF = 2.0 resl@gsLineColor = "black" ;-- plot the box around the data field  $xbox =$   $\left(\frac{-29.04}{64.68}, 64.68, -29.04, -29.04/\right)$  $ybox =$  (/-50.16, -50.16, 46.64, 46.64, -50.16/) dum1 = gsn add polyline(wks, plot2, xbox, ybox, resl) ;-- delete unnecessary things delete([/resl,cnres2,var2,mask2,lsm2,land only2/])  $:--$  EUR-11 cnres = res cnres@cnFillOn = True cnres@cnMissingValFillColor = "steelblue1" cnres@cnLinesOn = False cnres@cnLineLabelsOn = False cnres@cnLevelSelectionMode = "ManualLevels"  $cnres@cnMinLevelValF = 0.0$  $\texttt{cnres@cnMaxLevelValF} = 3000.$  $\texttt{cnres@cnLevelSpacingF}$  = 50. cnres@cnFillPalette = "OceanLakeLandSnow" cnres@cnFillDrawOrder = "PostDraw" cnres@gsnRightString = "["+var1@units+"]" cnres@gsnRightStringFontHeightF = 0.013 cnres@gsnRightStringParallelPosF = 1.19 cnres@gsnRightStringOrthogonalPosF = -0.007

```
cnres@tiXAxisString = ""
  cnres@tiYAxisString = ""
 cnres@gsnLeftString = ""<br>cnres@trYReverse = True
 cnres@trYReverse
 cnres@tfDoNDCOverlay = False ; transform to standard lat/lon<br>cnres@sfXArray = lon2d
 cnres@sfXArray
 cnres@sfYArray = lat2d<br>cnres@lbOrientation = "vertical"
 cnres@lbOrientation
  cnres@lbLabelFontHeightF = 0.013
  cnres@gsnMaximize = True
;-- overlay Europe
 plot1 = gsn csm contour(wks,land only1, cnres)
;-- polyline resources
 resl = True<br>resl@gsLineThicknessF = 3.0
  resl@gsLineThicknessF = 3.0
 resl@gsLineColor = "black"
;-- define edges
 lon val upper = lon2d(nlat-1,:)lat<sup>-</sup>val<sup>-</sup>upper = lat2d(nlat-1,:)lon val lower = lon2d(0,:)lat_val_lower = lat2d(0,:)lon\_val\_left = lon2d(:,0)lat val left = lat2d(:,0) lon_val_right = lon2d(:,nlon-1)
 lat val right = lat2d(:,nlon-1);-- draw edges
 upper = gsn_add_polyline(wks, plot1, lon_val_upper, lat_val_upper, resl)
 lower = gsn add polyline(wks, plot1, lon val lower, lat val lower, resl)
 left = gsn add polyline(wks, plot1, lon val left, lat val left, resl)
 right = gsn_add_polyline(wks, plot1, lon_val_right, lat_val_right, resl)
  overlay(map,plot1)
;-- draw title strings
 str = "CORDEX Domains Europe 0.11 \times S \times 0 \times N \times 100 Africa 0.44 \times S \times 0 \times N \times 100 txres = True 
 txres@txFontHeightF = 0.013
 txres@txJust = "BottomLeft"
 gsn text ndc(wks, str, 0.20, 0.82, txres)
 txres@txJust = "BottomRight"
 txres@txFontHeightF = 0.011
 str = " (c) DKRZ/CCLM"gsn text ndc(wks, str, 0.92, 0.82, txres)
;-- draw the frame
  draw(map)
  frame(wks)
end
```
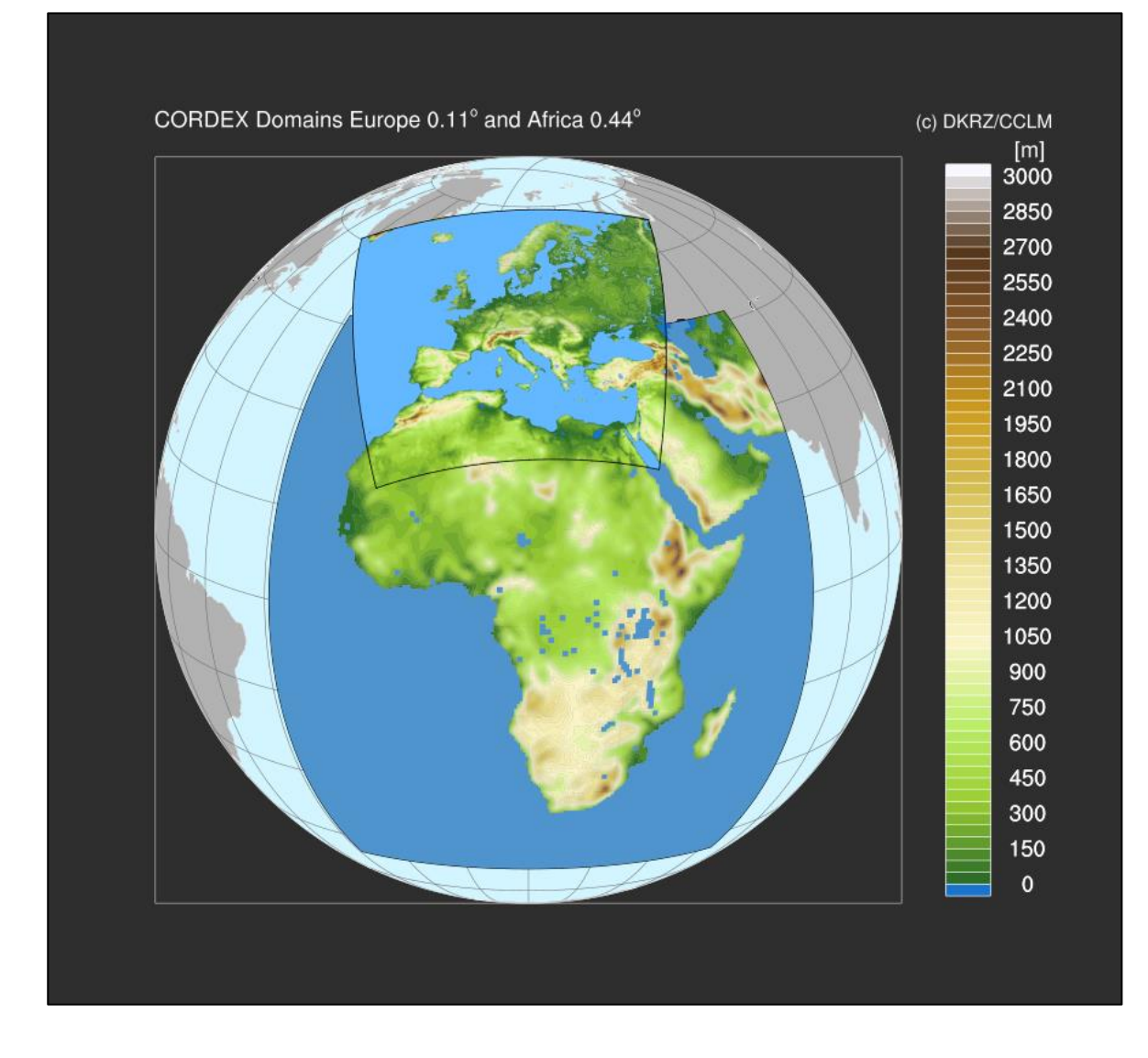

## <span id="page-99-0"></span>**9.19Helpful Resources**

Many NCL resources were used to modify the NCL graphics to get the desired result for the plot layout.

For example:

res = True ; create a resource object file<br>res@cnFillOn = True = True res@**cn**FillOn res@**ti**MainFontHeightF = 0.02

The first two lowercase letters are the abbreviation of the resource type.

Resource types:

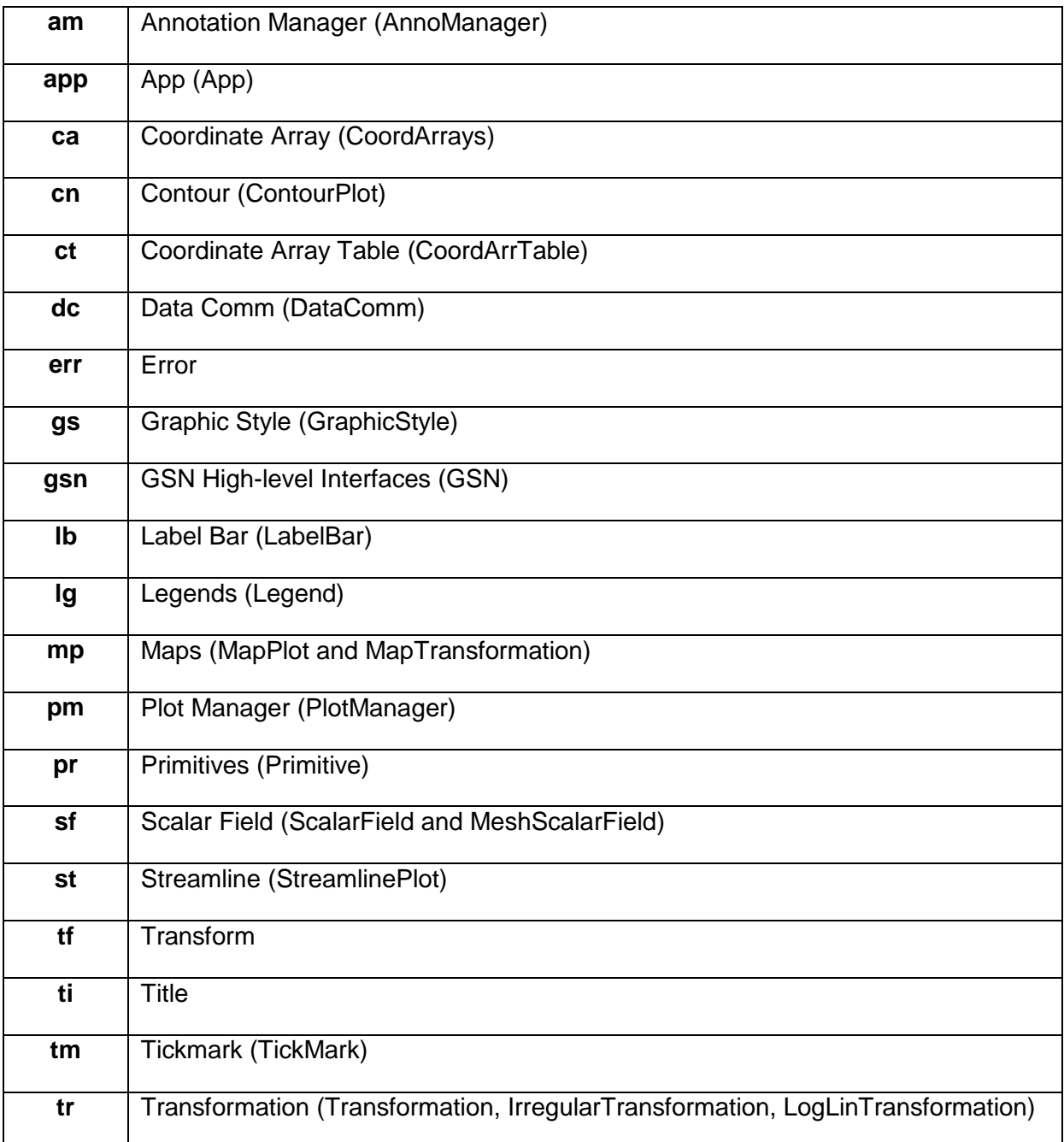

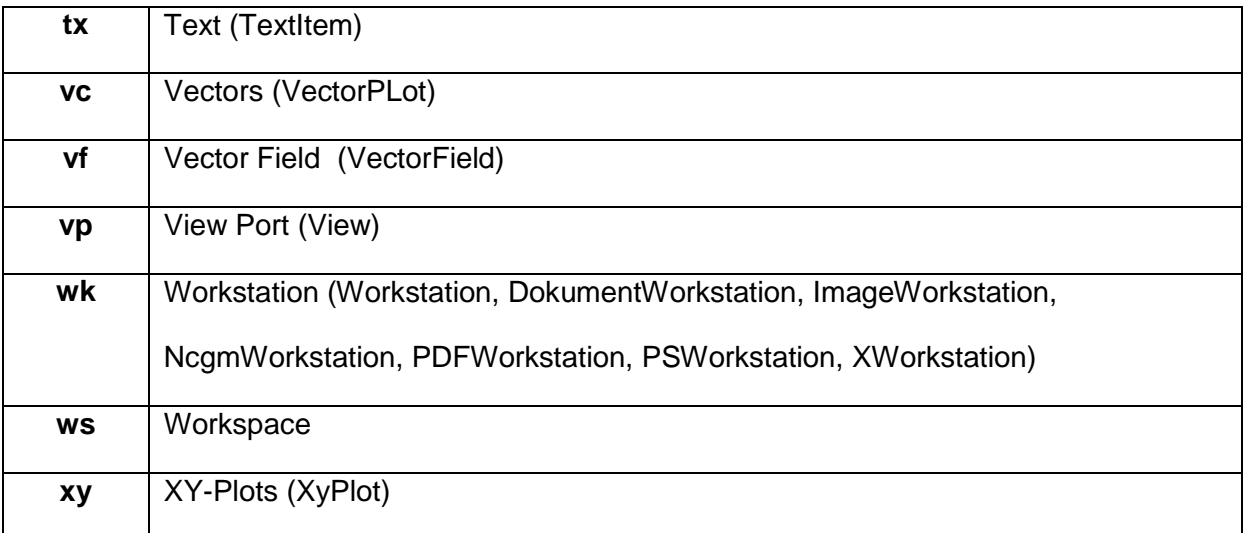

## **9.19.1 Title Strings and Function Codes**

The "~" character in NCL has a special meaning for all text-based resources. It's a "function code" that tells NCL you want to do something special to the string, like create a super/subscript, insert a carriage return, or change the font:

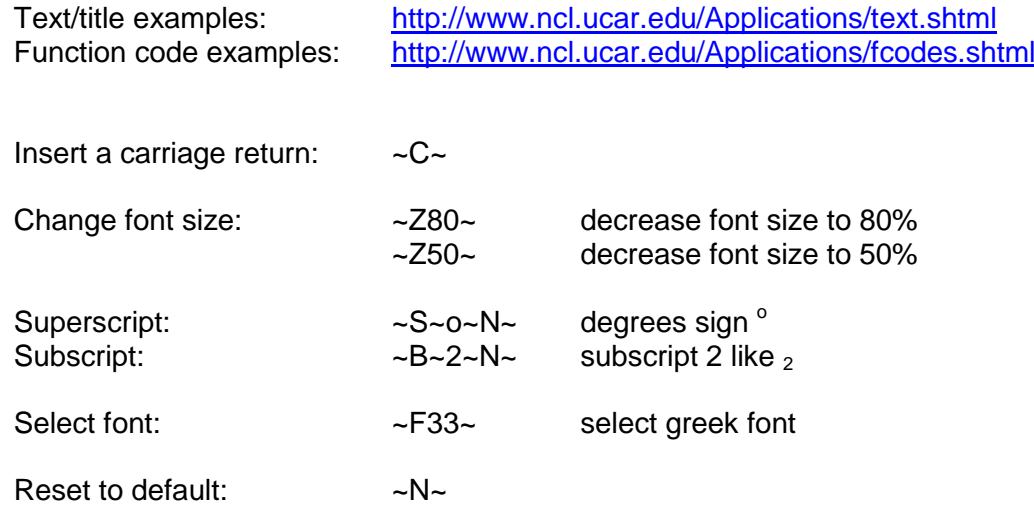

More than one title string on top of the plot: NCL\_Tutorial/scripts/TUT\_title\_strings.ncl

```
load "$NCARG_ROOT/lib/ncarg/nclscripts/csm/gsn_code.ncl"
load "$NCARG_ROOT/lib/ncarg/nclscripts/csm/gsn_csm.ncl"
begin
;---- read the data and define variable reference var
 file1 = addfile("$NCL TUT/data/ECHAM5 OM A1B 2001 0101-1001 2D.nc", "r")var = file1->tsurf(0, :, :);---- define the workstation (plot output type and name)
  wks = gsn open wks("png", "title strings")
;---- set resources
 res = True res@gsnMaximize = True
 res@gsnLeftString                       = "Left String"<br>res@gsnCenterString                                  = "Center String"
 res@gsnCenterString
 res@gsnRightString = "Right String"
  res@tiMainString = "DKRZ NCL Tutorial Example: Title strings ~C~ 
- second line of the title string \sim \sim \sim \frac{270}{\sim} - third line of the
title string with font size 70% ~C~ "
  res@tiMainFontHeightF = 0.02
 res@tiXAxisString = "X-Axis title string" 
 res@tiYAxisString = "Y-Axis title string"
 res@tiXAxisSide = "Bottom" ;-- X-Axis title on bottom<br>res@tiYAxisSide = "Right" ;-- Y-axis title on right :
 res@tiYAxisSide = "Right" ;-- Y-axis title on right side<br>res@tiYAxisAngleF = 270 ;-- Y-axis title rotate 270 de
                                            r-- Y-axis title rotate 270 degrees<br>post- X-Axis title font size
res@tiXAxisFontHeightF = 0.015 ;-- X-Axis title font size
res@tiYAxisFontHeightF = 0.015 ;-- Y-Axis title font size
;---- draw the contour map
  plot = gsn csm contour map(wks, var, res)
end
```
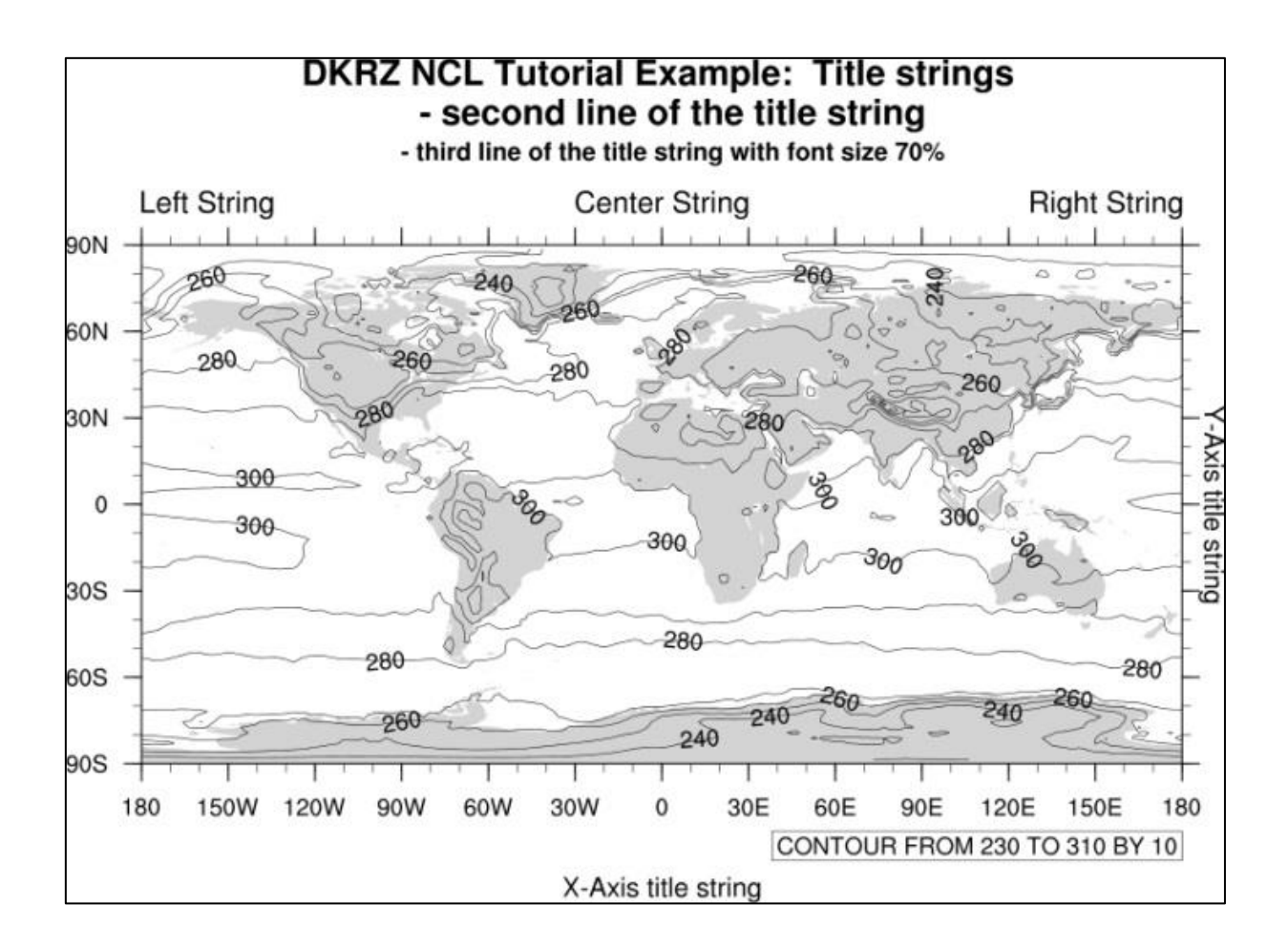

## **9.19.2 Function Codes for Creating Special Characters**

Different text settings such as Umlaut, superscript and subscript: NCL\_Tutorial/scripts/TUT\_text\_settings.ncl

```
load "$NCARG_ROOT/lib/ncarg/nclscripts/csm/gsn_code.ncl"
begin
;-- define german "Umlaute", super- and subscript variables
 Auml = "A~H-15V6F35~H~FV-6H3~"
 auml = "a~H-13V2F35~H~FV-2H3~"\begin{array}{lll} {\rm{Oum1}} & = & {\rm{''O \sim H \!-\! 16V6F35 \!-\! M \!-\! FV \!-\! 6H3 \!-\! M}} \\ & = & {\rm{''O \!-\! H \!-\! 14V2F35 \!-\! M \!-\! FV \!-\! 2H3 \!-\! M}} \end{array}= "o-H-14V2F35-H-FV-2H3~"Uuml = "U~H-15V6F35~H~FV-6H3~"uuml = "u~H-13V2F35~H~FV-2H3~"super = "m \sim S \sim 3 \sim N \sim [m S \sim S \sim -1 \sim N \sim] [kg m ~ S ~ - 2 ~ N ~ ] 30 ~ S ~ o ~ N ~ C"
 sub = "Schwefels"+auml+"ure: H~B~2~N~SO~B~4~N~"
 data = (/ "Data-1", "Data-2", "Data-3", "Data-4", "Data-5"/)
diff = ( / 16.25, -0.93, 0.43, 3.5, 0.0/ )var = ( / 0.06, 0.02, 0.04, 0.05, 0.03/)ratio = \frac{1}{2}, 2.4, 1.1, 0.9, 0.0/
 ntext = dim sizes(data);-- open workstation
 wks = gsn_open_wks("png","text_settings")
;-- x, y start point for writing
 x = 0.1y = 0.95inc = 0.07;-- text resources
 txres = True
 txres@txFontHeightF = 0.03
 txres@txJust = "CenterCenter"
  str = "DKRZ NCL Tutorial Example: Text settings"
 gsn_text_ndc(wks,str,0.5,y,txres)
 txres@txJust = "CenterLeft"
 str1 = "Umlaute:"
 gsn_text_ndc(wks,str1,x,y-2*inc,txres)
 str2 = Auml+" "+auml+" "+Ouml+" "+ouml+" "+Uuml+" "+uuml
  gsn_text_ndc(wks,str2,x+0.3,y-2*inc,txres)
 str1 = "Superscript:"
  gsn_text_ndc(wks,str1,x,y-3*inc,txres)
 \text{str}\overline{2} = super
 gsn_text_ndc(wks,str2,x+0.3,y-3*inc,txres)
 str1 = "Subscript:"
 gsn_text_ndc(wks,str1,x,y-4*inc,txres)
 \text{str}\overline{2} = \text{sub}gsn_text_ndc(wks,str2,x+0.3,y-4*inc,txres)
;-- nice formated text output using sprintf
  str = "Format:"
 gsn_text_ndc(wks,str,x,y-5*inc,txres)
 xpos = 0.4 do i=0,ntext-1
   ypos = y-5*inc-i*0.05gsn_text_ndc(wks,data(i),xpos,ypos,txres)
  end do
  txres@txJust = "CenterRight"
  do i=0,ntext-1
   xpos = 0.65
```

```
ypos = v-5*inc-i*0.05 if(diff(i).ne.0.0) then
     str = sprintf("§ 6.2f", diff(i))gsn_text_ndc(wks,str,xpos,ypos,txres)
     else
     str = "=""gsn_text_ndc(wks,str,xpos,ypos,txres)
     end if
    xpos = xpos + 0.12 if(var(i).ne.0.0) then
     str = sprintf("§5.2f", var(i)) gsn_text_ndc(wks,str,xpos,ypos,txres)
     end if
   xpos = xpos + 0.12 if(ratio(i).ne.0.0) then
     str = sprintf("%3.1f", ratio(i))
     gsn_text_ndc(wks,str,xpos,ypos,txres)
     else
     str = "-"
      gsn_text_ndc(wks,str,xpos,ypos,txres)
     end if
   end do
;-- greek characters
 xpos = 0.3ypos = 0.3str1 = "Greek font:"
  gsn_text_ndc(wks,str1,xpos,ypos,txres)
 str\overline{2} = "alpha = ~F33~a~N~"
  gsn_text_ndc(wks,str2,xpos+0.27,ypos,txres)
 str\overline{2} = "beta = ~F33~b~N~"
 gsn_text_ndc(wks,str2,xpos+0.27,ypos-0.05,txres)<br>str2 = "sigma = ~F33~s~N~"
                         = "sigma = ~F33~s~N~"
 gsn_text_ndc(wks,str2,xpos+0.28,ypos-0.10,txres)
;-- decrease the font
 str1 = "Font size 100\%"
  gsn_text_ndc(wks,str1,xpos+0.08,ypos-3*inc,txres)
 str\overline{2} = "~Z70~Font size 70%~N~"
  gsn_text_ndc(wks,str2,xpos+0.3,ypos-3*inc,txres)
 str\overline{3} = \sqrt{240} = \sqrt{240} Font size 40\% \sim N\sim "
 gsn_text_ndc(wks,str3,xpos+0.45,ypos-3*inc,txres)
```

```
 frame(wks)
end
```
**DKRZ NCL Tutorial Example: Text settings** 

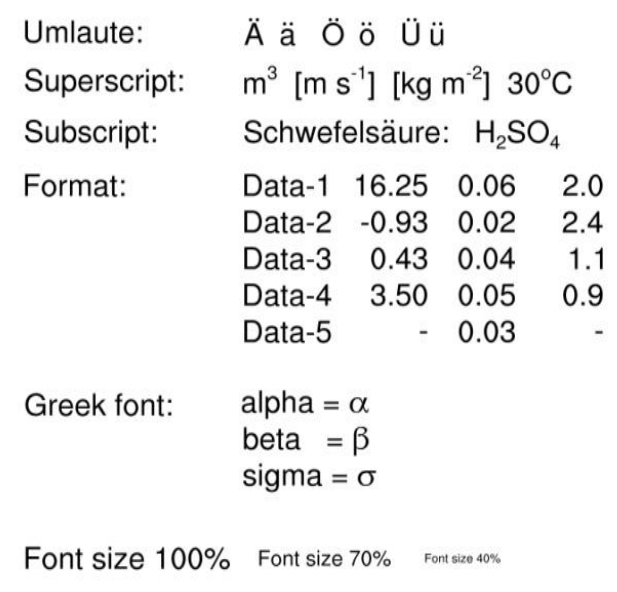

## **9.19.3 Axis Annotations**

256.0

 $\Omega$ 

10E

20E

30E

longitude

40E

50E

60E

Adding units and axis labels to the plot: NCL\_Tutorial/scripts/TUT\_axis\_annotations.ncl

```
load "$NCARG_ROOT/lib/ncarg/nclscripts/csm/gsn_code.ncl"
load "$NCARG_ROOT/lib/ncarg/nclscripts/csm/gsn_csm.ncl"
begin
;---- read the data and define variable reference var
  f = addfile("$NCL TUT/data/ECHAM5 OM A1B 2001 timestep1 3D.nc","r")
  var = f\rightarrow t(0, \{70000\}, \{55\}, \{0:60\})lon t = f->lon({0:60}) ;- longitude=0-60E
;---- define the workstation (plot output type and name)
  wks = gsn open wks("png", "axis annotations")
;---- set resources
  res = True
   res@gsnMaximize = True
   res@tiMainString = "DKRZ NCL Tutorial Example: Axis Annotations"
  res@timainFontHeightF = 0.02res@tiXAxisSide = "Bottom" ; -- X-Axis title on bottom<br>res@tiXAxisFontHeightF = 0.015 ;-- X-Axis title font size
  res@tiXAxisFontHeightF = 0.015 ;-- X-Axis title font size<br>res@tiYAxisFontHeightF = 0.015 ;-- Y-Axis title font size
  res@tiYAxisFontHeightF = 0.015 ;-- Y-Axis title font size
  res@tiXAxisString = lon t@long name
  res@t'iYAxiString = var@long name + " [" + var@units + "]"
   res@tmLabelAutoStride = True
  res@tmXBTickSpacingF = 5 \qquad ;-- label X-Axis every 10 deg
  res@xyLineThicknessF = 2.0plot = gsn csm xy(wks,lon t, var, res)
                           DKRZ NCL Tutorial Example: Axis Annotations
end\mathbf{I}\overline{1}268.0 -266.0
                   264.0
                  E
                  emperature
                    262.0
                    260.0
                    258.0
```
# **9.19.4 Contour Lines and Label Settings**

The next example shows how to change the strings for the contour lines and their labels: \$NCL\_TUT/TUT\_contour\_labels.ncl

```
load "$NCARG_ROOT/lib/ncarg/nclscripts/csm/gsn_code.ncl"
load "$NCARG_ROOT/lib/ncarg/nclscripts/csm/gsn_csm.ncl"
begin
;---- read the data and define variable reference var
 file1 = addfile("$NCL_TUT/data/ECHAM5 OM A1B 2001 0101-1001 2D.nc", "r")var = file1->tsurf(0, :, :);---- define the workstation (plot output type and name)
 wks = gsn open wks("png", "contour lines labels")
;---- set resources
 res = True res@gsnDraw = False
 res@gsnFrame = False<br>res@gsnMaximize = True
 res@gsnMaximize
 res@tiMainFontHeightF = 0.02res@cnLevelSelectionMode = 0.02<br>res@cnLevelSelectionMode = "ManualLevels"
 res@cnMinLevelValF = 250.res@cnMaxLevelValF = 310.res@cnLevelSpacingF = 2.
 res@mpMinLatF = 35.
 res@mpMaxLatF = 50.
 res@mplinLonF = -12.
 res@mpMaxLonF = 10.
 plot = new(3, graphic) ;-- create 3 empty plots
 res@cnInfolabelOrthogonalPosF = -0.88res@cnInfolabelParallelPosF = 1.1res@cnInfolabelAngleF = -90.res@cnInfoLabelFontColor = "blue"
 res@cnInfoLabelPerimColor = "blue"
  res@tiMainString = "DKRZ NCL Tutorial Example: contour lines and labels"
  res@cnLineLabelPlacementMode = "computed"
 plot(0) = gsn csm contour map(wks, var, res)
 res@tiMainString = ""
  res@cnLineLabelPlacementMode = "constant"
 plot(1) = gsn csm contour map(wks, var, res)
 res@tiMainString = ""
  delete(res@cnLineLabelPlacementMode) ;-- set to default: randomized
  res@cnLineLabelBackgroundColor = "white"
 res@cnSmoothingOn = Trues@cnSmoothingTensionF = 1.
  res@cnSmoothingTensionF = 1.
 res@cnSmoothingDistanceF = 0.005
 plot(2) = gsn csm contour map(wks, var, res)
;-- draw the panel plot
  pres = True
  pres@gsnPanelFigureStrings = (/"a)","b)","c)"/)
 gsn panel(wks,plot, (/3,1/), pres)
end
```
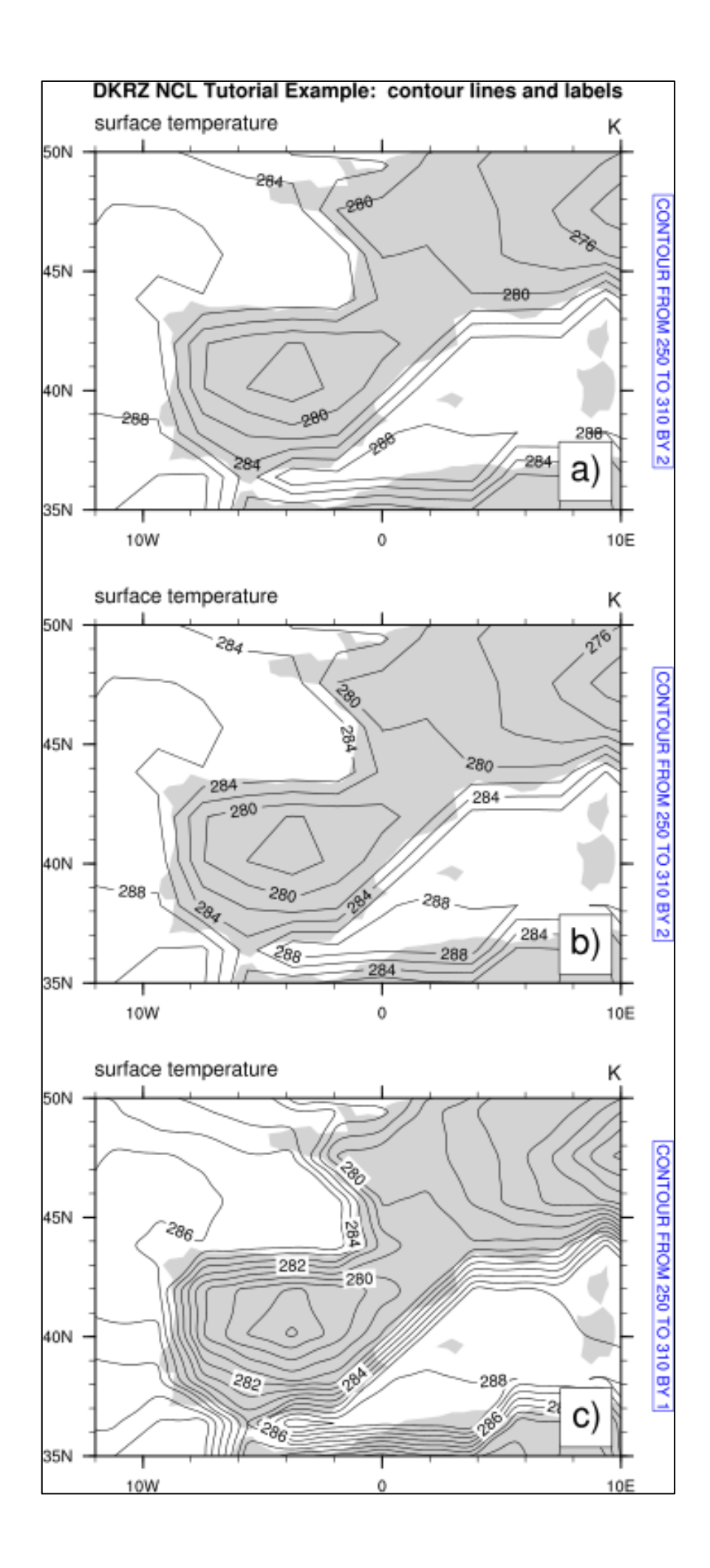
### **9.19.5 Colorizing Land, Ocean and Lakes**

Colorize land and ocean areas differently: NCL\_Tutorial/scripts/TUT\_color\_Land\_Ocean.ncl

```
load "$NCARG_ROOT/lib/ncarg/nclscripts/csm/gsn_code.ncl"
load "$NCARG_ROOT/lib/ncarg/nclscripts/csm/gsn_csm.ncl"
begin
;-- read the data and define
  f = addfile("$NCL_TUT/data/CNTASN 1m 200103 grid T.nc","r")
  var = f->votemper(0, 0, :,:)
  lat2d = f->nav latlon2d = f->nav lon
;-- define the workstation (plot type and name)
  wks = gsn_open_wks("X11", "color_Land_Ocean")
;-- set resources
  res = Trueres@gsnAddCyclic = False
   res@gsnMaximize = True
  res@cnFillOn = True ;- turn on contour fill
   res@tiMainString = "DKRZ NCL Tutorial Example: Curvilinear grid (NEMO)"
   res@tiMainFontHeightF = 0.02
  res@mpm1nLater = min(lat2d)res@mpMaxLatF = max(Lat2d)res@mDMinLonF = min(lon2d)res@mpMaxLonF = max(lon2d);-- color land and ocean (looks nicer)
   res@mpOceanFillColor = "lightblue"
  res@mpInlandWaterFillColor= "lightblue"<br>res@mpLandFillColor = "tan"
  res@mpLandFillColor
;---Lat/lon arrays of curvilinear grid for overlaying on map
   res@sfXArray = lon2d
  res@sfYArray
;-- draw the contour map
  plot = gsn csm contour map(wks, var, res)
end
```
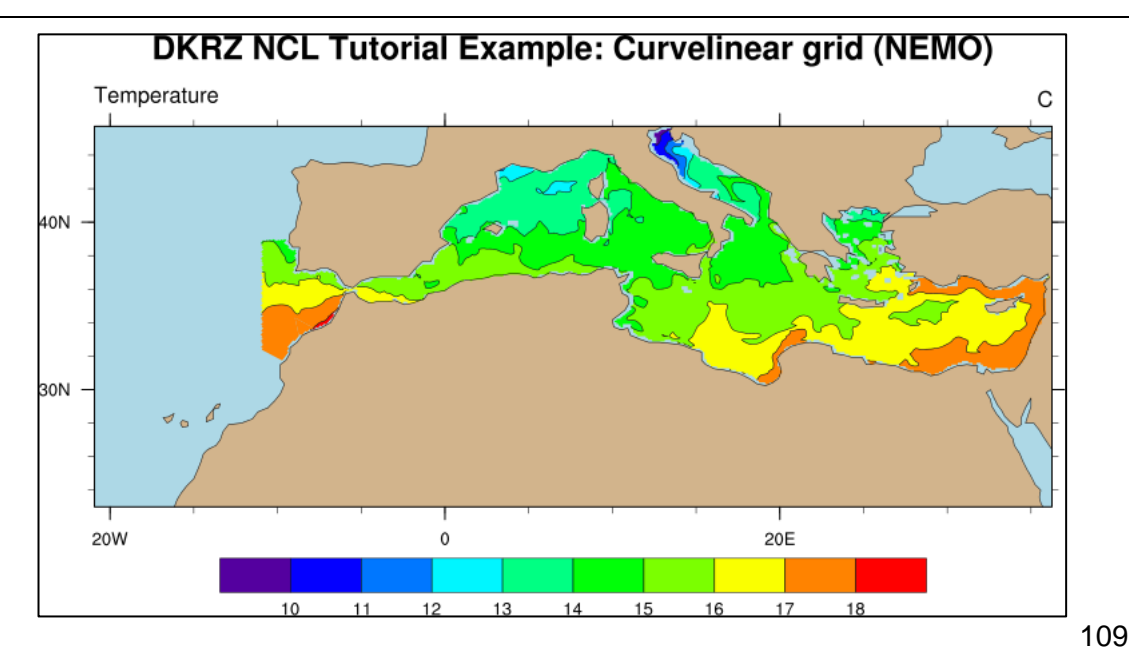

## <span id="page-109-0"></span>**9.19.6 Labelbar Settings**

Labelbars are often needed to show the mapping between physical values and colors. This example shows how to achieve different labelbar styles and annotation formats: NCL\_Tutorial/scripts/TUT\_labelbars.ncl

```
load "$NCARG_ROOT/lib/ncarg/nclscripts/csm/gsn_code.ncl"
load "$NCARG_ROOT/lib/ncarg/nclscripts/csm/gsn_csm.ncl"
begin
  file1 = "$NCL TUT/data/ERAIN SFC00 t2m ymm 1989-2005.nc";-- read the data
f = addfile(filed, "r")var = f->T2M(0, :, :);-- define the workstation (graphic will be written to a file)
  wks = gsn open wks("png", "labelbars")
;-- set plot resources
  res = True res@gsnDraw = False
  res@gsnFrame = False
   res@gsnMaximize = True
   res@gsnSpreadColors = True
  res@cnFillOn = True
   res@cnFillPalette = "rainbow"
   res@cnLinesOn = False
   res@cnLineLabelsOn = False
   res@cnInfoLabelOn = False
   res@cnLevelSelectionMode = "ManualLevels"
   res@cnMinLevelValF = 250.
   res@cnMaxLevelValF = 310.
   res@cnLevelSpacingF = 5.
  plot = new(6, graphic);-- upper left
  res@timainString = "Labelbar: horizontal(default)"plot(0) = gsn csm contour map(wks, var, res)
;-- upper right
res@tiMainString = "Labelbar: vertical"
 res@lbOrientation = "vertical"
  plot(1) = gsn csm contour map(wks, var, res)
;-- middle left
   res@tiMainString = "Labelbar: exclude outer boxes"
  res@lbOrientation = "horizontal"
   res@cnLabelBarEndStyle = "ExcludeOuterBoxes"
  plot(2) = gsn csm contour map(wks, var, res)
;-- middle right
  res@tiMainString = "Labelbar: rotate labels and set labelbar title"<br>res@lbTitleOn = True
  res@lbTitleOn
  res@lbTitleString = "K"<br>res@lbTitlePosition = "Right"
  res@lbritlePosition = "Right<br/>res@lbritleOffsetF = -0.03res@lbTitleOffsetF
   res@lbTitleFontHeightF = 0.015
   res@lbLabelFontHeightF = 0.015
   res@lbLabelAngleF = 30
```
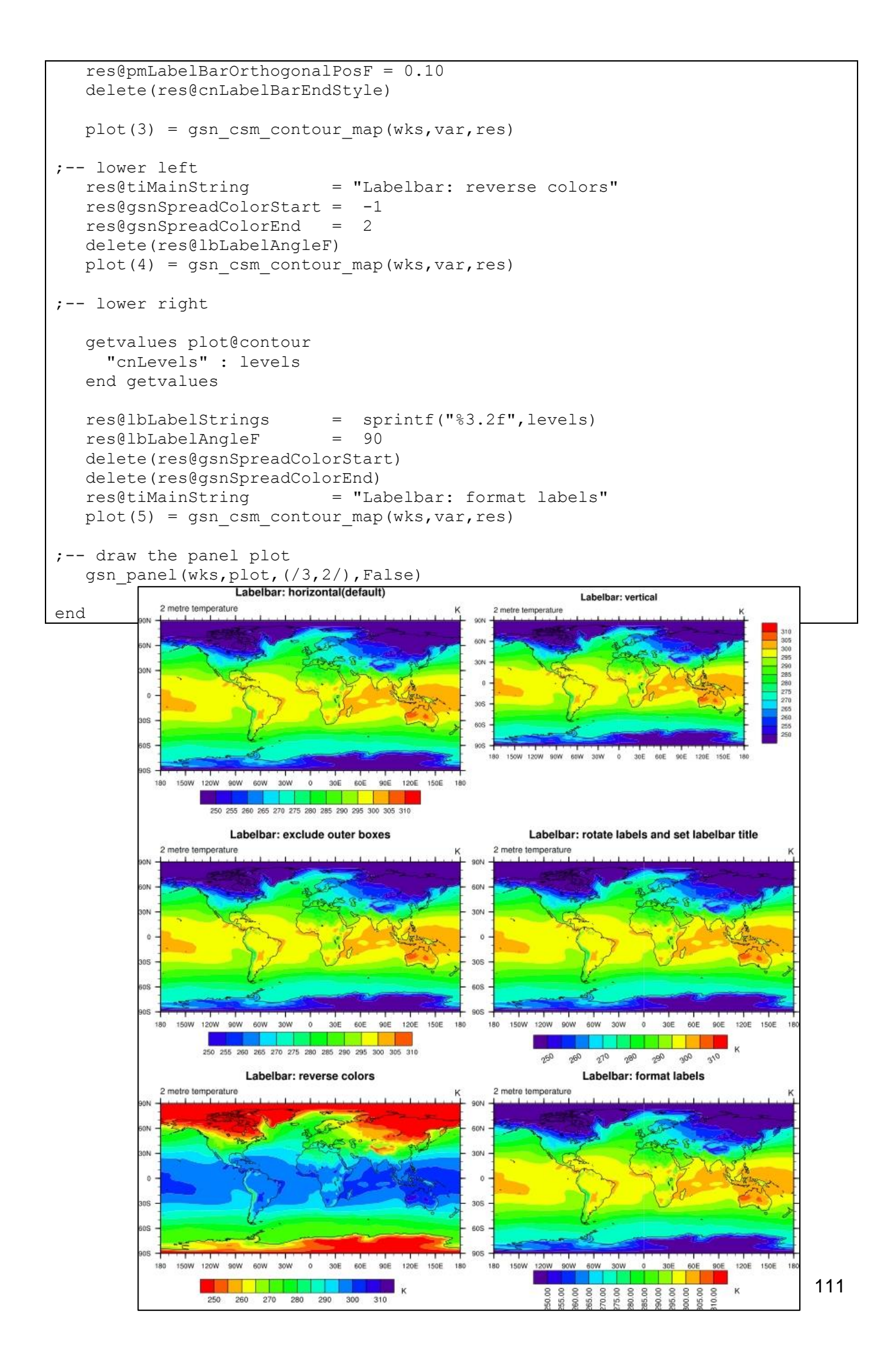

## <span id="page-111-0"></span>**9.19.7 Legend Settings**

For line plots with different line types or colors, legends are required to annotate the respective meanings of the different lines.

Legends example: NCL\_Tutorial/scripts/TUT\_legends.ncl

```
load "$NCARG_ROOT/lib/ncarg/nclscripts/csm/gsn_code.ncl"
load "$NCARG_ROOT/lib/ncarg/nclscripts/csm/gsn_csm.ncl"
begin
;---- read the data and define variable reference var
  f = addfile("$NCL TUT/data/ECHAM5 OM A1B 2001 timestep1 3D.nc", "r")var = f=\div(0, :,\{5\overline{5}\},\{0:60\})lon t = f->lon({0:60}) ;-- longitude=0-60E
lev t = f->lev \qquad ;-- currently 17 levels
;-- define the data to be plotted
  levels = new((4, \text{dimsizes}(\text{lon }t)/), \text{float})levels(0,:) = f\rightarrow t(0, \{100000\}, \{55\}, \{0:60\})levels(1,:) = f\rightarrow t(0, \{85000\}, \{55\}, \{0:60\})levels(2,:) = f\rightarrow t(0, \{70000\}, \{55\}, \{0:60\})levels(3,:) = f\rightarrow t(0, \{50000\}, \{55\}, \{0:60\})name = lev t@long name ;-- retrieve the long name
  units = lev t@units ;-- retrieve the units
;-- define the colors of the lines and their labels
  colors = \frac{1}{\pi} "green", "blue", "orange"/)
  labels = \left/ " "+name+" 100000 ["+units+"]", \
 " "+name+" 85000 ["+units+"]",\
 " "+name+" 70000 ["+units+"]", \
 " "+name+" 50000 ["+units+"]"/)
;---- define the workstation (plot output type and name)
   wks = gsn_open_wks("png","legends")
;---- set resources
  res = True res@gsnMaximize = True
  res@trYMinF = 230 res@trYMaxF = max(var)
;-- set the title string. \sim C\sim insert a carriage return (no \ allowed).
 res@tiMainString = "DKRZ NCL Tutorial Example: Legends"
 res@tiMainFontHeightF = 0.02
res@tiXAxisString = lon t@long name
 res@tiYAxisString = var@long_name
 res@tiXAxisSide = "Bottom" ;-- X-Axis title on bottom
res@tiXAxisFontHeightF = 0.015 ;-- X-Axis title font size
res@tiYAxisFontHeightF = 0.015 ;-- Y-Axis title font size
 res@tmXBTickSpacingF = 10 ;-- label X-Axis every 10 deg
  res@xyLineColors = colors
 res@xyExplicitLabels = labels
res@xyDashPatterns = (/0,0,0,0/) ;-- all dash pattern are solid
 res@xyLineThicknessF = 2.0
```

```
 res@lgJustification = "TopRight"
 res@lgLabelFontHeightF = 0.01
res@lgBoxMinorExtractF = 0.16 <br> :-- legend lines shorter<br> :-- res@pmLegendDisplayMode = "Always"res@pmLegendDisplayMode = "Alwa;<br>res@pmLegendWidthF = 0.15res@pmLegendWidthr = 0.15 ;-- set legend width
res@pmLegendHeightF = 0.1 ;-- set legend height
res@pmLegendOrthogonalPosF = -0.34 ;-- move legend up
res@pmLegendParallelPosF = 0.97 ;-- move legend right
plot = gsn csm xy(wks,lon t,levels,res)
```
end

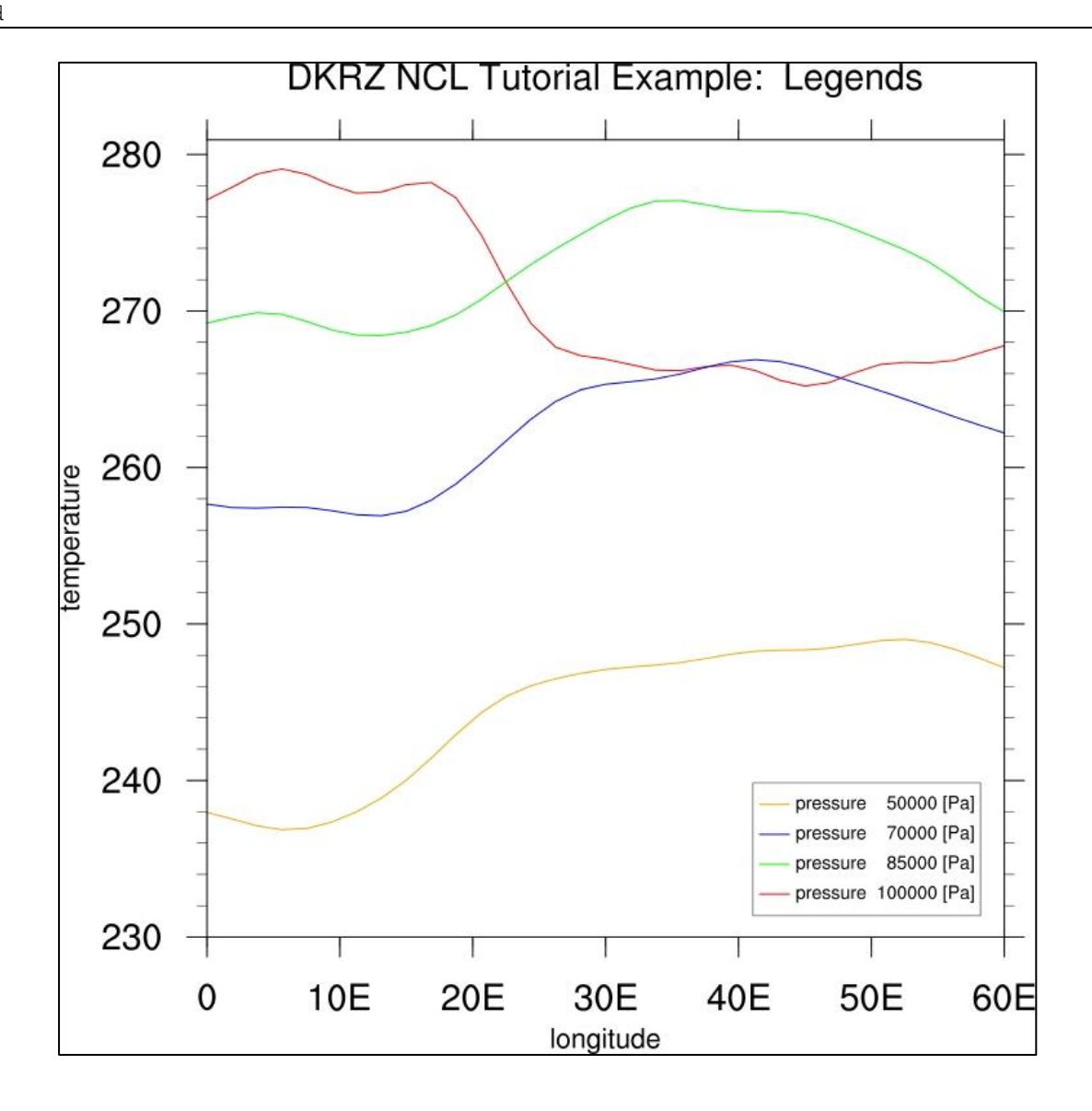

## <span id="page-113-0"></span>**9.19.8 Date Format**

The time steps of a data in a netCDF file are commonly stored like

```
double time(time) ;
       time:standard_name = "time" ;
       time:units = "hours since 2001-01-01 00:00:00" ;
       time:calendar = "standard" ;
```
Here in the example it is saved as "hours since the reference date" in the netCDF file, but we want to annotate something like day.month.year (e.g. 15.01.2000). We shouldn't use the time for annotations directly, so we have to convert it into a more readable format. The function **cd\_calendar** will do most of the work for us.

Date Format example: NCL\_Tutorial/scripts/TUT\_date\_format.ncl

```
undef ("getDate")
function getDate(time)
;----------------------
begin
   ;-- convert the time proleptic_gregorian calendar in UTC date
  utc date = cd calendar(time, 0)
    ;-- returns a utc_date variable which holds the following 
    ;-- time elements of the time variable
    ;-- get the time elements from the utc_date variable
  year = tointeger(utc date(:,0))
  month = tointeger(utc date(:,1))
  day = tointeger(utc date(:,2))
  hour = tointeger(utcdata(:,3))
  minute = tointeger(utc date(:,4))
  second = utc date(:, 5)
  ;-- write date as string (DD.MM.YYYY) using the variables year, 
  ;-- month and day
  date str i = sprinti("%0.2i",day) + "." + sprinti("%0.2i",month) + \
               "." + sprinti("%0.4i", year)
   return(date_str_i) ;-- return the readable date string
end
;---------------------------------------------------
load "$NCARG_ROOT/lib/ncarg/nclscripts/csm/gsn_code.ncl"
load "$NCARG_ROOT/lib/ncarg/nclscripts/csm/gsn_csm.ncl"
load "$NCARG_ROOT/lib/ncarg/nclscripts/csm/contributed.ncl"
begin
  system("cdo -s -r -f nc yearmean $NCL TUT/data/tas AFR-44 MPI-ESM-
LR_historical_r1i1p1_CCLM_4-8-17_mon_1961-1990.nc tser tmp.nc")
  f1 = addfile("tser tmp.nc","r")
 var = f1 - \frac{\lambda}{3} = f1 - \lambda tas (:, 0, 0, 0)
 time = var\&timetimax = \text{dim} z = \text{dim} z = 1f2 = addfile("$NCL TUT/data/tas AFR-44 MPI-ESM-LR historical r1i1p1 CCLM 4-8-17 mon 1961-1990.nc","r")
 var2 = f2 \rightarrow \text{tas}(:,0,:,:)var2 avg = dim avg n Wrap(month to annual(var2,1),2)
 tas avg = var2 avg(:,0)
```
;-- create the time strings, plot every second axis annotation  $\text{incr}$  = 2 date  $str i$  = getDate(time) labels  $=$   $\frac{1}{2}$   $\frac{1}{2}$  ;-- define the workstation (plot type and name) and colormap  $wks = gsn$  open  $wks("png", "TUT date format")$ ;-- set resources res  $= True$  res@gsnDraw = False res@gsnFrame = False res@xyLineColor = "blue" res@xyLineThicknessF = 2 res@xyDashPattern = 0  $res@vpXF = 0.25$ <br> $res@vpYF = 0.6$  res@vpYF = 0.6  $res@v{\in}WidthF$  = 0.7 res@vpHeightF = 0.37 res@tiMainString = "DKRZ NCL Tutorial Example: date format"  $res@t$ iXAxisString  $= "Time"$  $res@tiyAxisString = "Temperature"$  $res@tryMinF = 279.2$  $res@tryMaxF = 280.6$  $res@trXMLF$  = time(0)  $res@trXMaxF$  = time(timax) res@tmXBMode = "Explicit" res@tmXBValues = var&time(::incr) res@tmXBLabels = labels ;-- write readable dates res@tmXBLabelFontHeightF = 0.01<br>res@tmXBLabelJust = "CenterRight" res@tmXBLabelJust res@tmXBLabelDeltaF = 1.0  $res@tmXBLabelAngleF = 50.$  res@tmYROn = False res@tmXTOn = False ;-- draw the contour map plot = gsn csm xy(wks, var&time, var, res)  $res@xyLineColor = "red"$ plot2 = gsn csm xy(wks, var&time, tas avg, res) ;-- merge contents from plot2 to plot<br>overlay(plot,plot2) Tuter DKRZ NCL Tutorial Example: date format overlay(plot,plot2) ;-- draw the merged plot 280.5 draw(plot) frame(wks) -- delete temporary file<br>system("rm -f tser\_tmp.nc")<br>add 280.2 ;-- delete temporary file 279.9 end279.6 279.3 16-12-51-19 **PS 12-281-001** 1965 - 1969 1911-1913 1973-1979 1975 - 1971 16-12-08-10 10-12-08-00 16,21-2965 10-12-1919 16-12-06 10-12-065 16-12-1965 16: 21.2661 **50-12-0899** Time

## **10 Regridding data with CDOs and ESMF**

For data analysis and visualization in climate modeling, data sets from different sources have to regularly be compared or jointly analysed on the same grid. NCL supports displaying visualizations of different data sets on different grids within one single plot or by using a panel plot. But beyond that, it is often necessary to apply mathematical operations on the data before visualizing it. As an example, a model's bias is typically visualized as the difference between a model data set and reference data such as observational data. The difference between two fields is built gridpoint by gridpoint, and therefore, as a prerequisite for this type of processing step, all data concerned need to be defined on one single common grid.

To regrid a model data set from one grid to another, the **CDOs** or the **ESMF regridding functions** can be used. The CDOs are command line based and can be called from within NCL with the **systemfunc** function in order to generate new, regiridded data files (see also [3.4\)](#page-10-0). The **ESMF** functions can be directly called within your NCL script to generate a new data file or keep the data in the memory. The user has to load the *contributed.ncl* and *ESMF\_regridding.ncl* library files first:

load "\$NCARG\_ROOT/lib/ncarg/nclscripts/csm/contributed.ncl" load "\$NCARG\_ROOT/lib/ncarg/nclscripts/esmf/ESMF\_regridding.ncl"

There are different methods for regridding the data:

- bilinear (CDOs, NCL ESMF)
- patch (NCL ESMF)
- conservative (CDOs, NCL ESMF)
- bicubic (CDOs)
- distance weighted (CDOs)
- nearest neighbor (CDOs, NCL ESMF)
- largest area fraction (CDOs)

These examples will only demonstrate the bilinear interpolation with a short NCL script and for CDOs with a short Korn-Shell script.

More information can be found on the following web pages:

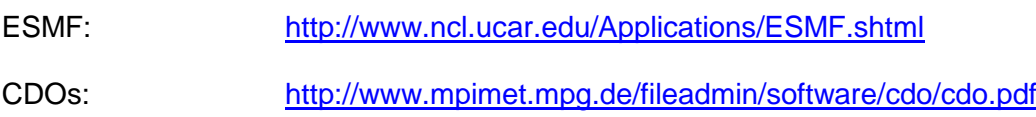

### <span id="page-115-0"></span>**10.1ESMF Bilinear Regridding**

This example demonstrates the use of the ESMF regridding function to interpolate a global CMIP5 grid into a regular global  $1x1°$  grid.

NCL Tutorial/scripts/TUT ncl\_regrid\_bilinear\_CMIP5\_grid\_to\_1x1deg\_grid.ncl

```
load "$NCARG_ROOT/lib/ncarg/nclscripts/csm/contributed.ncl"
load "$NCARG_ROOT/lib/ncarg/nclscripts/esmf/ESMF_regridding.ncl"
begin
   t1 = systemfunc('date +s") fname = "$NCL_TUT/data/thetao_Omon_MPI-ESM-LR_piControl_r1i1p1_185001.nc"
   sfile = addfile(fname, "r")thetao = \text{sfile}\rightarrow\text{theta}(0,0,:,:) thetao@lat2d = sfile->lat
     thetao@lon2d = sfile->lon
;-- set resources to generate the weights and grid files
   0pt. = True
     Opt@InterpMethod = "bilinear"
     Opt@SrcFileName = "CMIP5_SCRIP_bilinear.nc" ;-- source file name
    Opt@DstFileName = "World1deg_SCRIP_bilinear.nc" ;-- destination file name
   Opt@WgtFileName = "CMIP5toWORLD_1x1_bilinear.nc"
                           ;-- name of weights file, which will be generated
    Opt@ForceOverwrite = True
   Opt@SrcMask2D = where(.not.ismissing(thetao), 1, 0)<br>Opt@DstGridTvpe = "1x1" :--
   Opt@DstGridType = "1x1" ; ; ; ; ; ; ; ; ; ; = = Destination grid
   Opt@DstTitle = "World Grid 1x1-degree Resolution bilinear"
Opt@DstLLCorner = ( / -89.75d, 0.00d ) Opt@DstURCorner = (/ 89.75d, 359.75d /)
;-- interpolate data from CMIP5 to global 1x1 degree grid
    print("---------------------------------------------------------------------
")
    print("Generating interpolation weights from CMIP5 to World 1x1 degree 
grid.")
    print(" Method: bilinear")
    print("---------------------------------------------------------------------
")
   thetao regrid = ESMF regrid(thetao, Opt)
    printVarSummary(thetao_regrid)
;-- write regridded data to file
   system("rm -rf regrid bilinear CMIP5 thetao.nc")
   fout = addfile("regrid bilinear CMIP5 thetao.nc", "c")
    fout->thetao = thetao_regrid
;-- compute the elapsed time
   t2 = systemfunc('date +s'')t1 i = toint(t1)
   t2 i = toint(t2)
   te = t2 i - t1 i print("Elapsed time: "+ te + "s")
end
```
The elapsed time: 6s

## <span id="page-117-0"></span>**10.2Bilinear Regridding with CDO**

This example demonstrates the use of the CDO remapping function to interpolate a global CMIP5 grid into a regular world grid  $1x1^{\circ}$  equivalent to the ESMF regridding. The commands

cdo genbil, r360x180 data.nc weights bil.nc cdo remap, r360x180, weights bil.nc data.nc regridded data.nc

will generate a bilinear weight file *weights\_bil.nc*, which will be used to interpolate the data.

The next command line will generate a bilinear weight file, but only in memory, not saved on the disk:

cdo remapbil,r360x180 \${fin} \${fout}

```
NCL_Tutorial/scripts/TUT_cdo_remap_bilinear_CMIP5_grid_to_1x1deg_grid.ksh
```
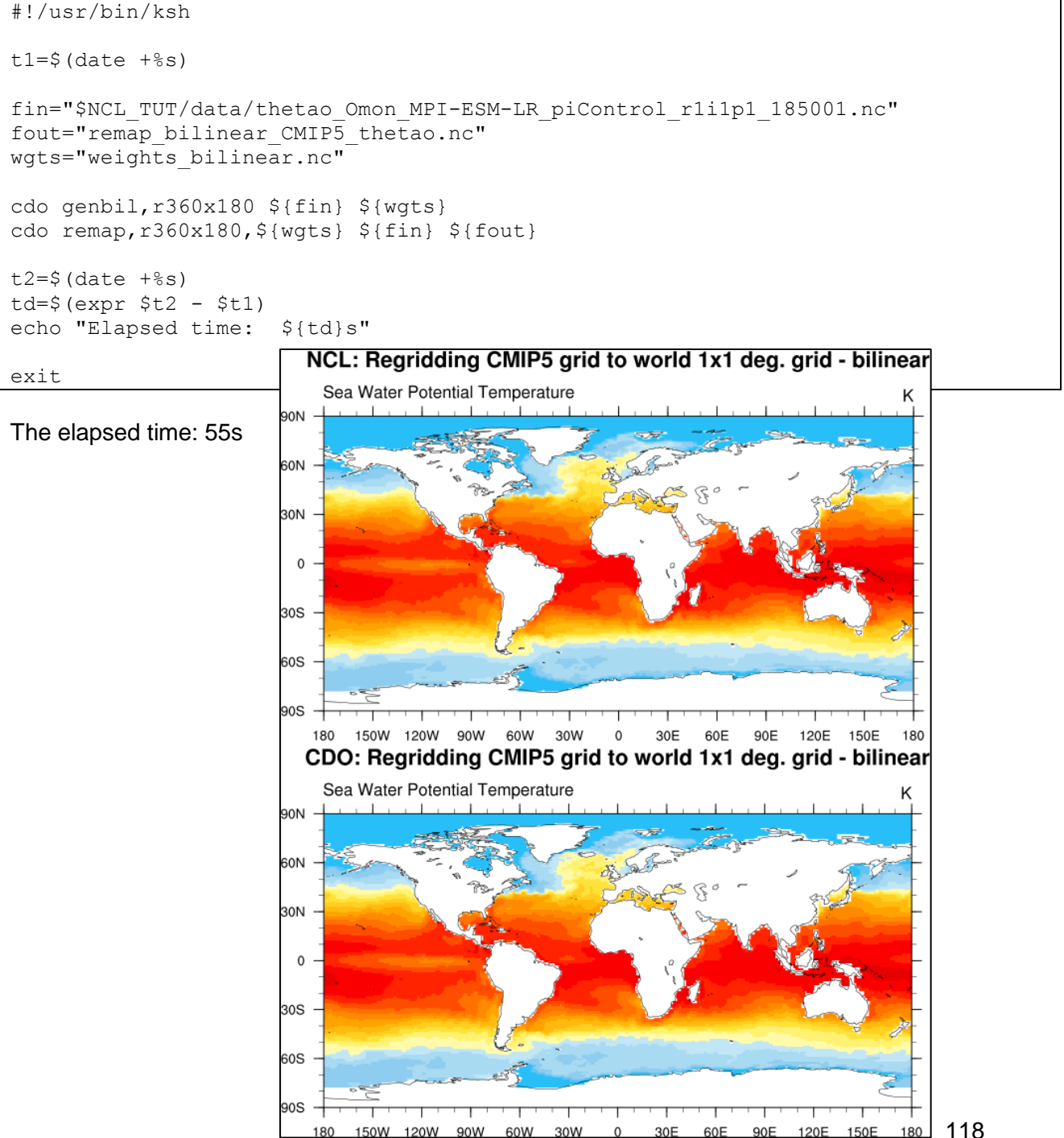

118

## **11 Using External Fortran or C-Code**

NCL supports invoking external code (e.g. Fortran or C). In this section we will show how to call external Fortran routines using the NCL WRAPIT tool. See also:

<http://www.ncl.ucar.edu/Document/Tools/WRAPIT.shtml>

To use WRAPIT, you must follow the next four steps:

- 1. Write special wrapper text file
- 2. Run WRAPIT
- 3. Load the generated shared object file
- 4. Call the subroutine/function

#### **11.1Fortran**

In this example, the korn shell script *TUT\_use\_Fortran\_subroutines.ksh* does it all: it first creates a Fortran code and pass it to WRAPIT in order to generate a shared object file. The script also creates the ncl script *ncl\_script*, which finally is executed and invokes the wrapped Fortran executable.

Fortran Wrapper example: NCL\_Tutorial/scripts/TUT\_use\_Fortran\_subroutines.ksh

```
#!/usr/bin/ksh
#----------------------------------------------------------
#-- DKRZ NCL Tutorial example script: TUT use Fortran subroutines.ksh
\# - -
#-- Write a short Fortran subroutine --> ex01.f
#-- Run the wrapper --- ex01.so
#-- Write NCL script --> TUT_use_Fortran_subroutines.ncl<br>#-- Run NCL script --> write results to stdout
#-- Run NCL script --> write results to stdout
#----------------------------------------------------------
example=${0%.*}
ncl script=${example}.ncl
#----------------------------------------------------------
#-- write the NCL script
#----------------------------------------------------------
cat << EOF > ${ncl} script}
external EX01 "./ex01.so"
begin
   print("")
;-- Calculate three values of a quadratic equation
  nump = 3x = ((-1, 0.0, 1.0)qval = new(nump, float);-- Call the NCL version of your Fortran subroutine. 
   EX01::cquad(-1., 2., 3., nump, x, qval)
  print("Polynomial value = " + qval) \qquad \qquad ; -- should be ( / 0, 3, 4/ );-- Calculate an arc length.
  xc = (/ 0., 1., 2. /)yc = (/ 0., 1., 0. /);-- Call the NCL version of your Fortran function.
  arclen = EX01::arcln(nump, xc,yc)print("Arc length = " + arclen) \qquad \qquad ; -- should be 2.82843
   print("")
end
EOF
```

```
#----------------------------------------------------------
#-- fortran77 code
#----------------------------------------------------------
cat<<EOF> ex01.f
C NCLFORTSTART
       subroutine cquad (a, b, c, nq, x, quad)
       real x(nq), quad(nq)
C NCLEND
C
C Calculate quadratic polynomial values.
C
       do 10 i=1,nq
       quad(i) = a * x(i) * * 2 + b * x(i) + c 10 continue
       return
       end
C NCLFORTSTART
       function arcln (numpnt, pointx, pointy)
      dimension pointx(numpnt), pointy(numpnt)
C NCLEND
C
C Calculate arc lengths.
\overline{C} if (numpnt .lt. 2) then
        print *, 'arcln: number of points must be at least 2'
        stop
       endif
      arcln = 0.
      do 10 i=2, numpnt
       pdist = sqrt((pointx(i)-pointx(i-1))**2 + + (pointy(i)-pointy(i-1))**2)
        arcln = arcln + pdist
    10 continue
      return
       end
EOF
#----------------------------------------------------------
#-- run the NCL wrapper. Generates the ex01.so shared object file.
#----------------------------------------------------------
WRAPIT ex01.f
#----------------------------------------------------------
#-- run ncl
#----------------------------------------------------------
ncl –n ${ncl_script}
exit
```
Result on stdout:

WRAPIT Version: 120209 COMPILING ex01.f LINKING END WRAPIT

Copyright (C) 1995-2013 - All Rights Reserved University Corporation for Atmospheric Research NCAR Command Language Version 6.1.2 The use of this software is governed by a License Agreement. See http://www.ncl.ucar.edu/ for more details.

Polynomial value  $= 0$ Polynomial value = 3 Polynomial value  $= 4$ Arc length = 2.82843

## **11.2C-Code**

The same exampled can also be set up for C code, but since NCLs WRAPIT is not able to work directly with C, a little more effort is necessary and we need to apply some tricks.

- 1. Step write the C-code<br>2. Step create a Fortran
- 2. Step create a Fortran stub file with the calling sequences and types<br>3. Step run "wrapit77" on the Fortran stub file to create the C wrapper
- run "wrapit77" on the Fortran stub file to create the C wrapper
- 4. Step Make some changes in the C wrapper file
- 5. Step run "WRAPIT" with the '-d' option to get compiling informations
- 6. Step create a Makefile to compile the C-code and create the shared library
- 7. Step use the external subroutine and functions within NCL

All steps are done by the following Korn-Shell script.

C Wrapper example: NCL\_Tutorial/scripts/TUT\_use\_C\_subroutines.ksh

```
#!/bin/ksh
#----------------------------------------------------------
#-- DKRZ NCL Tutorial example script: TUT use C subroutines.ksh
# - -#-- original: http://www.ncl.ucar.edu/Document/Tools/WRAPIT.shtml#Example_6
# --<br># --
#-- Write a short C subroutine --> ex01C.c
#-- Write a Fortran stub file --> ex01C.stub
#-- Run the wrapper for ex01.stub --> ex01CW.c
#-- Modify ex01W.c --> ex01CW.c
#-- Run the wrapper with option '-d' --> returns compilation information<br>#-- Compile the files --> ex01C.so
#-- Compile the files ---> ex01C.so<br>#-- Write NCL script --> TUT_use_O
                                         --> TUT use C subroutines.ncl
#-- Run NCL script --> write results to stdout
\pm - -
\texttt{#-- 23.07.13}#----------------------------------------------------------
example=${0%.*}
ncl_script=${example}.ncl
#-- clean up
rm -rf ex01C.c ex01C.o ex01C.c~ ex01C.stub ex01CW.c ex01CW.o WRAPIT.stub
rm -rf WRAPIT.c WRAPIT.o ex01C.so TUT use C subroutines.ncl objects
rm –rf WRAPIT_debug_output Makefile
```

```
#----------------------------------------------------------
#-- create the C code. It is the same code as in the Fortran 
#-- example for the functions cquad and arcln but implemented
#-- in C.
#----------------------------------------------------------
cat << EOF > ex01C.c
/* http://www.ncl.ucar.edu/Document/Tools/WRAPIT.shtml#Example_6 */
#include <stdio.h>
#include <stdlib.h>
#include <math.h>
void *cquad(float a, float b, float c,int nq, float *x, float *quad)
{
   int i;
/* Calculate quadratic polynomial values. */
  for(i = 0; i < nq; i++ ) quad[i] = a * pow(x[i], 2) + b * x[i] + c;}
float arcln(int numpnt, float *pointx, float *pointy)
{
   int i;
  float pdist, a;
/* Calculate arc lengths. */
 if(numpnt < 2) {
   printf("arcln: number of points must be at least 2\ n");
    return;
   }
  a = 0.;
  for(i=1; i < numpnt; i++) {
   pdist = sqrt(pow(pointx[i]-pointx[i-1],2) + pow(pointy[i]-pointy[i-1],2));
   a += pdist;
   }
  return(a);
}
EOF
echo "---------------------------------"
echo "-- write C code - done"
#----------------------------------------------------------
#-- create a Fortran stub file containing the same calling 
#-- sequence and types for the C subroutines and functions
#----------------------------------------------------------
cat << EOF > ex01C.stub
C NCLFORTSTART
       subroutine cquad (a, b, c, nq, x, quad)
       real a, b, c
       real x(nq), quad(nq)
C NCLEND
C NCLFORTSTART
       function arcln (numpnt, pointx, pointy)
       integer numpnt
       real pointx(numpnt),pointy(numpnt)
C NCLEND
EOF
echo "-- write Fortran stub file - done"
#----------------------------------------------------------
#-- run the NCL wrapper on the Fortran stub to create the 
#-- C wrapper
#----------------------------------------------------------
```

```
wrapit77 < ex01C.stub > ex01CW.c
echo "-- create the C wrapper - done"
#----------------------------------------------------------
#-- modify ex01CW.c to make a few changes. The lines with 
#-- NGCALLF should be changed:
#----------------------------------------------------------
cat ex01CW.c | sed -e 
's/NGCALLF(cquad,CQUAD)(a,b,c,nq,x,quad)/(void)cquad(*a,*b,*c,*nq,x,quad)/g' > tmp.c
cat tmp.c | sed -e 's/extern float NGCALLF(arcln,ARCLN)()/extern float arcln(int numpnt, 
float *pointx, float *pointy)/g' > tmp1.c
cat tmp1.c | sed -e 's/arcln ret = NGCALLF(arcln,ARCLN)(numpnt,pointx,pointy)/arcln_ret =
arcln(*number,pointx,pointy)/g' > tmp2.c
cat tmp2.c | sed -e 's/NhlErrorTypes cquad W( void ) {/extern NhlErrorTypes cquad W( void
) {/g' > tmp3.c
rm -rf tmp.c tmp1.c tmp2.c
mv tmp3.c ex01CW.c
echo "-- modify ex01CW.c - done"
#----------------------------------------------------------
#-- run the NCL wrapper
#----------------------------------------------------------
WRAPIT -d ex01C.stub > WRAPIT debug output
#----------------------------------------------------------
#-- create a Makefile and run it
#----------------------------------------------------------
compline=$(cat WRAPIT_debug_output | grep gcc | grep WRAPIT.c)
compline1=$(echo ${compline} | sed -e 's/WRAPIT.c/ex01C.c/g')
compline2=$(echo ${compline} | sed -e 's/WRAPIT.c/ex01CW.c/g')
linkline=$(cat WRAPIT debug output | grep gcc | grep WRAPIT.o)
linkline1=$(echo ${linkline} | sed -e 's/WRAPIT.o/ex01CW.o ex01C.o/g')
cat << EOF > Makefile
ex01C.so: ex01CW.o ex01C.o
      ${linkline1}
ex01C.o: ex01C.c
      ${compline1}
ex01CW.o: ex01CW.c
      ${compline2}
EOF
echo "-- write Makefile - done"
make > /dev/null
echo "-- make - done"
#----------------------------------------------------------
#-- write the NCL script. 
#-- Use the external functions cquad and arcln
#----------------------------------------------------------
cat \ll EOF > $[ncl script]external EX01C "./ex01C.so"
begin
   print("")
;-- Calculate three values of a quadratic equation
```

```
nump = 3x = ((-1, 0.0, 1.0)qval = new(nump, float);-- Call the NCL version of your Fortran subroutine. 
  EX01C::cquad(-1., 2., 3., nump, x, qval)print("Polynomial value = " + qval) \qquad \qquad ; -- should be ( / 0, 3, 4/ );-- Calculate an arc length.
  xc = ( / 0., 1., 2. / 0)yc = (\frac{\pi}{6}, \frac{1}{6}, \frac{0}{6}, \frac{\pi}{6});-- Call the NCL version of your Fortran function.
   arclen = EX01C::arcln(nump,xc,yc)
   print("Arc length = " + arclen) \qquad \qquad ;-- should be 2.82843
    print("")
end
EOF
echo "-- write NCL script - done"
#----------------------------------------------------------
#-- run ncl
#----------------------------------------------------------
echo "---------------------------------"
ncl -n ${ncl_script}
exit
```
Result on stdout:

```
---------------------------------
-- write C code - done
-- write Fortran stub file - done
-- create the C wrapper - done
-- modify ex01CW.c - done
-- write Makefile - done
-- make - done<br>-- write NCL script - done
-- write NCL script
---------------------------------
Copyright (C) 1995-2013 - All Rights Reserved
University Corporation for Atmospheric Research
NCAR Command Language Version 6.1.2
The use of this software is governed by a License Agreement.
See http://www.ncl.ucar.edu/ for more details.
Polynomial value = 0
Polynomial value = 3
Polynomial value = 4
Arc length = 2.82843
```
## **12 Customizing the NCL Graphics Environment**

NCL requires only one environment variable, which is NCARG\_ROOT, which should be set to the parent directory of the NCL installation, e.g. using the modules function

wizard.dkrz.de: set by 'module load ncl/6.1.2-gccsys'

NCARG\_ROOT=/sw/centos58-x64/ncl-6.1.2-gccsys

Here some of the important NCL environment variables which can be changed in order to customize your NCL environment:

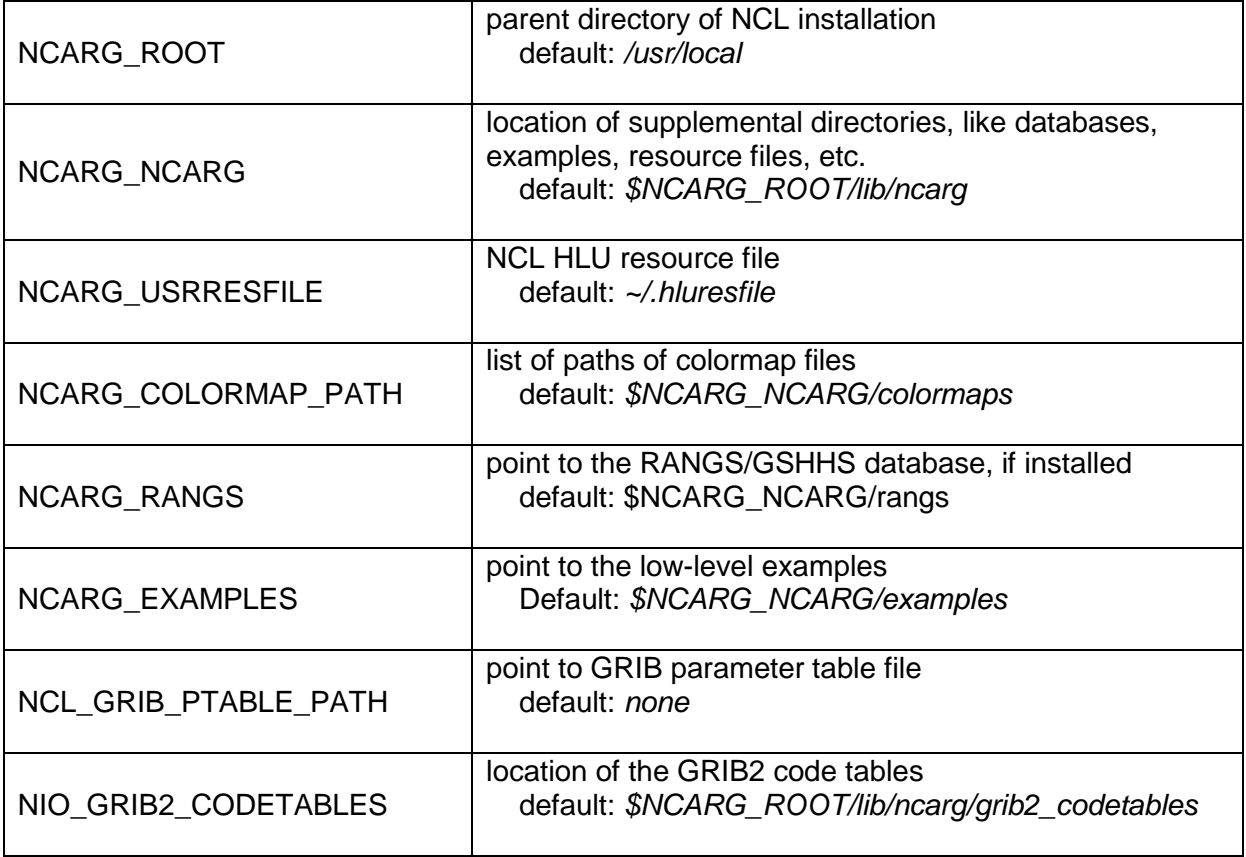

All NCL environment variables are listed on the web page:

<http://www.ncl.ucar.edu/Document/Language/env.shtml>

#### **13 Creating Images for PowerPoint, Keynote, Web**

For importing NCL visualizations to PowerPoint, Keynote or web pages, it is useful to use the output format 'png'. For printable documents you should select larger width and height values to get a better resolution:

```
wkstype = "png"wkstype@wkWidth = 2500
wkstype@wkHeight= 2500
wks = gsn open wks(wkstype, "plot file name")
```
Sometimes the output format "png" won't produce good results and it would be better to use PS or PDF output format. The PS or PDF file can be converted using the ImageMagick software package, which is installed on most machines.

convert –geometry 2500x2500 –density 300 –trim plot.ps plot.png

For posters you have to increase the values for geometry and density.

To crop white space from the plot:

```
convert -alpha off -background white -geometry 1000x1000 \
                    -density 300 –trim plot.ps plot.png
```
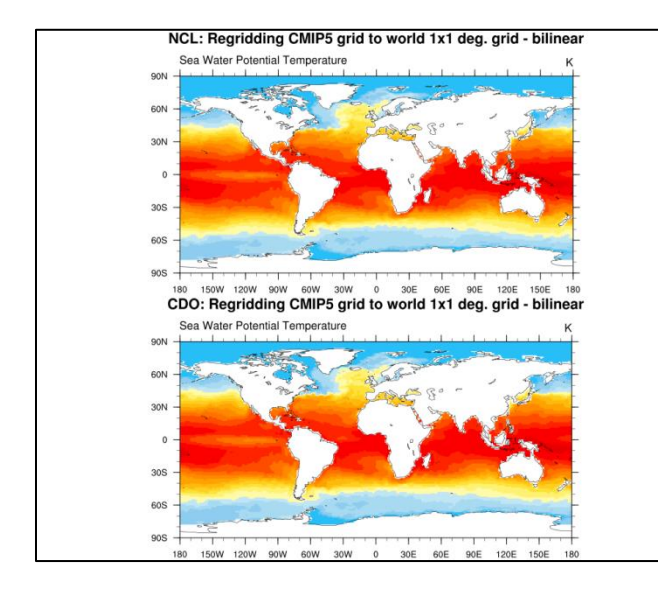

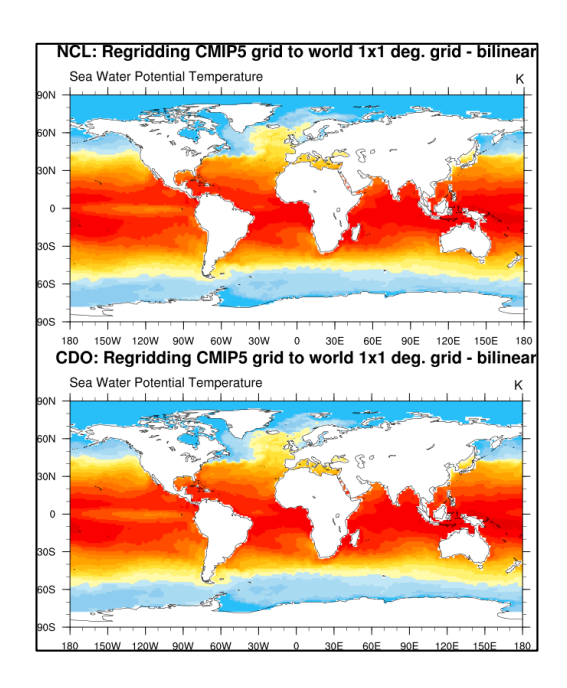

#### **14 Tips & Common Mistakes**

The first rule of NCL in avoiding errors and warnings is (as Dennis Shea would say):

**Pay attention** to your data! You can avoid many errors and warnings if you are familiar with your data. Keep that in mind.

To see what's in your file, you can type the following on the shell command line:

**ncl\_filedump** <*your\_filename>* or **ncdump –h** <*your\_filename>* or **cdo infov** <*your\_filename>*

In comparison to ncdump and ncl\_filedump, CDO provides somewhat different information such as the date, time as well as minimum, maximum and mean value of each 2D data field in your file.

## **14.1 Errors and Warnings**

Common error messages:

(0) gsn\_csm\_contour\_map\_ce: Fatal: the input data array must be 1D or 2D fatal:Illegal right-hand side type for assignment Solution: *Look at your data!* How many dimensions does your variable have? e.g. float tsurf ( time, lev, lat, lon ) you have to choose one timestep and one level to use the gsn\_csm\_contour\_map function to create the plot  $t$ surf $(0, 0, :, :)$ (0) gsn\_add\_cyclic: Warning: The range of your longitude data is not 360. You may want to set gsnAddCyclic to False to avoid a warning message from the Spline function. Solution: set *res@gsnAddCyclic = False* (0) is valid lat ycoord: Warning: The units attribute of the Y coordinate array is not set to one of the allowable units values (i.e. 'degrees north'). Your latitude labels may not be correct. (0) is valid lat xcoord: Warning: The units attribute of the X coordinate array is not set to one of the allowable units values (i.e. 'degrees east'). Your longitude labels may not be correct.

Solution: add the *units* attribute to the *lat* and *lon* coordinate arrays

```
(0) warning:ScalarFieldSetValues: 2d coordinate array sfXArray has an incorrect dimension 
size: defaulting sfXArray
(0) warning:ScalarFieldSetValues: 2d coordinate array sfYArray has an incorrect dimension 
size: defaulting sfYArray
```
Solution: try setting *res@gsnAddCyclic = False*

warning:tmXBStride is not a valid resource in ex07-1\_xy at this time

Solution: in this case, if the resource is misspelled, it should be *tmXBLabelStride*

## **14.2 Reverse Latitudes in Data File**

Some functions require that the order of the latitudes has to be **South** to **North**. If needed, it is very easy to reverse the latitudes array by re-ordering it with the following command:

```
lattice = var@lat(::-1)
```
Pre-conditions: variable *var* has a named dimension called *lat*

#### **14.3 Reading Excel CSV Data Files**

An Excel sheet ca be exported as a CSV text file with delimiters. These CSV files can be read and plotted with NCL using the asciiread, str\_fields\_count and str\_get\_field functions.

Example: the data file Test\_6h.csv contains a value for 0h,6h,12h,18h per line:

2.00;3.50;5.10;8.20 2.40;3.10;4.80;8.90 2.60;3.70;5.30;10.10 2.75;3.90;5.55;10.25 3.00;4.10;6.05;10.50

NCL script to read and plot the data from each line with different colors on a XY-plot: load "\$NCARG\_ROOT/lib/ncarg/nclscripts/csm/gsn\_code.ncl" load "\$NCARG\_ROOT/lib/ncarg/nclscripts/csm/gsn\_csm.ncl"

begin

```
fname = "$NCL TUT/data/Test 6h.csv";-- read in file as array of strings so we can parse each line
 delim = ";"
;-- read the data and count the fields (=columns)
  data = asciiread(fname, -1, "string")
 scount = str fields count(data(0),delim)
;-- read 6h values
 nl =dimsizes(data)
 lines = new(n1, "string")\text{cols} = new(scount, "string")
 val = new((/nl, scount/), false) do j=1,scount
    val(:,j-1) = tofloat(str qet field(data,j,delim))
  end do
  print("Val: " + val)
;-- 4 timesteps, interval 6h
 x = ispan(0, 18, 6);-- open a workstation
 wks = gsn open wks("X11","plot csv")
;-- set resources
 res = True
  res@gsnDraw = False
 res@gsnFrame = False<br>res@tiMainString = "Read
                          r = "Read CSV data (delimeter = ;) " res@xyLineThicknessF = 5
 res@trYMinF = 0.0res@trYMaxF = 12.0res@trXMinF = 0<br>res@trXMaxF = 18 res@trXMaxF = 18
;-- assign emty plot array
  plot = new(nl,graphic)
```
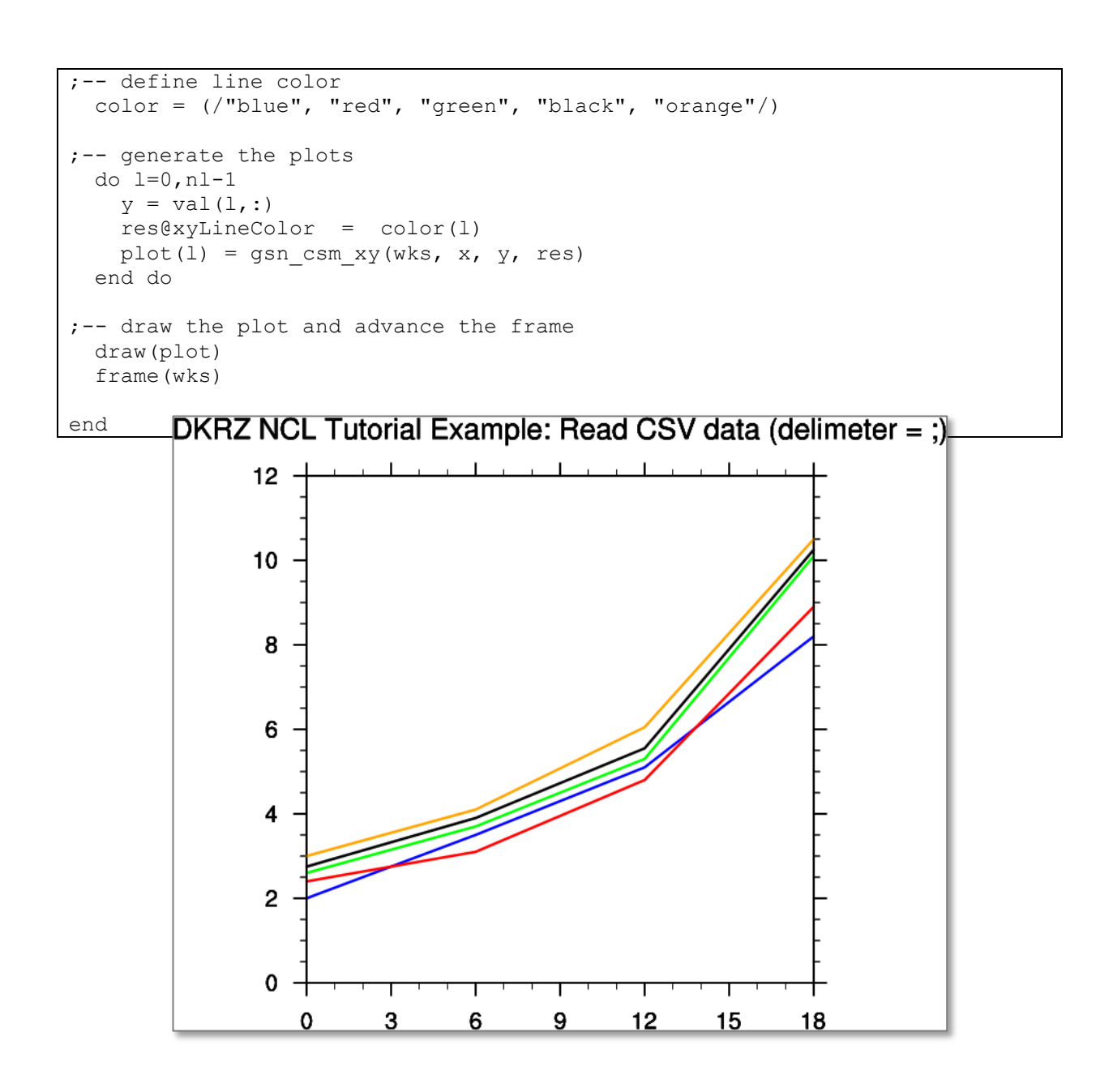

### **14.4 Exporting a 2-dimensional Array to new ASCII File (CSV)**

The following question was asked in the *ncl-talk* mailing list:

"How can a 2-dimensional array be printed as comma-separated-values (CSV)?"

Example 2 of the **write table** function in NCL 6.1.0 is one approach. Another approach: do your own line formatting.

 outfile = "out.txt"  $x =$  (/ (/ 4.35, 4.36, 9.73, 4.91 /), \<br>(/ 4.39, 4.66, -5.84, 4.59 /), \  $( / 4.39, 4.66, -5.84, 4.59)$ , \  $( / 0.27, 3.77, 0.89, -3.09 / )$ 

```
dim x = \frac{dim sizes}{dim x(0)} (x);-- ncols = dimx(1)
 lines = new (nrows, string)
do i = 0, nrows-1
   lines(i) = str_concat (sprintf ("%7.2f,", x(i,:)))
 end do
 asciiwrite (outfile, lines)
```
To conserve space, you can remove all spaces between numbers by changing the format string to "%0.2f,". This is standard CSV format as used by spread sheet software. For single spaces between numbers, use " %0.2f,".

# **15 List of Example Scripts**

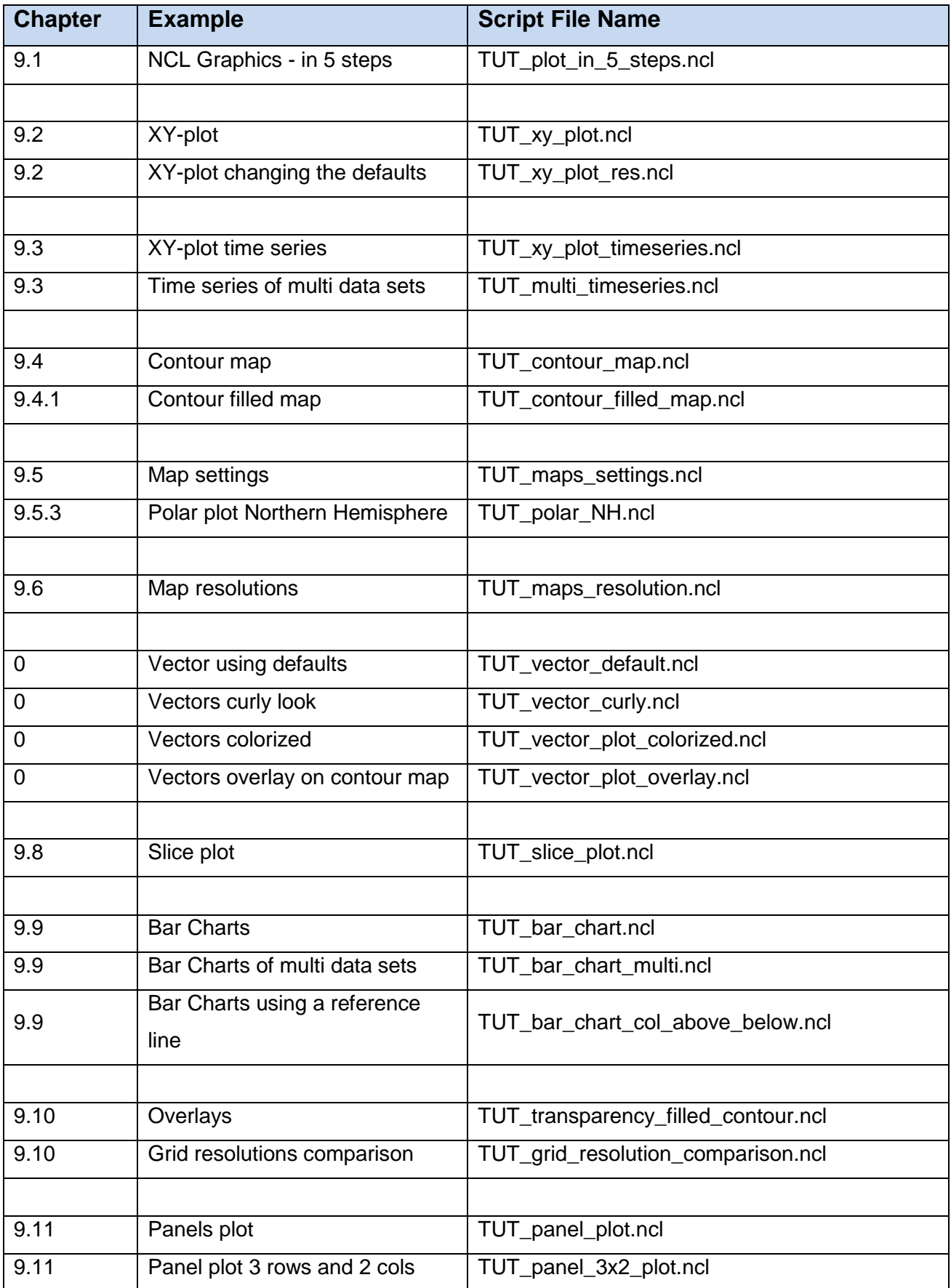

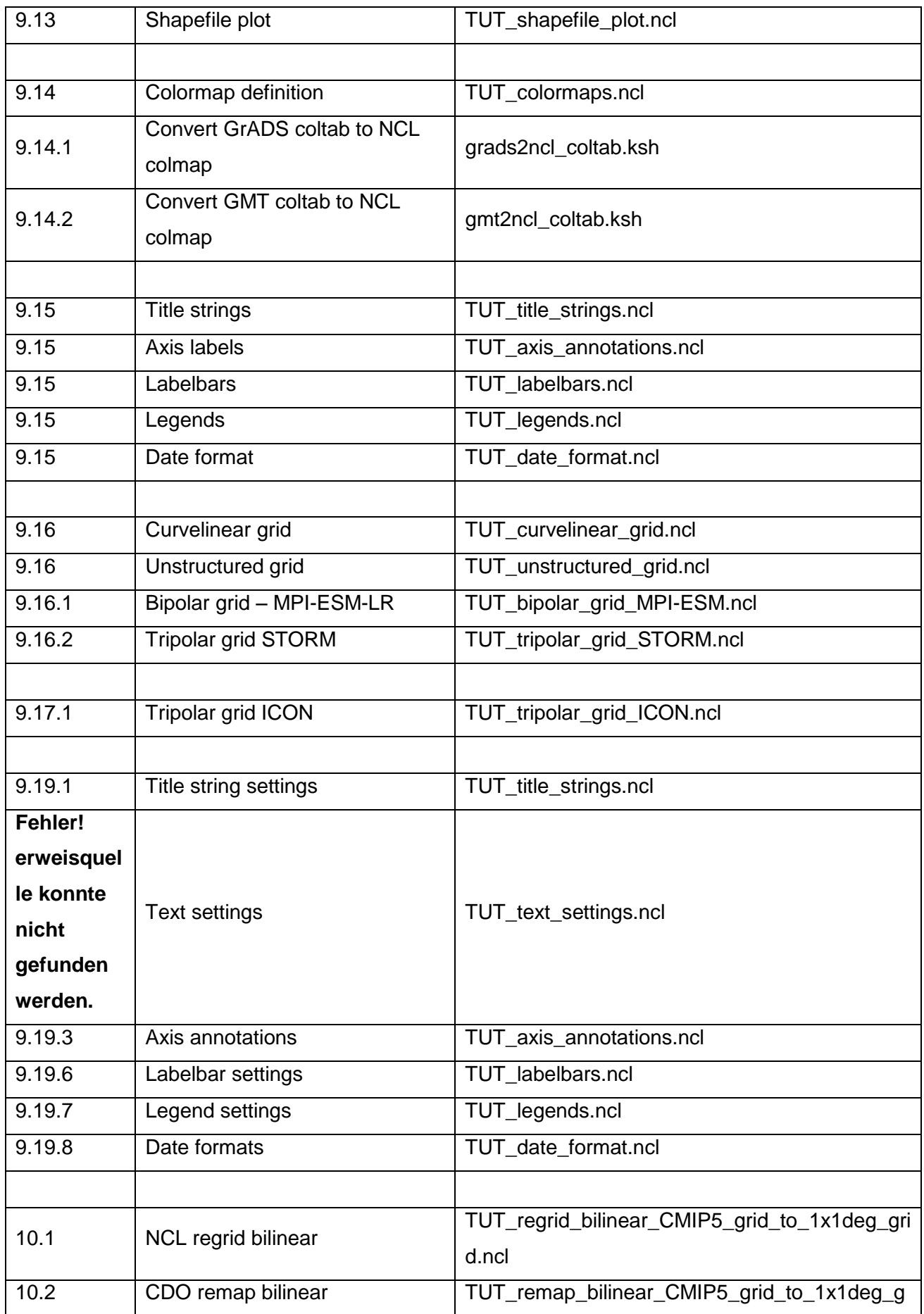

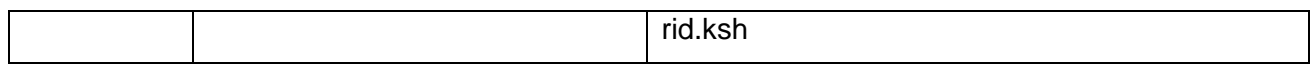

## **16 Appendix A - Plot Types**

In this tutorial we have not covered the full variety of different plot types possible with ncl. However, here we give a more comprehensive listing which might inspire you to dig deeper into ncl's capabilities.

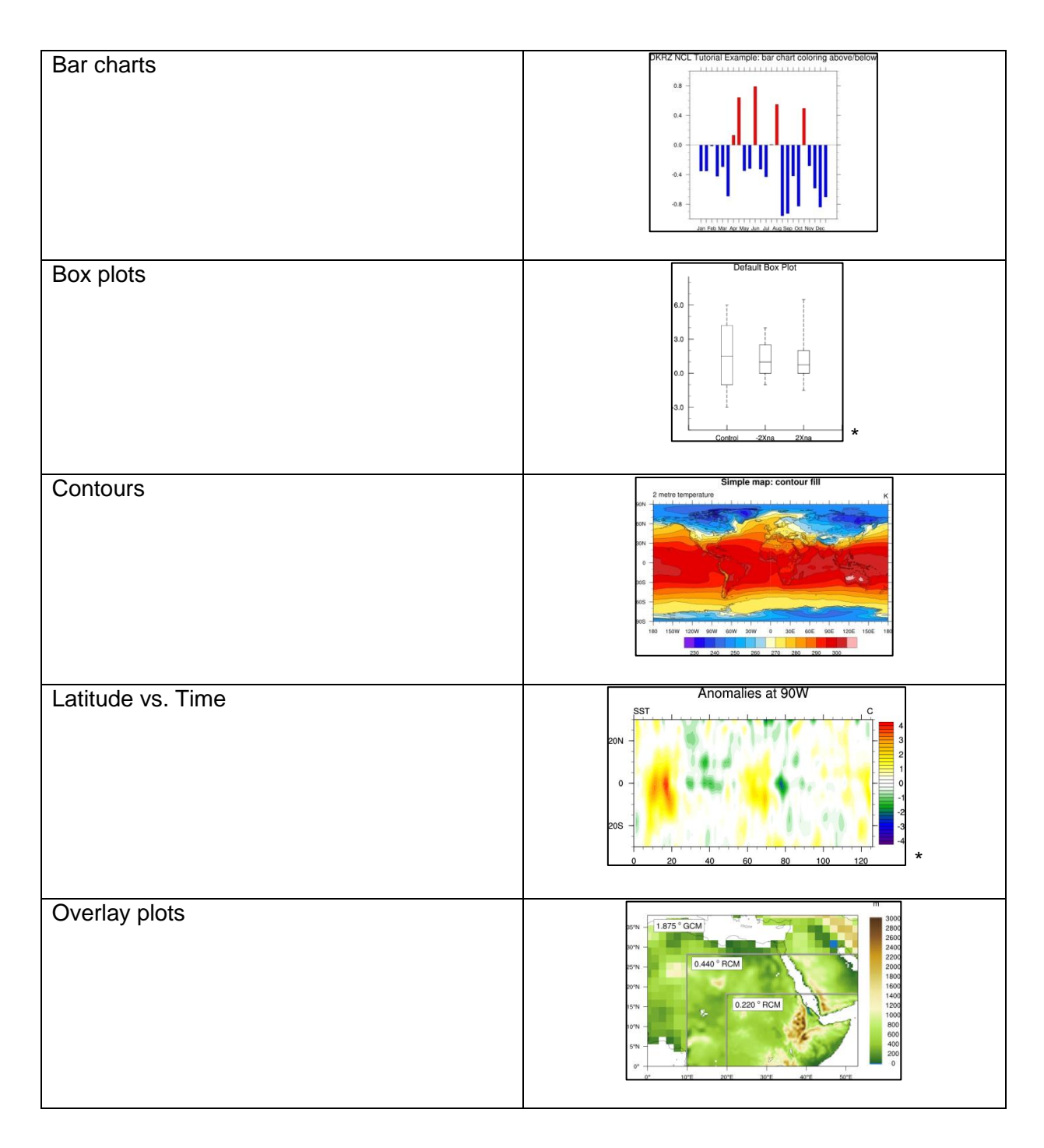

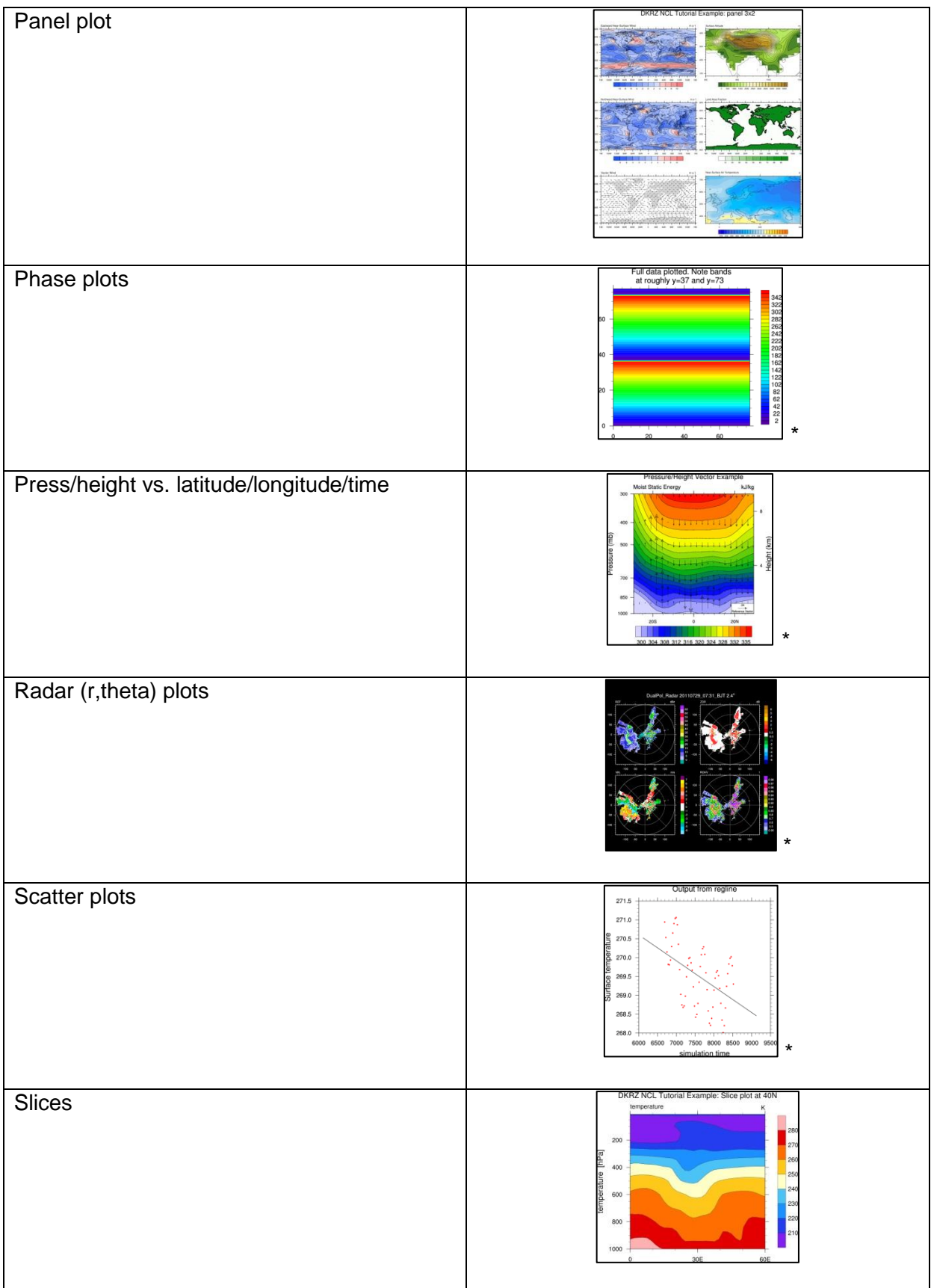

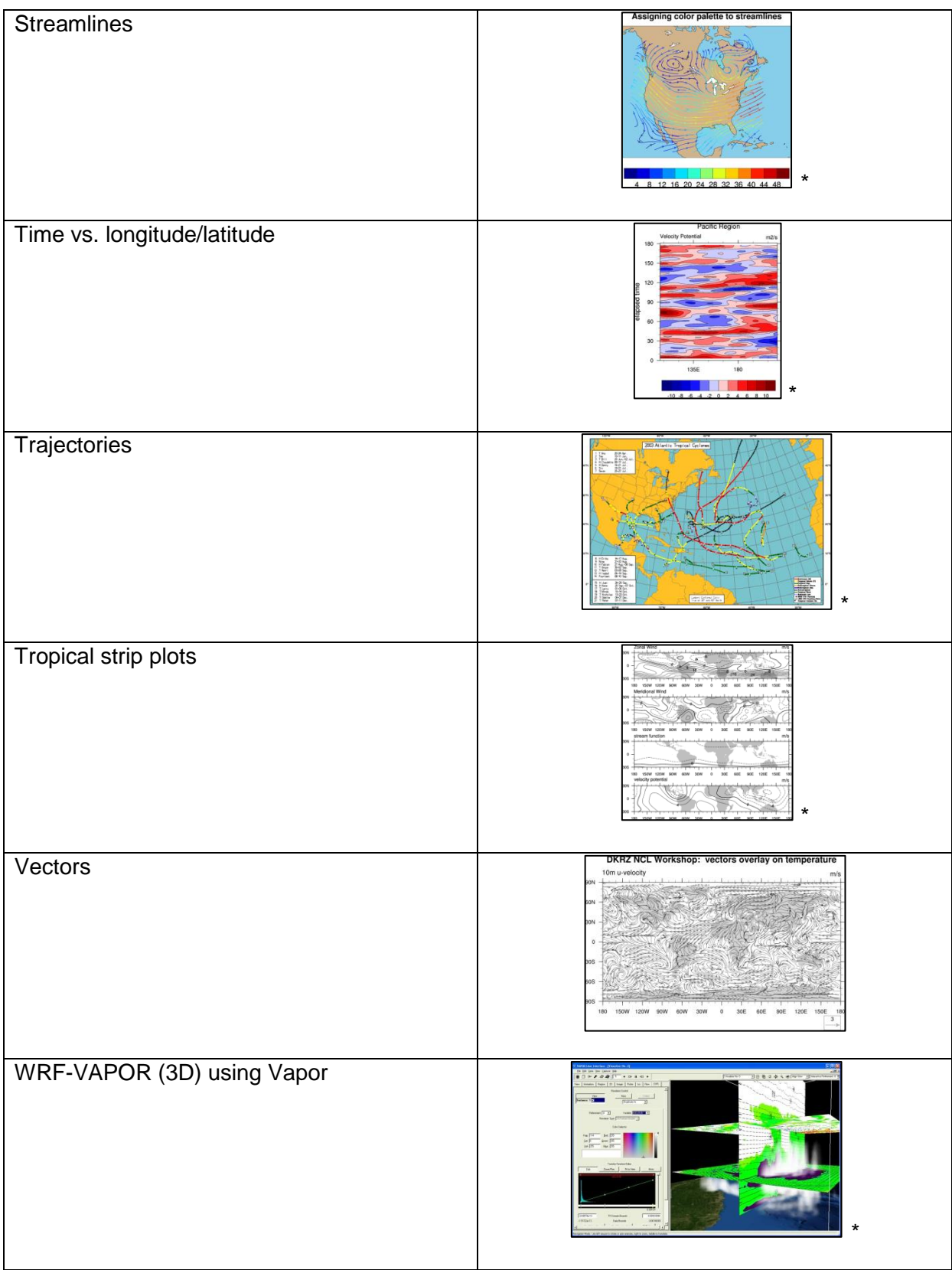

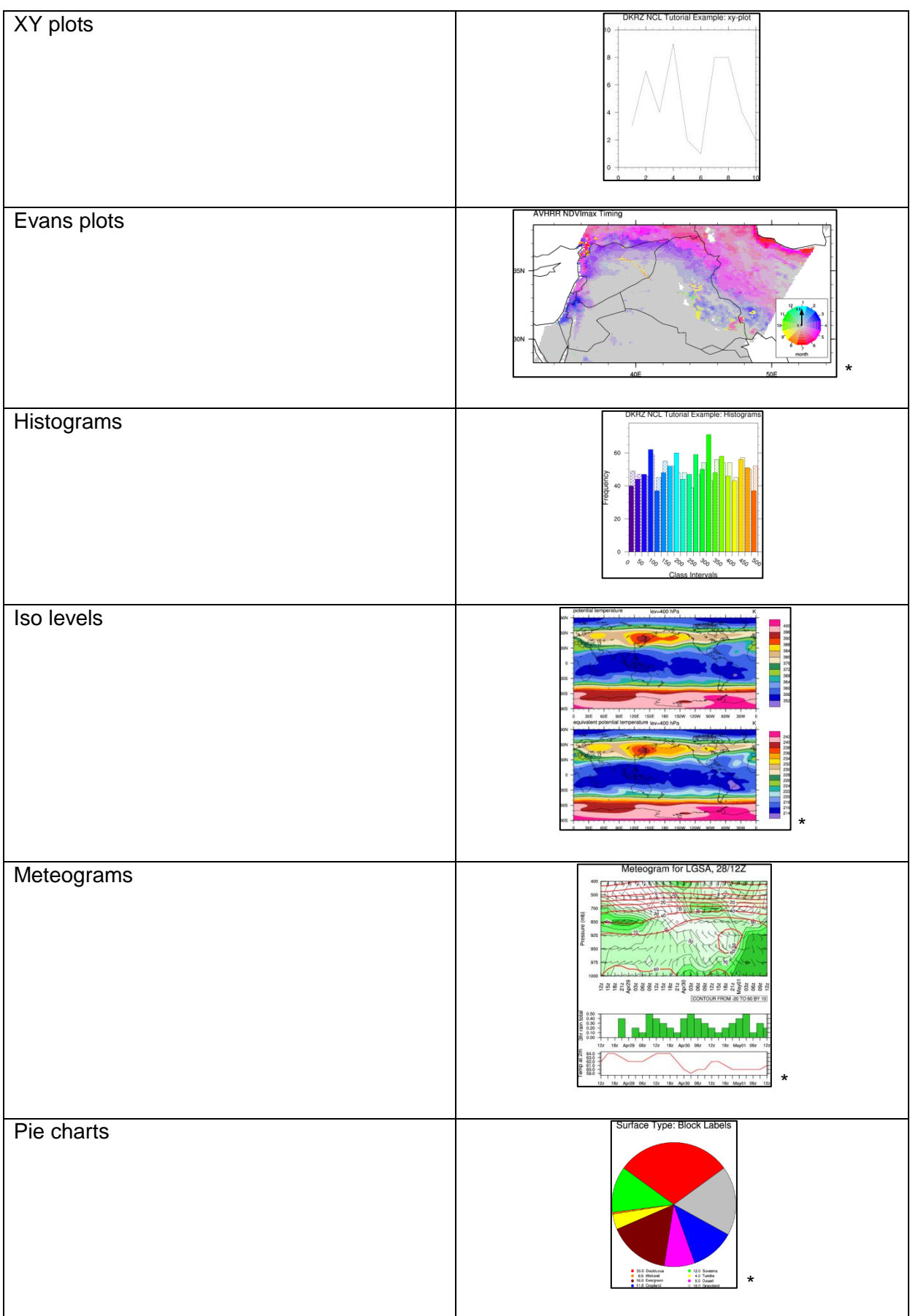

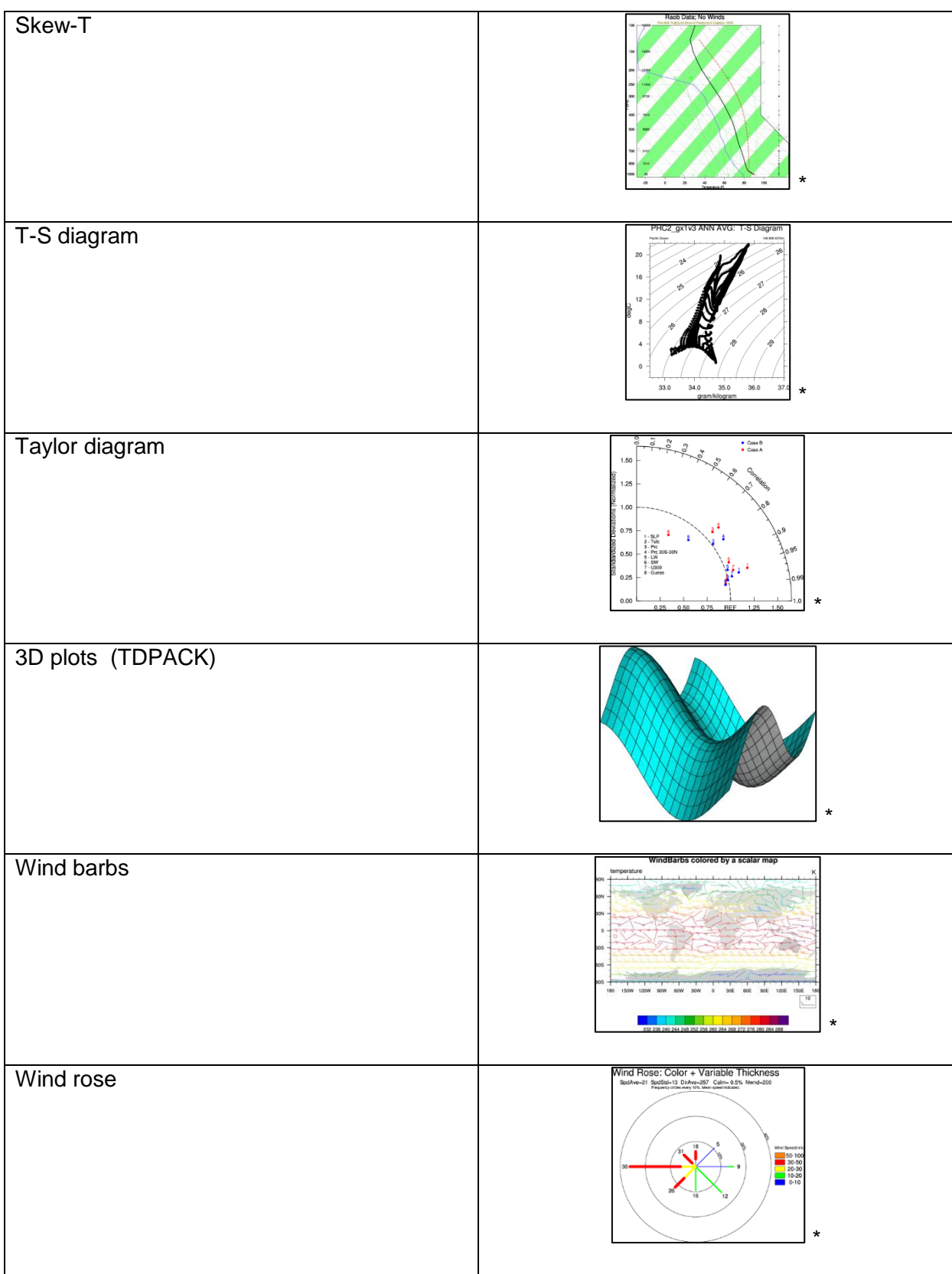

(\* plots from the NCL web page - all examples - <http://www.ncl.ucar.edu/Applications/>)

## **17 Appendix B - Projections**

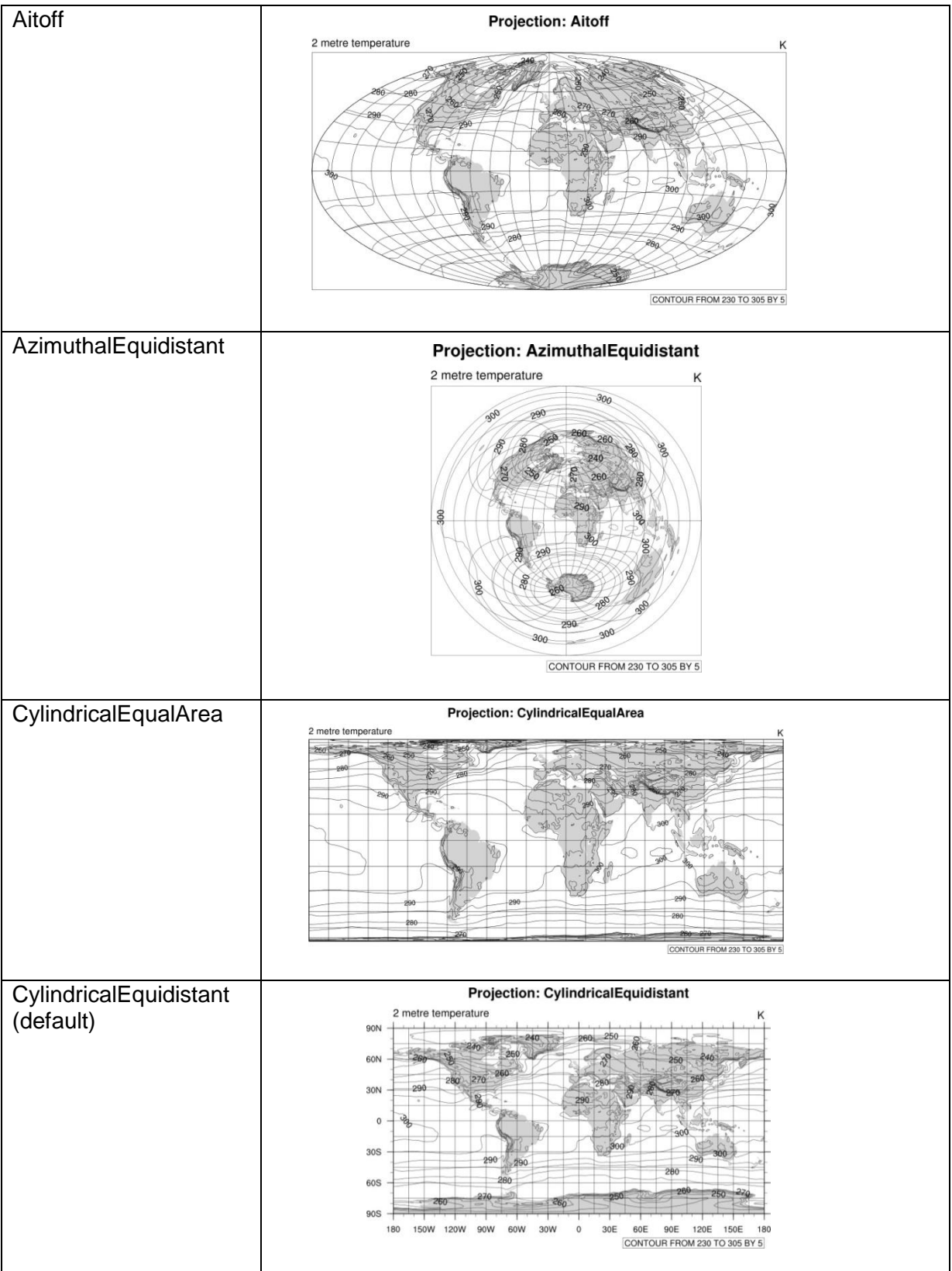

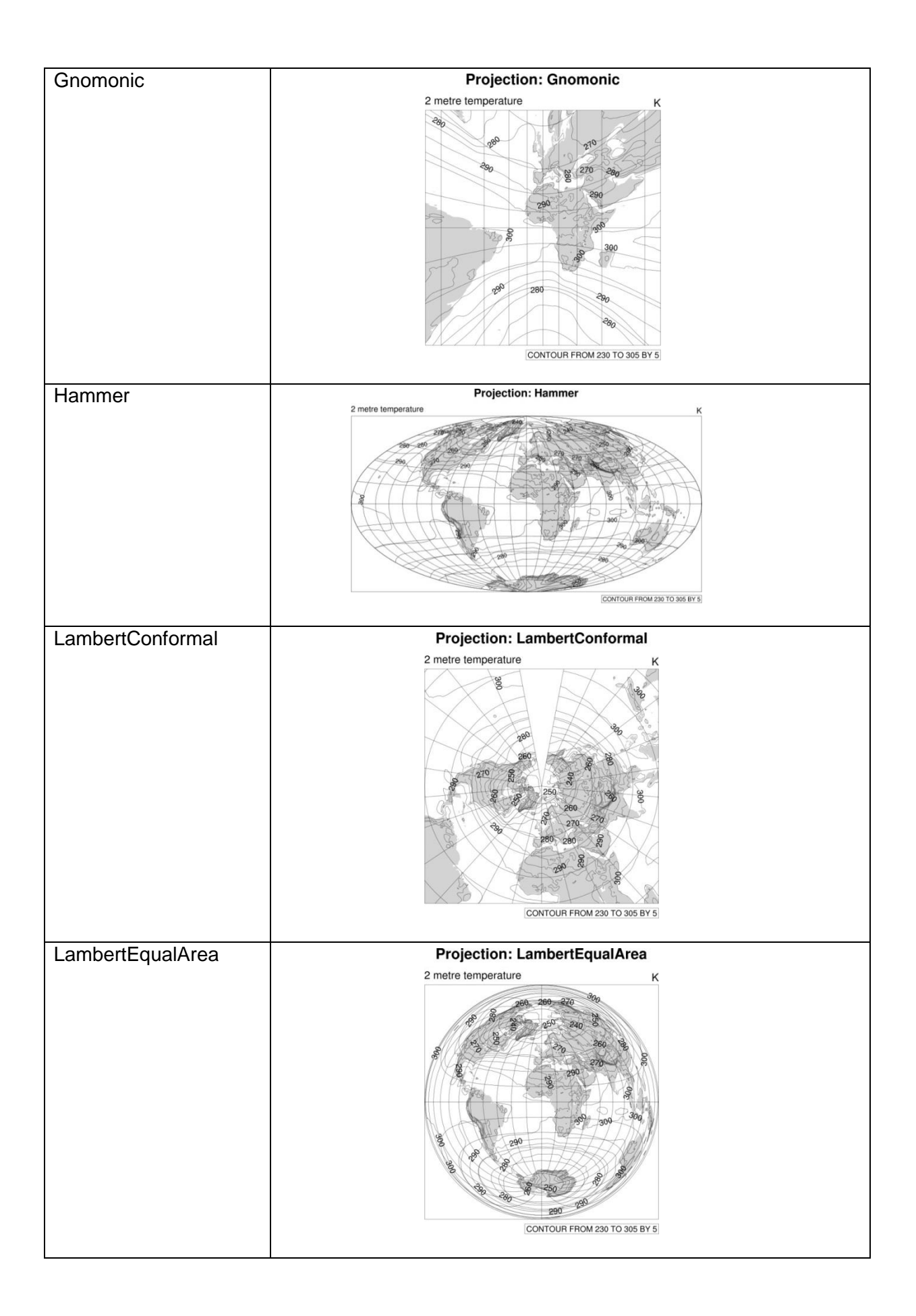

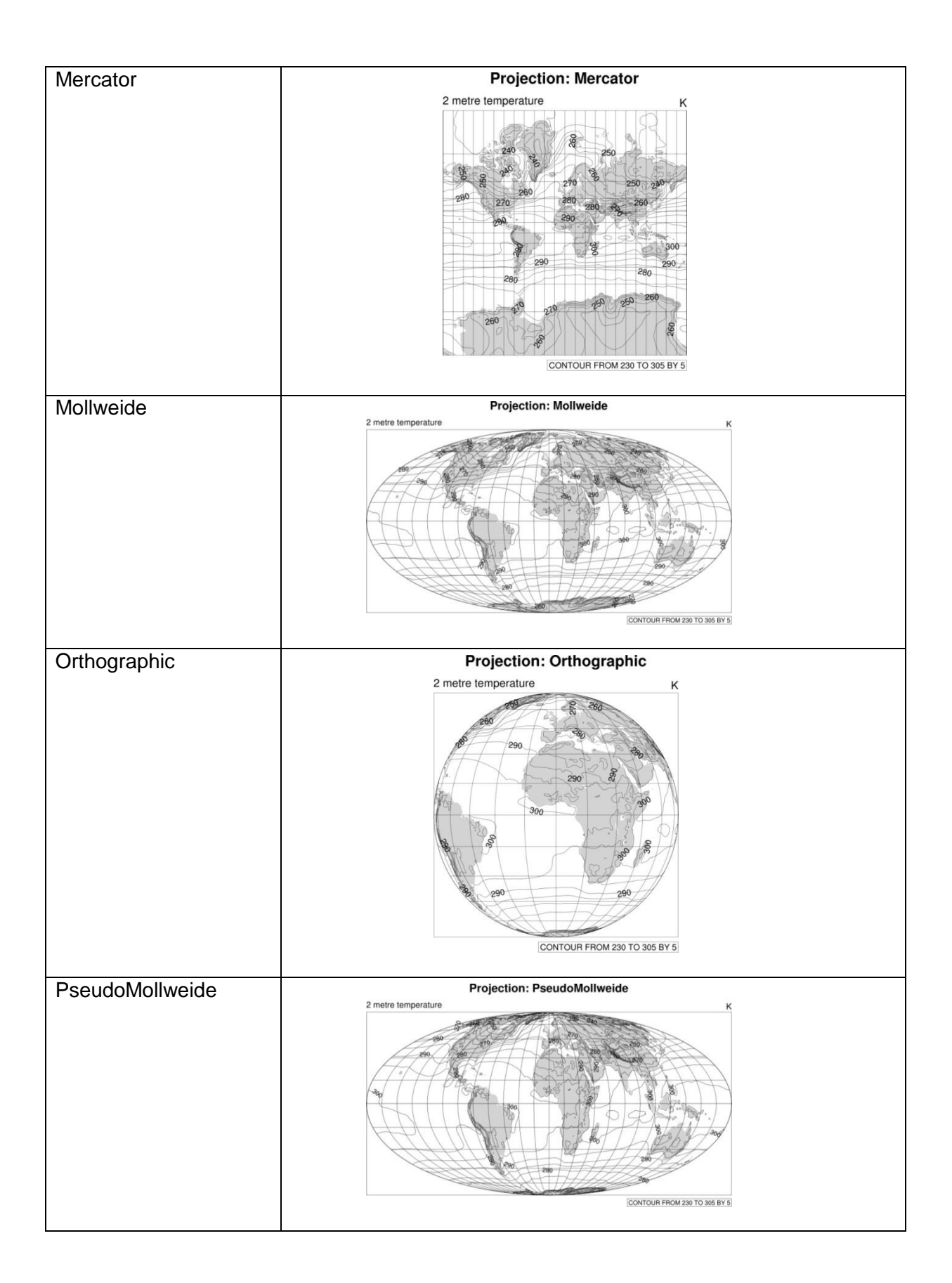

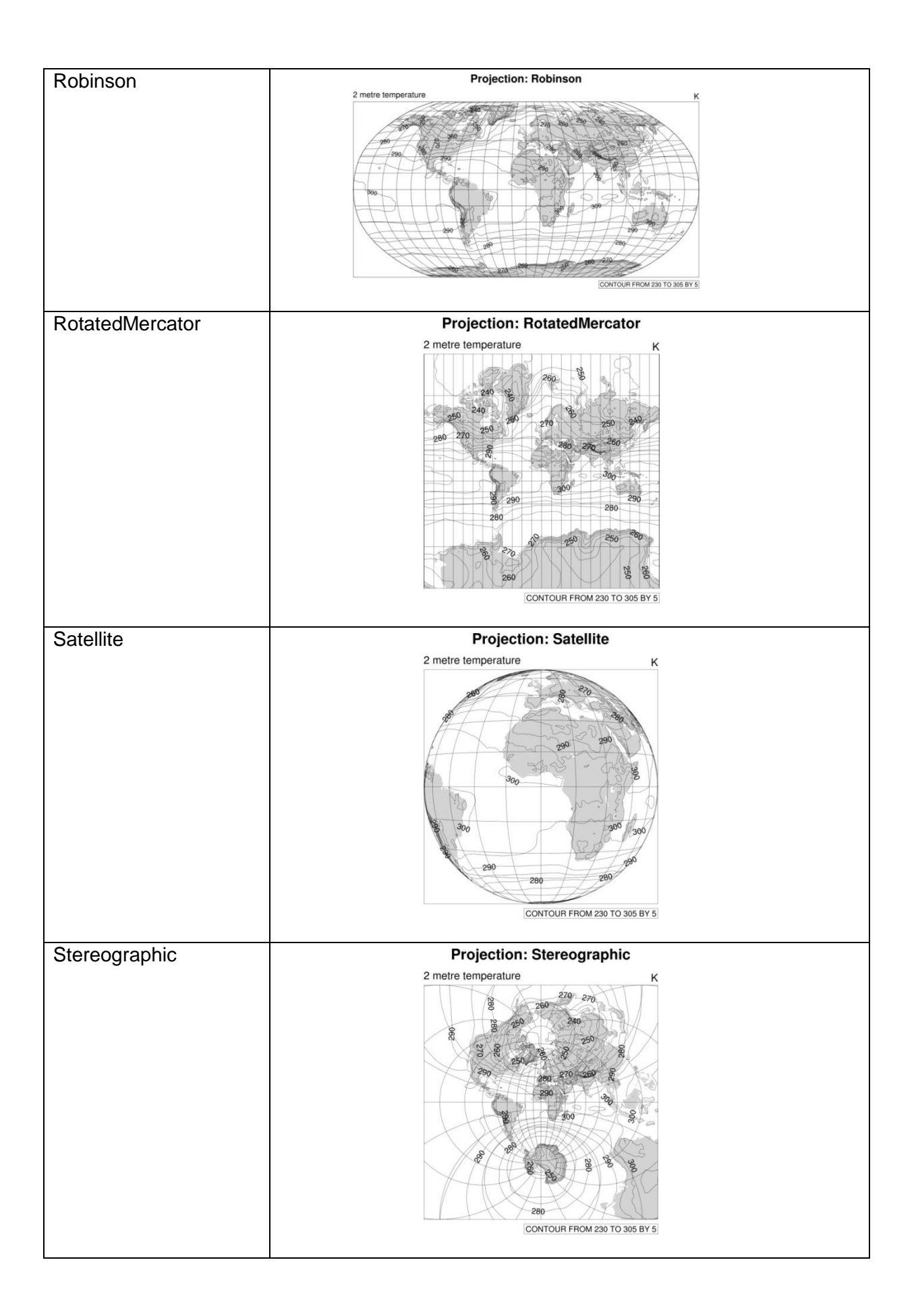

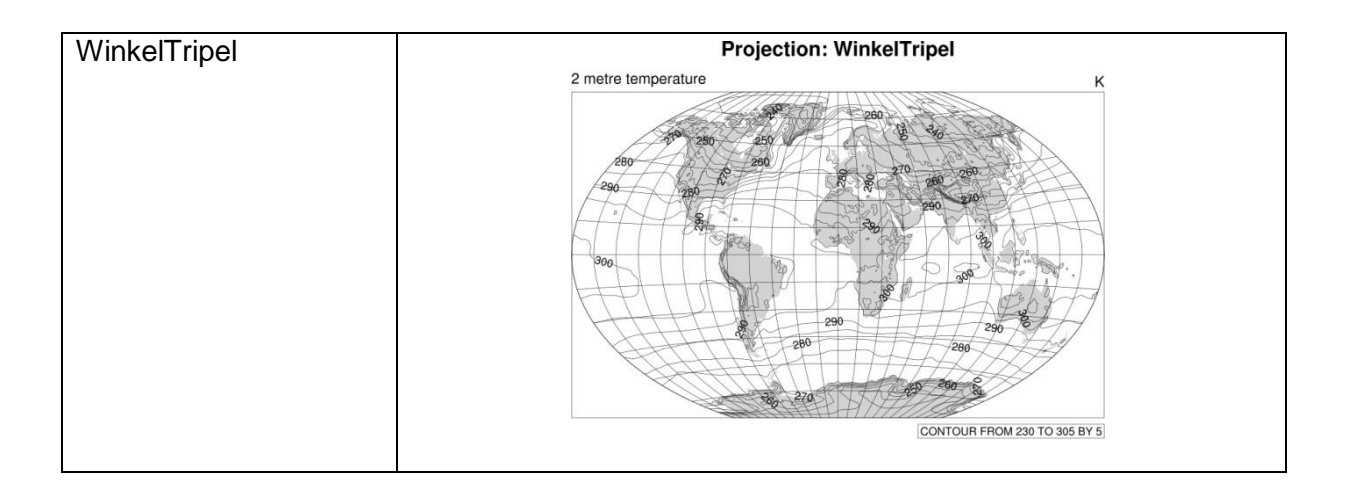

To see how to generate all these projection plots take a look at the example script NCL\_Tutorial/scripts/TUT\_projections.ncl.

To change the map projection the user has to set it with the following resource, e.g. to use Mollweide projection:

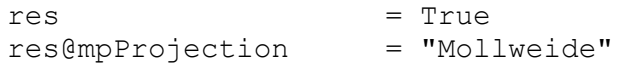
# **18 Appendix C - Dash Pattern**

Seventeen dash patterns are available to use with the contour and polyline functions and their resources: cnLineDashPattern, cnLineDashPatterns, *xyDashPattern*, *xyDashPatterns and gsLineDashPattern*. You can create your own dash pattern using the [NhlNewDashPattern](http://www.ncl.ucar.edu/Document/Functions/Built-in/NhlNewDashPattern.shtml) function.

Dash pattern:

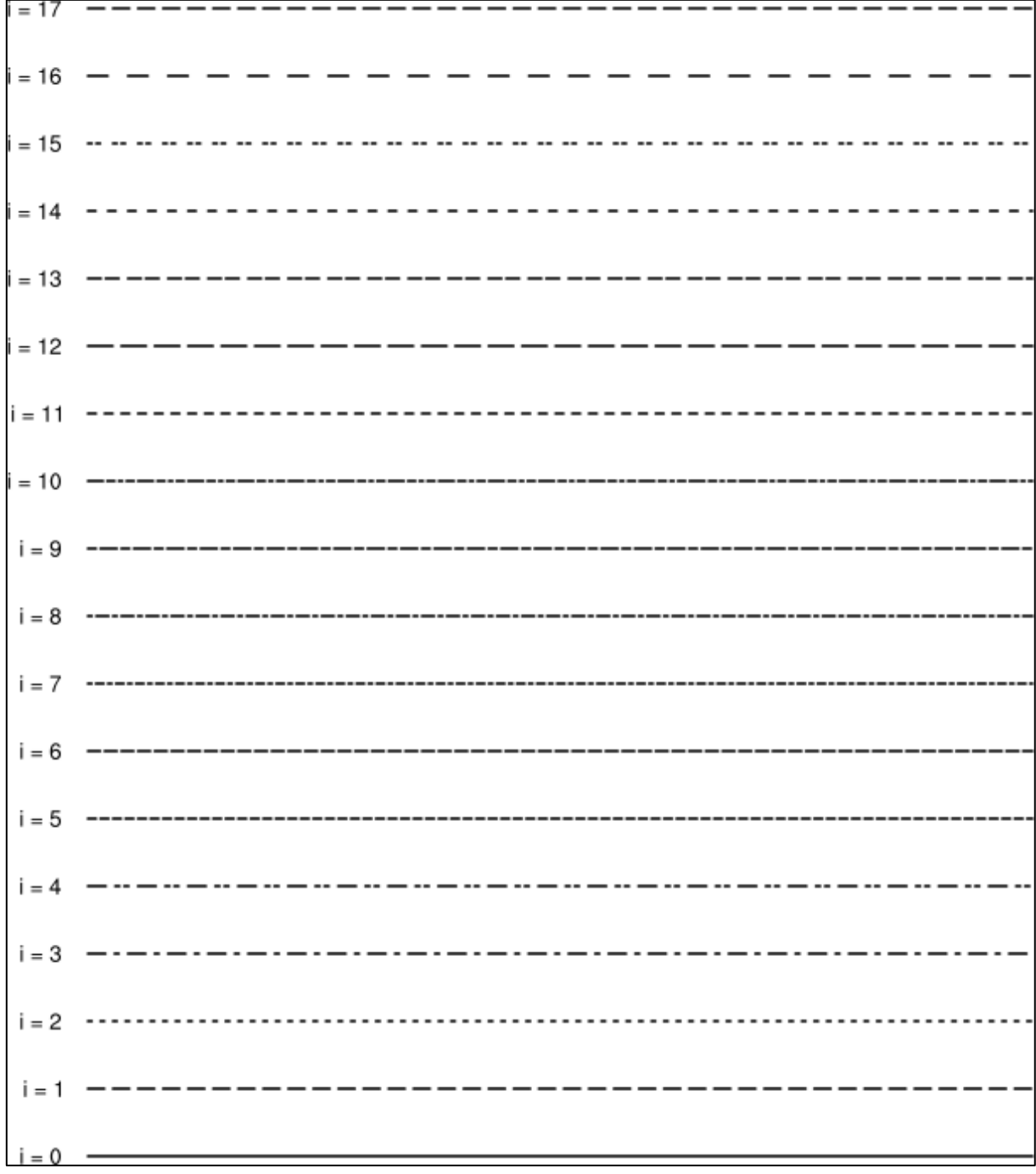

### **19 Appendix D - Fill Pattern**

Eighteen fill patterns are available to use with the contour and polygon functions and their resources: *gsFillIndex*, *cnFillPattern* and *cnFillPatterns*.

Fill pattern:

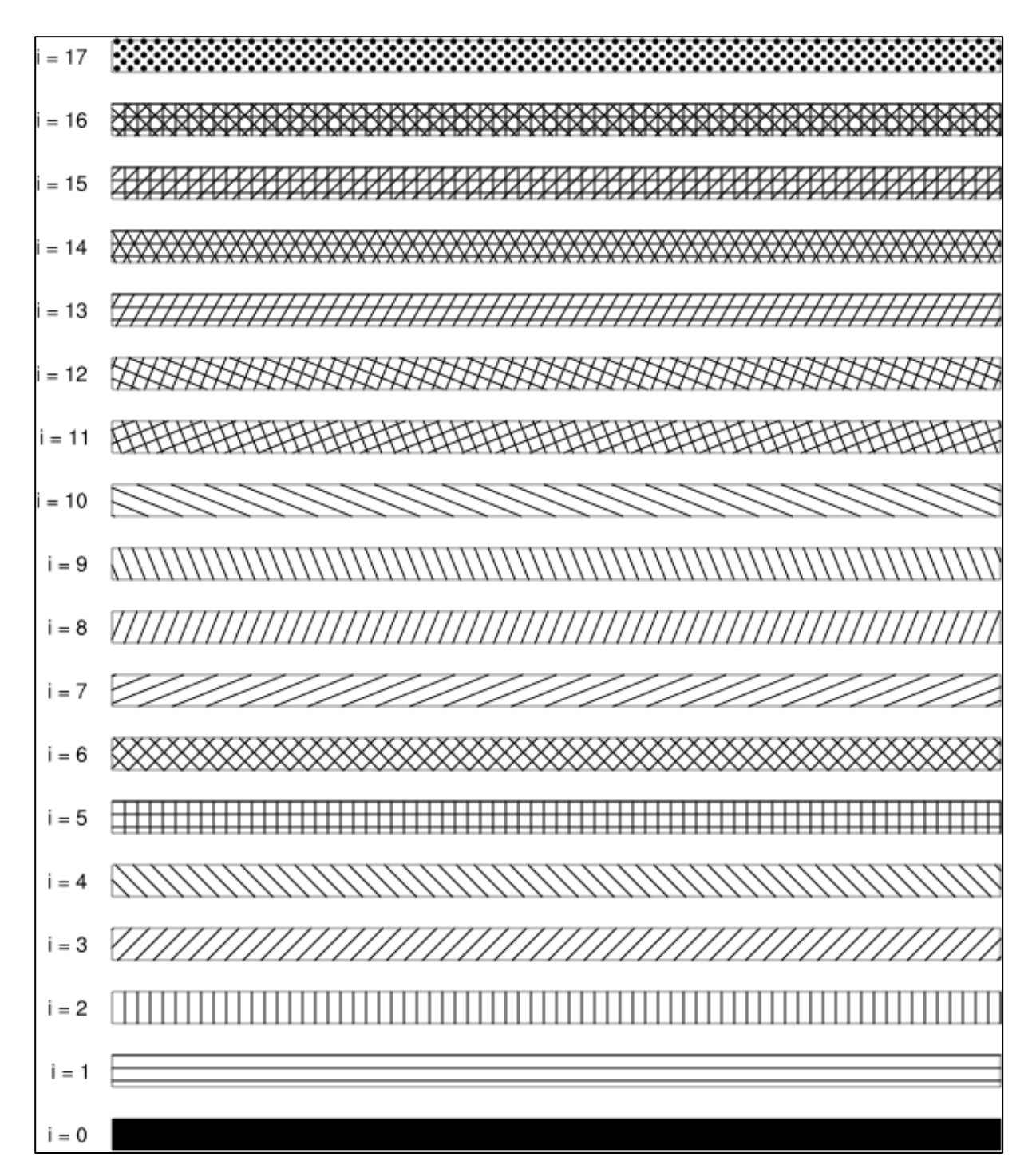

# 20 Index

#### $\overline{I}$

#### $\overline{\mathcal{L}}$

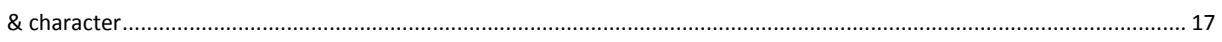

#### $\overline{\mathcal{C}}$

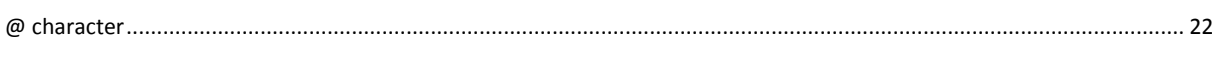

# $\overline{A}$

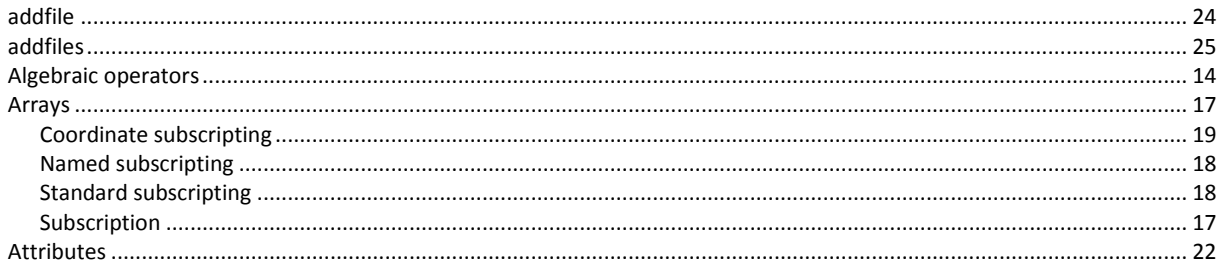

#### $\overline{B}$

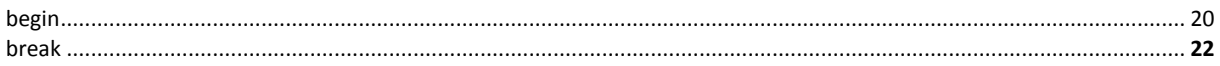

# $\overline{c}$

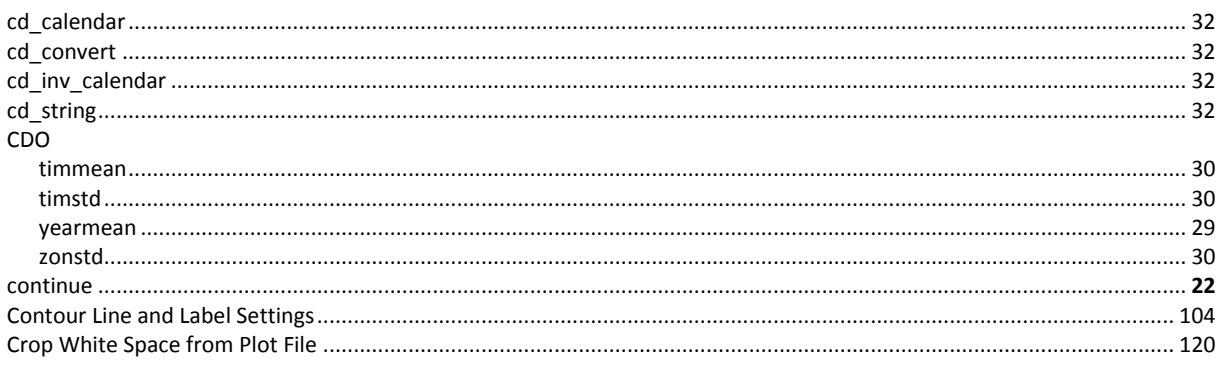

#### $\overline{D}$

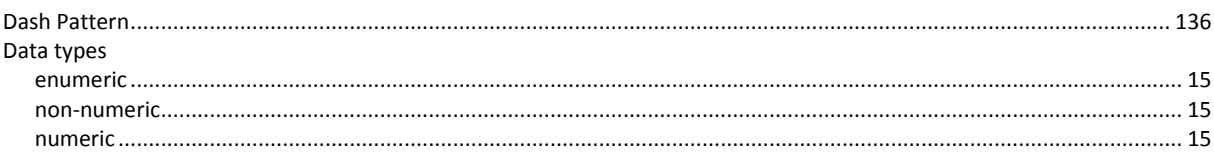

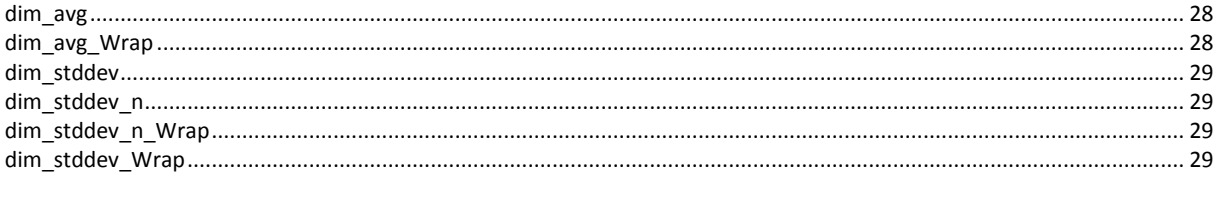

# $\overline{E}$

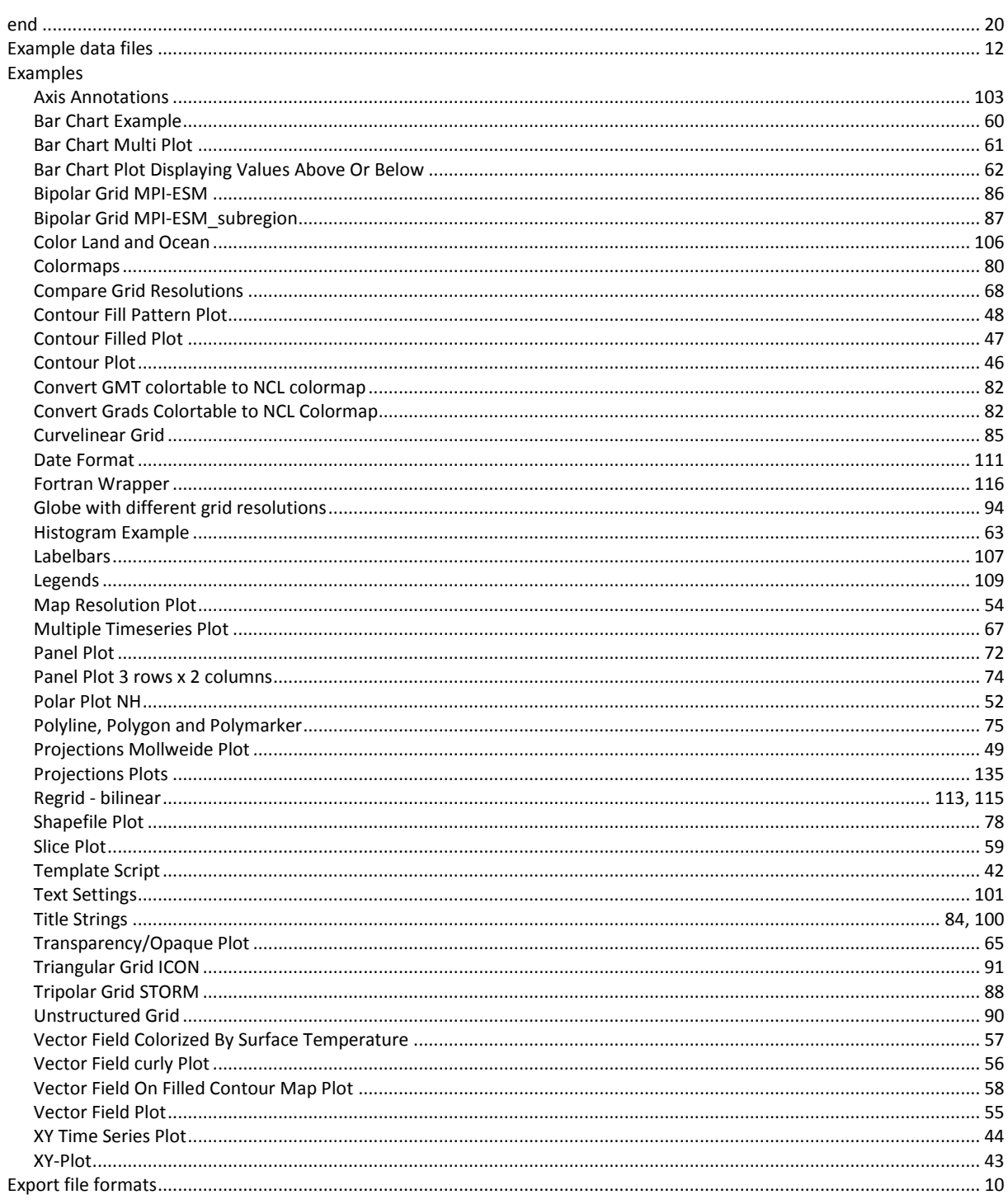

#### $\overline{F}$

#### $\overline{G}$

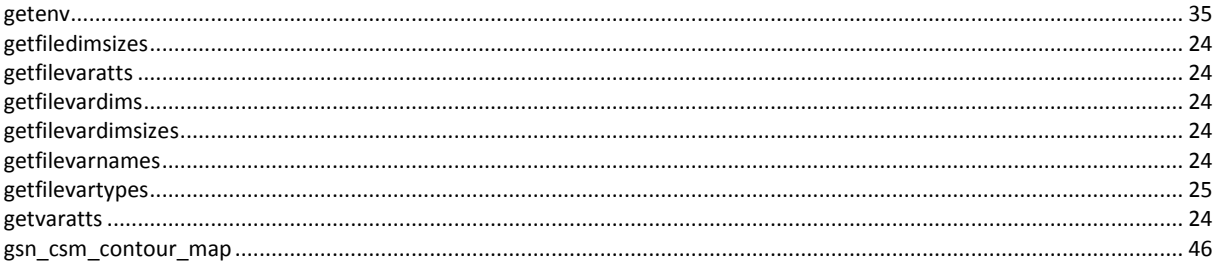

#### $\overline{I}$

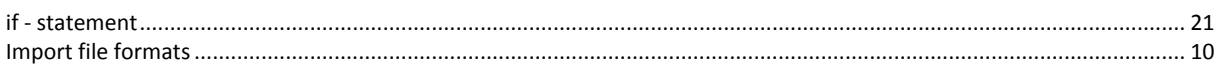

# $\overline{L}$

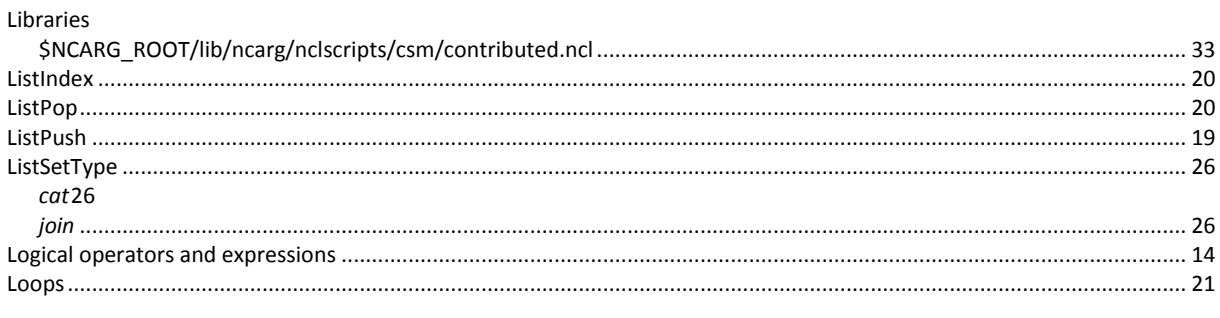

#### $\overline{M}$

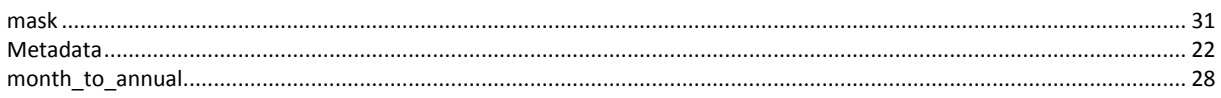

#### $\overline{N}$

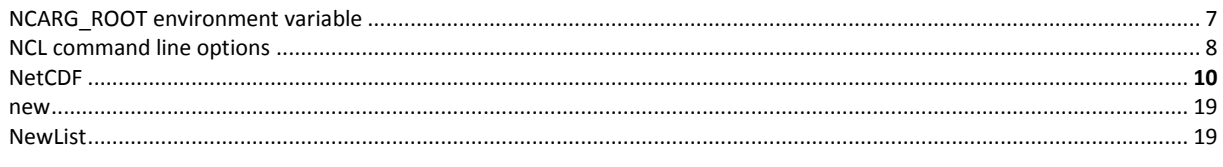

#### $\overline{P}$

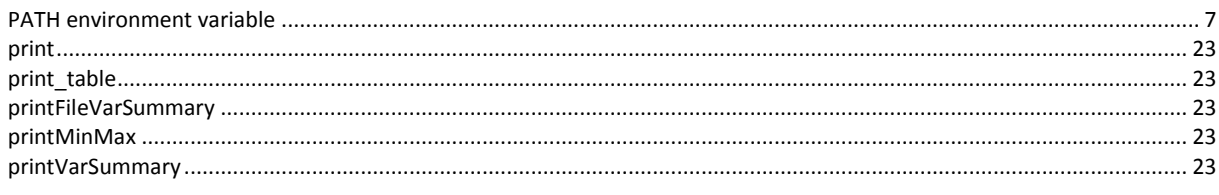

#### $\overline{a}$

# $\overline{R}$

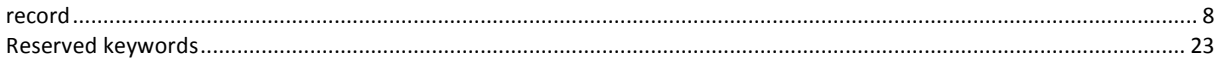

# $\overline{s}$

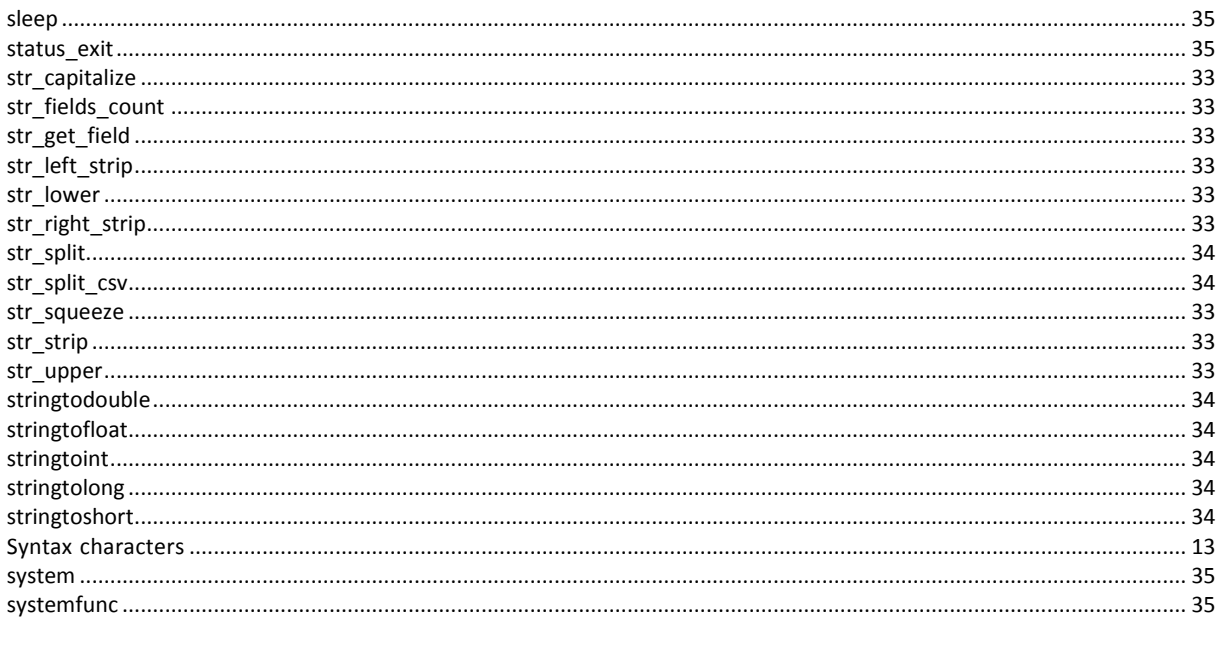

# $\overline{v}$

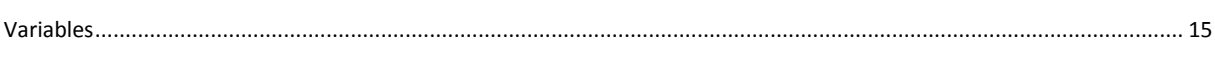

# $\overline{w}$

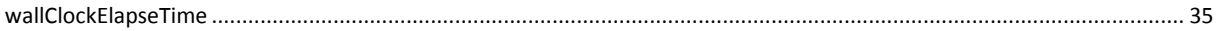